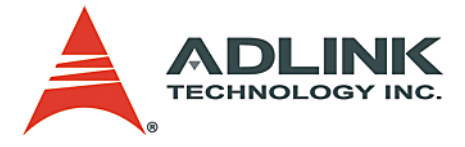

# **GEME-2000/3000 Series**

General Embedded Machine Engine

**User's Manual**

**Manual Rev.** 2.01 **Revision Date:** October 19, 2005 **Part No:** 50-1D002-2020

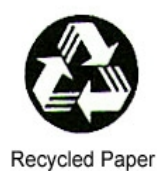

## **Advance Technologies; Automate the World.**

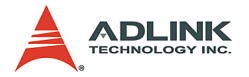

Copyright 2005 ADLINK TECHNOLOGY INC.

All Rights Reserved.

The information in this document is subject to change without prior notice in order to improve reliability, design, and function and does not represent a commitment on the part of the manufacturer.

In no event will the manufacturer be liable for direct, indirect, special, incidental, or consequential damages arising out of the use or inability to use the product or documentation, even if advised of the possibility of such damages.

This document contains proprietary information protected by copyright. All rights are reserved. No part of this manual may be reproduced by any mechanical, electronic, or other means in any form without prior written permission of the manufacturer.

#### **Trademarks**

GEME® is a registered trademark of ADLINK Technology Inc. Other product names mentioned herein are used for identification purposes only and may be trademarks and/or registered trademarks of their respective companies.

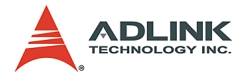

# **Getting Service from ADLINK**

Customer Satisfaction is top priority for ADLINK Technology Inc. Please contact us should you require any service or assistance.

## **ADLINK TECHNOLOGY INC.**

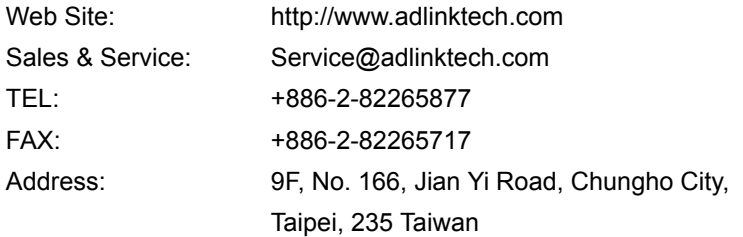

Please email or FAX this completed service form for prompt and satisfactory service.

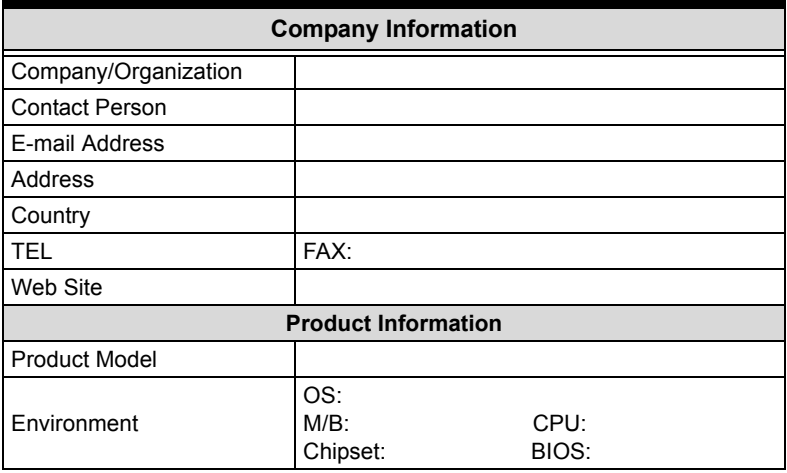

Please give a detailed description of the problem(s):

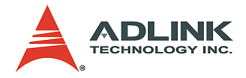

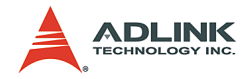

# **Table of Contents**

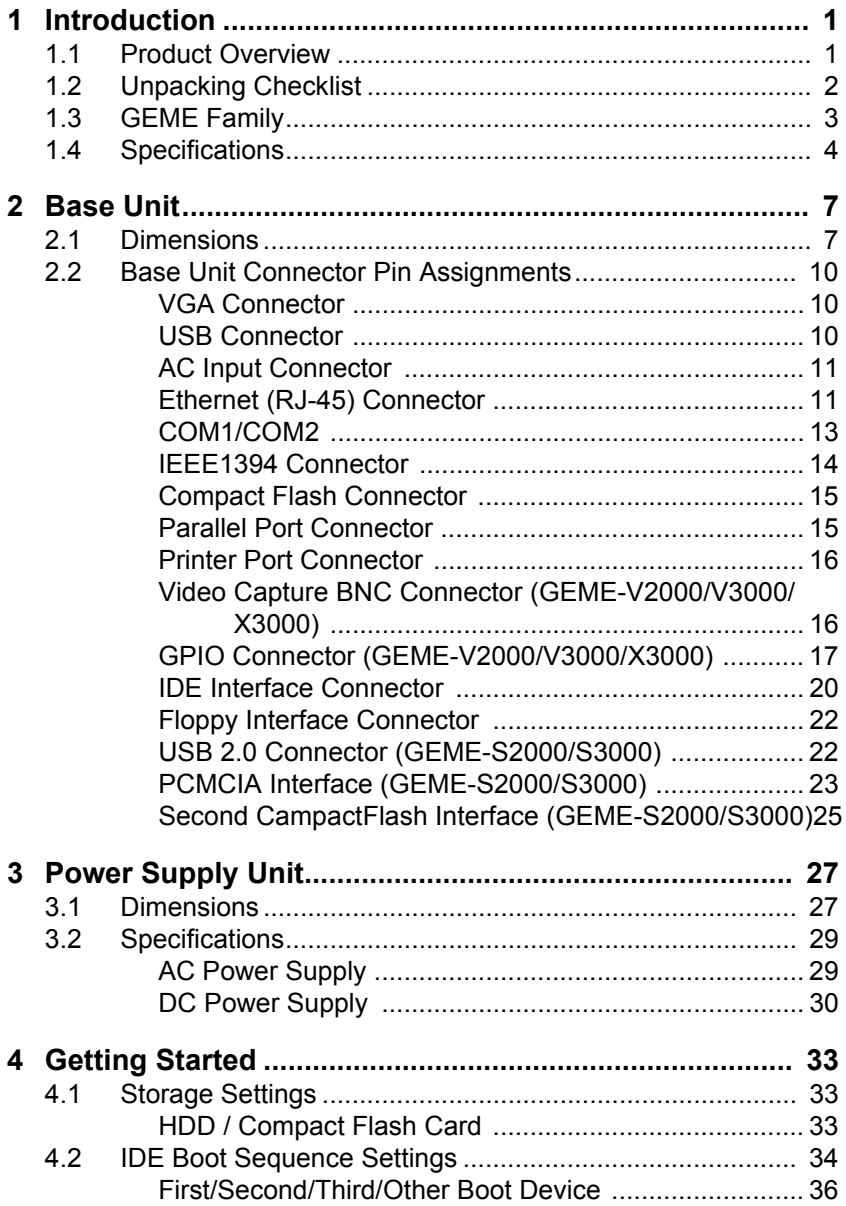

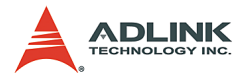

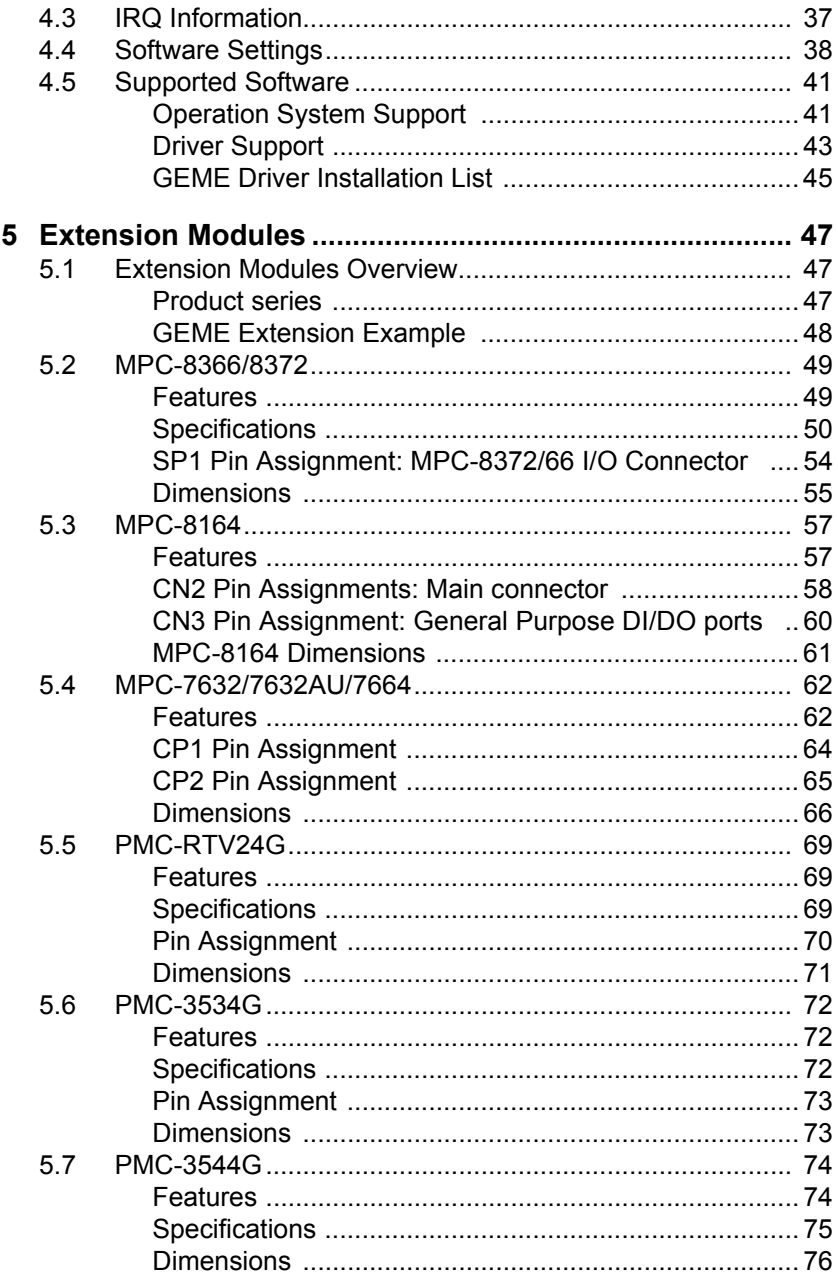

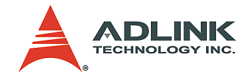

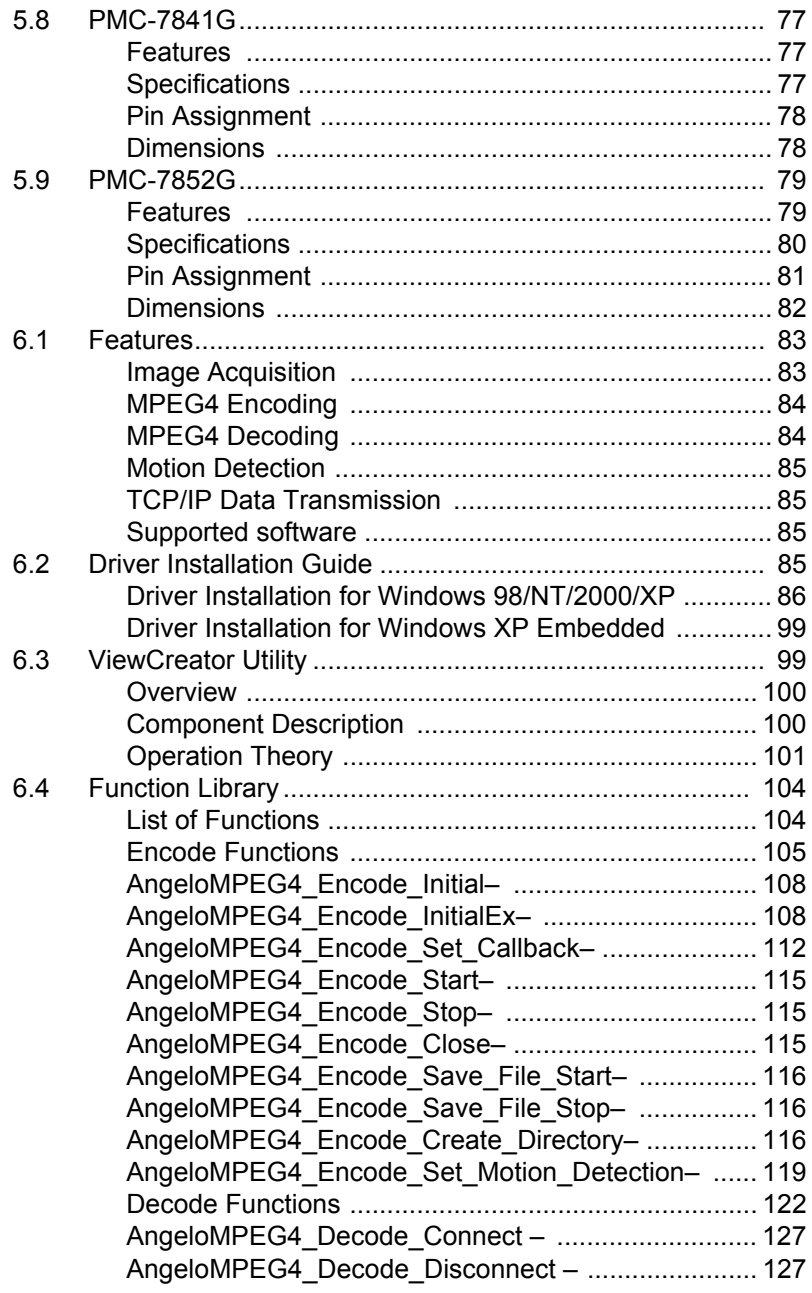

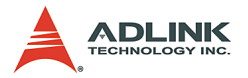

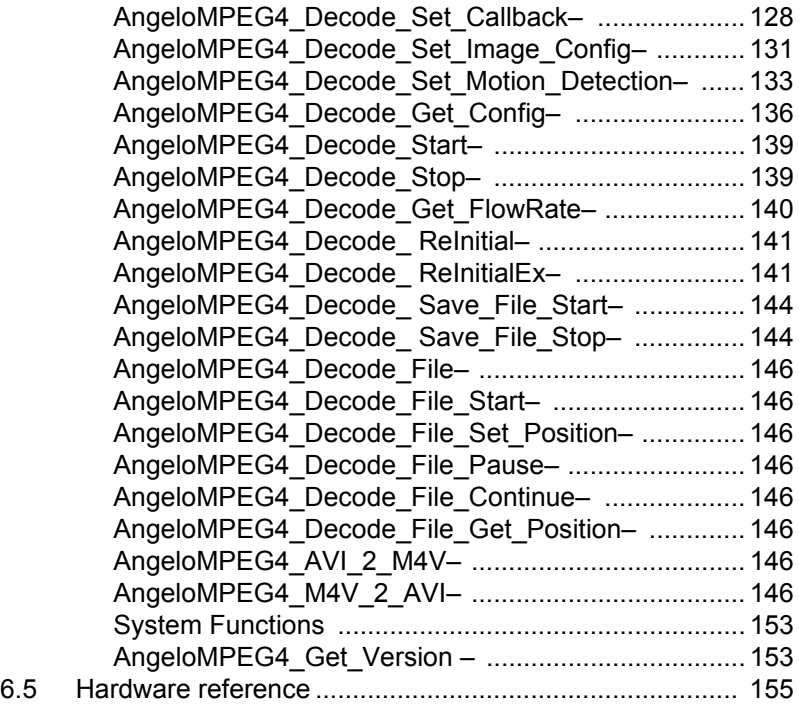

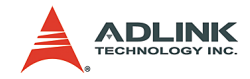

## **List of Tables**

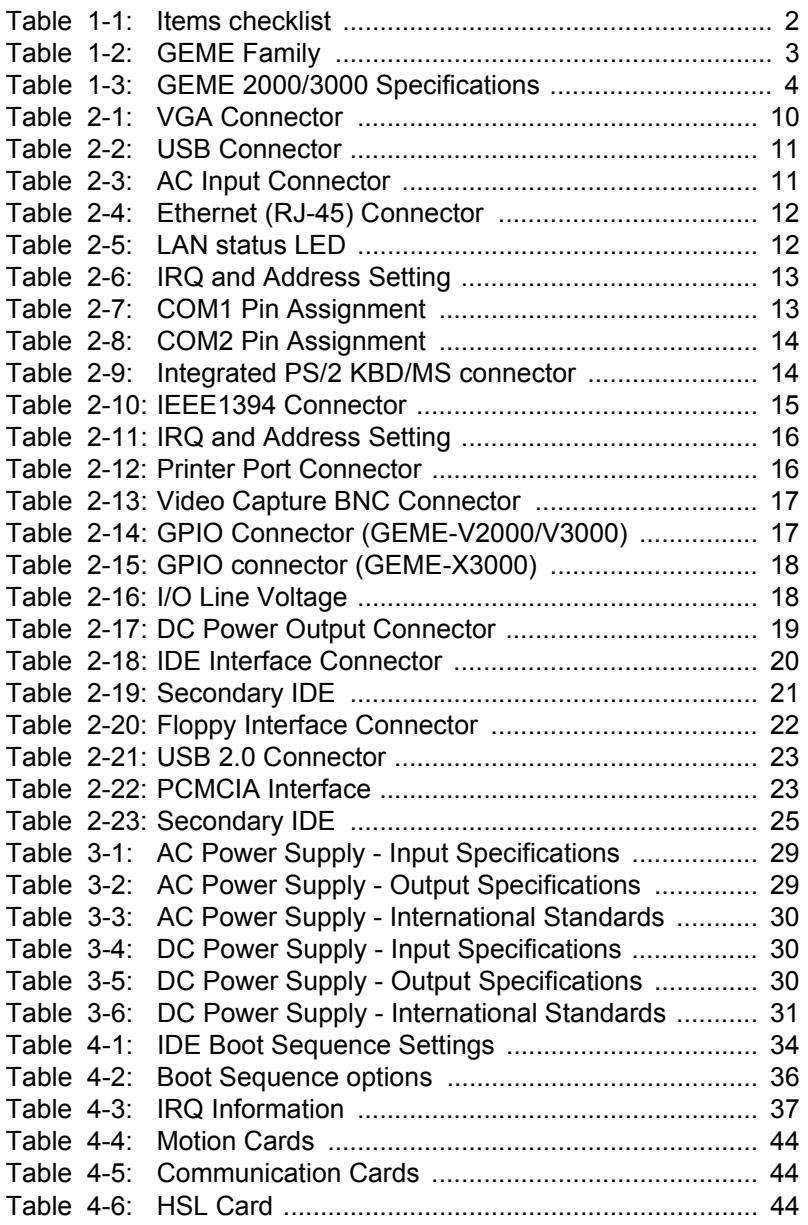

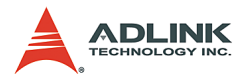

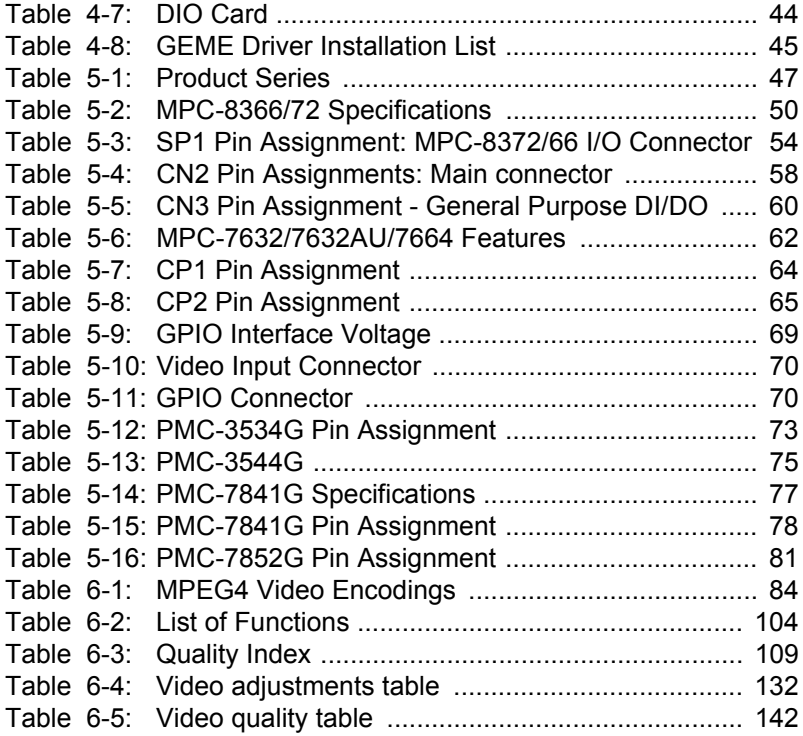

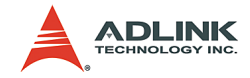

# **List of Figures**

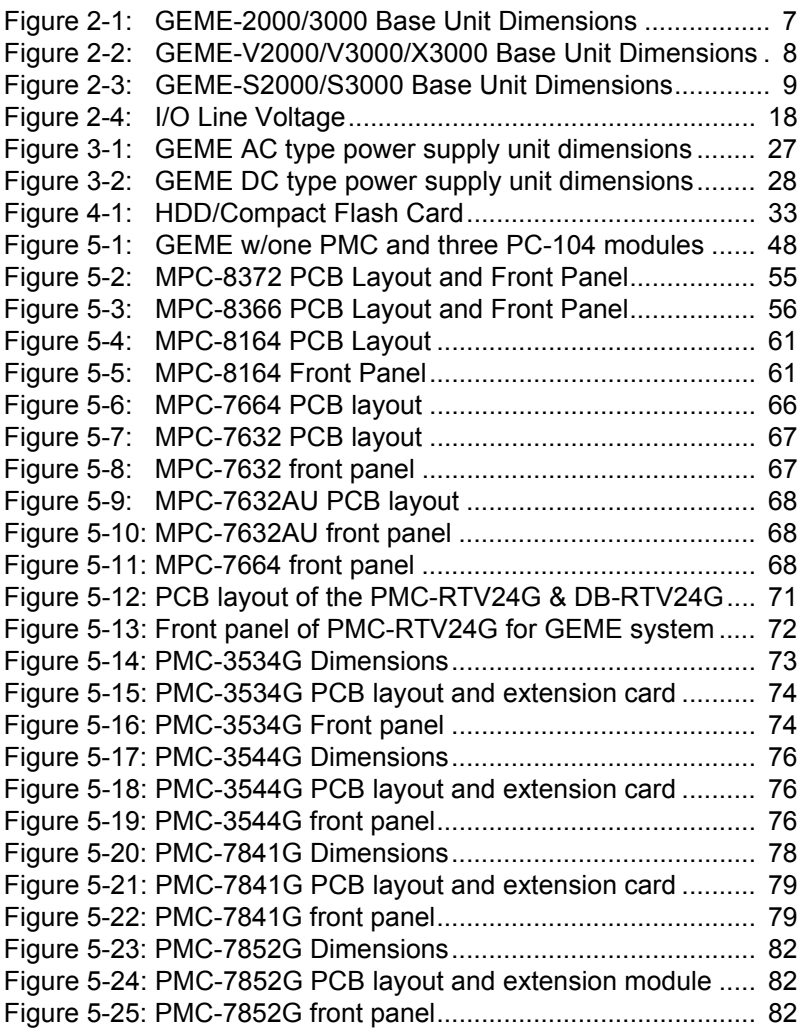

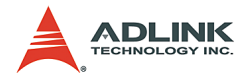

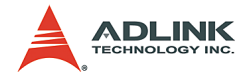

## <span id="page-12-0"></span>**1 Introduction**

## <span id="page-12-1"></span>**1.1 Product Overview**

The General Embedded Machine Engine (GEME) is a complete solution for Factory Automation (FA) and Machine Automation (MA) system integrators.

GEME is a rugged and compact chassis that supports an embedded SBC and power supply unit with optional storage peripherals, such as CompactFlash cards or a 2.5" HDD. Software compatibility issues can also be avoided through its built-in embedded software.

Although GEME is highly integrated, it can be further expanded with one PMC and three PC/104 extension modules, allowing GEME to additionally support motion, vision, DIO, communications, and High Speed Link applications.

With both hardware and software integrated in a single package, GEME is optimized for performance and reliability.

Important features of GEME:

- ▶ Low power consumption, fanless CPU applied for embedded applications
- $\triangleright$  Versatile functionalities: motion, vision, DIO, communications, High Speed Link
- $\triangleright$  Expandable enclosure design for one PMC and up to three PC104 modules
- $\triangleright$  Compact and rugged system design with wall-mounting kit
- ▶ OS support: Windows CE, Windows XP Embedded, and Linux

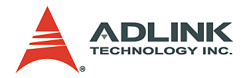

## <span id="page-13-0"></span>**1.2 Unpacking Checklist**

Check the shipping carton for any damage. If the shipping carton and contents are damaged, notify the dealer for a replacement. Retain the shipping carton and packing materials for inspection by the dealer. Please obtain authorization before returning any product to ADLINK.

Check the following items are included in the package, if there are any items missing, please contact your dealer:

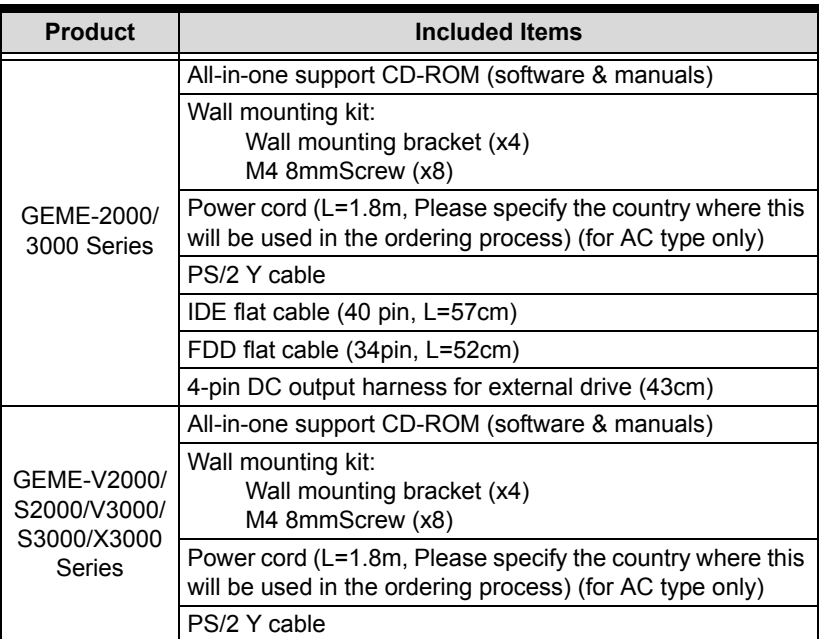

#### **Table 1-1: Items checklist**

<span id="page-13-1"></span>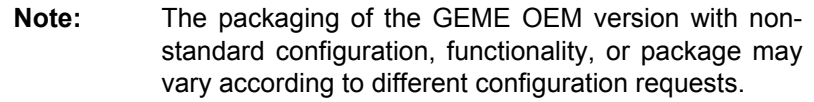

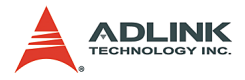

**CAUTION:** The board fitted inside the GEME system must be protected from static discharge and physical shock. Never remove any of the socketed parts except at a static-free workstation. Use the anti-static bag shipped with the product to handle the board. Wear a wrist strap grounded through one of the system's ESD Ground jacks when servicing system components.

## <span id="page-14-0"></span>**1.3 GEME Family**

The GEME family can be classified by CPU performance into the 2000 and 3000 series. It can be further distinguished by the availability of vision functionality. Extension modules can be ordered to provide other functions not standard on the base unit. Please refer to the following table for available base units in the GEME family.

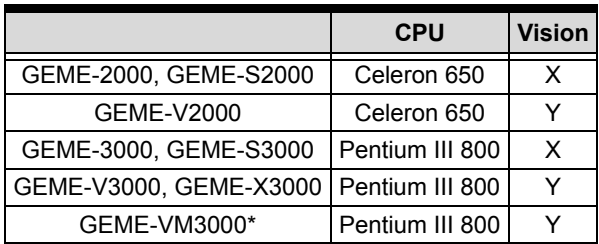

#### **Table 1-2: GEME Family**

<span id="page-14-1"></span>**Note**: Hardware identical to V4000. MPEG4 software video compression capabilities for security and remote video surveillance applications.

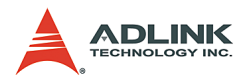

## <span id="page-15-0"></span>**1.4 Specifications**

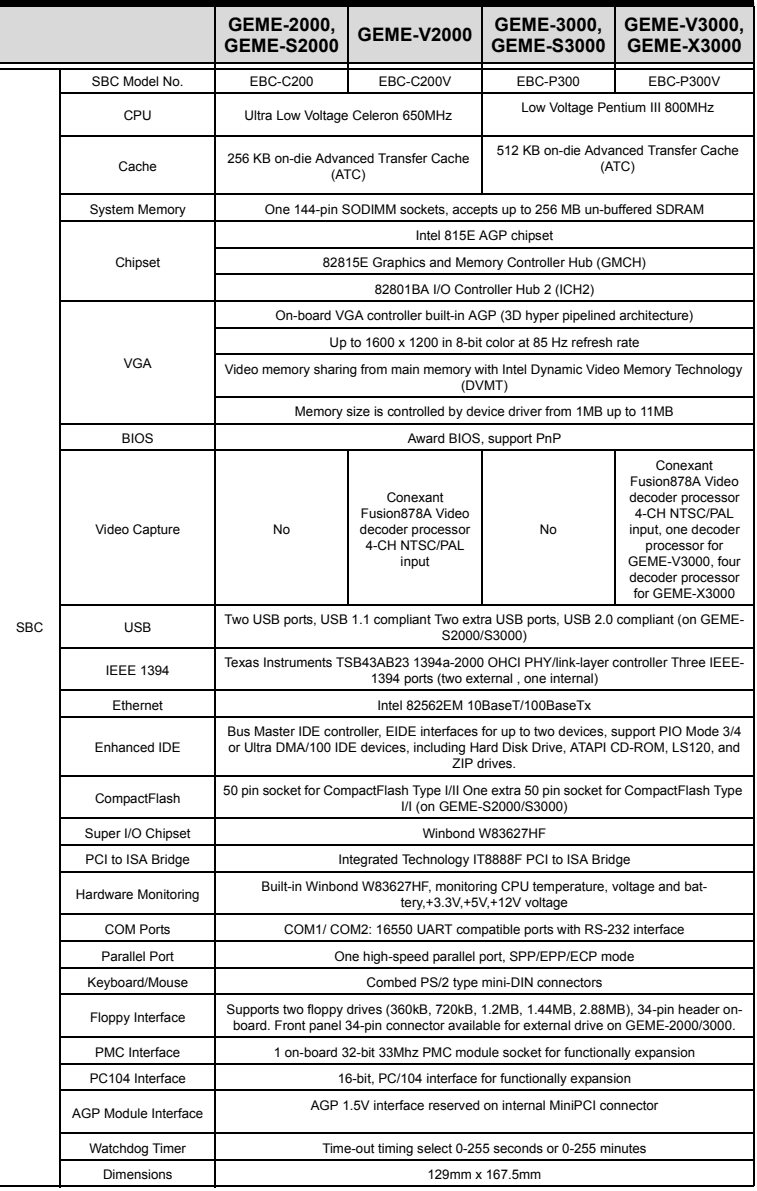

<span id="page-15-1"></span>**Table 1-3: GEME 2000/3000 Specifications**

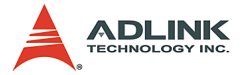

|        |                                                       | <b>GEME-2000.</b><br><b>GEME-S2000</b>                                                                                                    | <b>GEME-V2000</b>                                                                   | GEME-3000.<br><b>GEME-S3000</b>                                   | <b>GEME-V3000.</b><br><b>GEME-X3000</b>                                           |  |  |  |
|--------|-------------------------------------------------------|----------------------------------------------------------------------------------------------------|-------------------------------------------------------------------------------------|-------------------------------------------------------------------|-----------------------------------------------------------------------------------|--|--|--|
|        |                                                       | Universal input AC 100 VAC to 220 VAC, Max. output : +5V 11.5A, +12V 3A, -12V 0.5A                                                                                                    |                                                                                     |                                                                   |                                                                                   |  |  |  |
|        | Power Supply(optional)                                | DC input: 10VDC to 30VDC, Max. input current: 13A at 10VDC, Max. output: +5V 10A,<br>+12V 1.5A. -12V 0.3A                                                                                                |                                                                                     |                                                                   |                                                                                   |  |  |  |
|        | Operating Temp.                                       | $-10^{\circ}$ -50 $^{\circ}$ C<br>$-10^{\circ}$ -55°C                                                                                                    |                                                                                     | $-10^{\circ}$ -55°C                                               | $-10^{\circ}$ -50 $^{\circ}$ C                                                    |  |  |  |
|        | Humidity                                              |                                                                                                    |                                                                                     | 0%-90%                                                            |                                                                                   |  |  |  |
|        | <b>Dimensions</b>                                     |                                                                                                    | 183x140x95.36 mm (wall mount kit not included) [16.84 mm(H) for each extension kit] |                                                                   |                                                                                   |  |  |  |
|        | Power Consumption                                     |                                                                                                    | With 256 MB SDRAM +5V 4.5A, +12V<br>300mA                                           | With 256MB SDRAM +5V 6.5A, +12V<br>300mA                          |                                                                                   |  |  |  |
|        |                                                       | Test conditions: (1) CPU 100% loading (2) No HDD, CD ROM, extension module                                                                                                    |                                                                                     |                                                                   |                                                                                   |  |  |  |
|        | Power Output                                          | +5V Max. 1A. +12V<br>Max. 1A                                                                                                    | <b>None</b>                                                                         | +5V Max. 1A. +12V<br>Max. 1A                                      | <b>None</b>                                                                       |  |  |  |
| System | Storage                                               | Internal: One 44-<br>pin IDE Disk on<br>Chip (DOC) inter-<br>face                                                                                                    | Internal : one 44-pin<br>IDE                                                        | Internal: One 44-<br>pin IDE Disk on<br>Chip (DOC) inter-<br>face | Internal : one 44-pin<br>IDE                                                      |  |  |  |
|        | External: One 40-<br>pin IDE One 34 Pin<br><b>FDD</b> |                                                                                                    | External : none                                                                     | External: One 40-<br>pin IDE One 34 Pin<br><b>FDD</b>             | External : none                                                                   |  |  |  |
|        | GPIO (TTL)                                            | none                                                                                                    | one digital input,<br>one digital output,<br>one programmable<br>trigger output     |                                                                   | one digital input, one<br>digital output, one<br>programmable trig-<br>ger output |  |  |  |
|        | <b>Operating System</b>                               |                                                                                                    | Windows CE. Windows XP Embedded, Linux                                              |                                                                   |                                                                                   |  |  |  |
|        | Random Vibration                                      | Operating: 5-100Hz, 0.00142 g2/Hz; 100-500Hz, -6dB/Octave, 0.5Grms, 3axes, 30 min-<br>utes/axis Non-operating: 5-100Hz , 0.02g2/Hz ; 100-500Hz , -6dB/Octave, 1.88Grms, 3<br>axes, 1hr/axis(IEC 68-2-64) |                                                                                     |                                                                   |                                                                                   |  |  |  |

**Table 1-3: GEME 2000/3000 Specifications**

**WARNING:** Always disconnect the power cord from the chassis when working on it. Do not connect the power cord while the power switch is on. A sudden rush of power can damage sensitive electronic components. Only authorized and experienced electronics personnel should open the chassis.

**CAUTION:** Always ground yourself to remove any static electric charge before touching GEME. Modern electronic devices are very sensitive to static electric charges. Use a grounding wrist strap at all times. Place all electronic components on a static-dissipative surface or in a static-shielded bag.

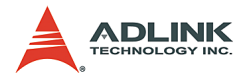

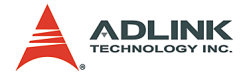

## <span id="page-18-0"></span>**2 Base Unit**

This chapter will familiarize the user with available GEME interfaces and connections before getting started.

## <span id="page-18-1"></span>**2.1 Dimensions**

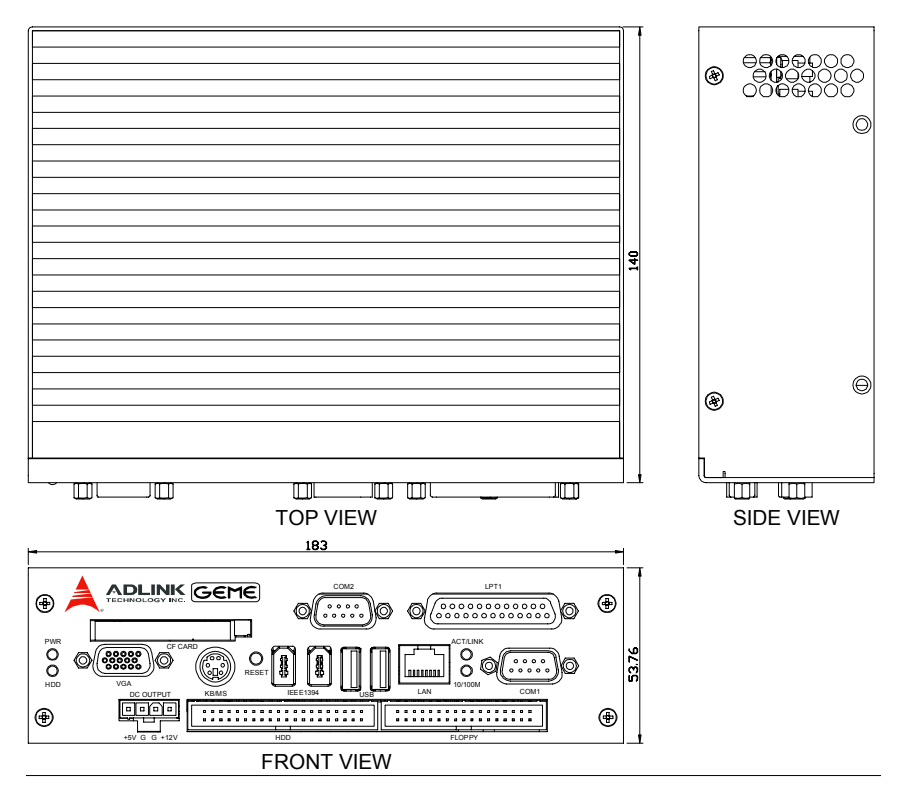

<span id="page-18-2"></span>**Figure 2-1: GEME-2000/3000 Base Unit Dimensions**

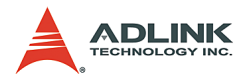

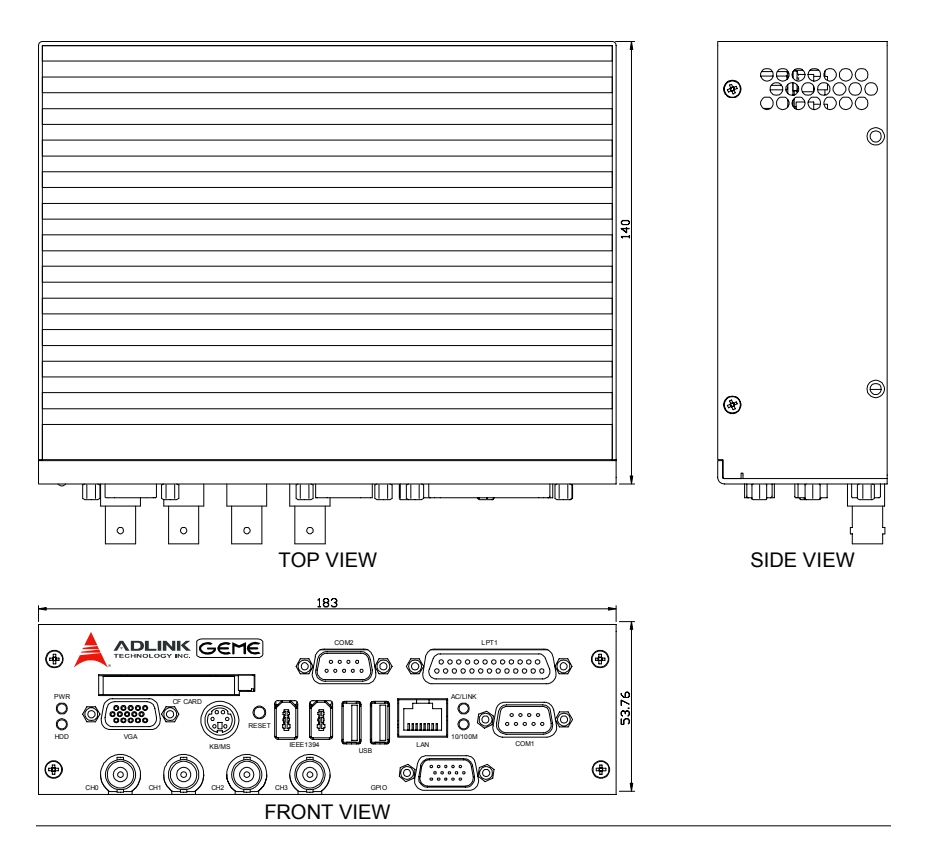

<span id="page-19-0"></span>**Figure 2-2: GEME-V2000/V3000/X3000 Base Unit Dimensions**

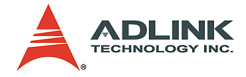

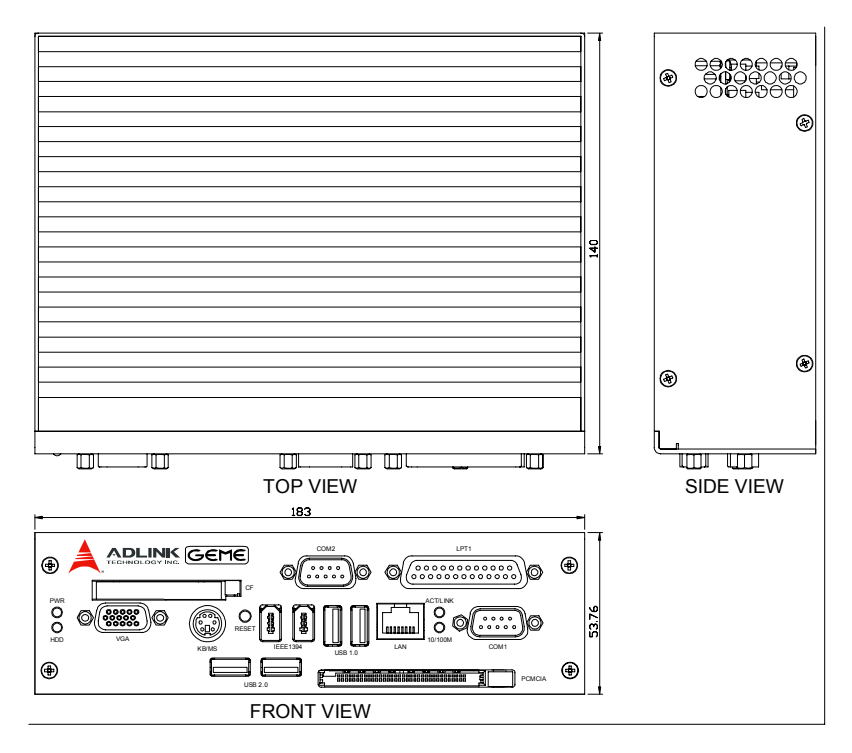

<span id="page-20-0"></span>**Figure 2-3: GEME-S2000/S3000 Base Unit Dimensions**

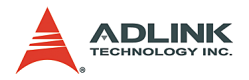

## <span id="page-21-0"></span>**2.2 Base Unit Connector Pin Assignments**

Detailed descriptions and pin-outs for each connector are given in the following sections.

## <span id="page-21-1"></span>**VGA Connector**

GEME provides a VGA controller for a high resolution VGA interface. It supports VGA and VESA, up to 1280 x 1024 at 24bits, and video memory sharing from main memory with Intel Dynamic Video Memory Technology (DVMT). Memory size is controlled by the device driver from 1MB up to 11MB.

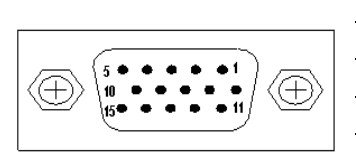

| <b>Signal Name</b> |    | $Pin$   Pin    | <b>Signal Name</b> |
|--------------------|----|----------------|--------------------|
| Red                | 1  | $\overline{2}$ | Green              |
| Blue               | 3  | 4              | N.C.               |
| <b>GND</b>         | 5  | 6              | <b>GND</b>         |
| <b>GND</b>         | 7  | 8              | <b>GND</b>         |
| $+5V$              | 9  | 10             | <b>GND</b>         |
| N.C.               | 11 | 12             | <b>DDCDAT</b>      |
| <b>HSYNC</b>       | 13 | 14             | <b>VSYNC</b>       |
| <b>DDCCLK</b>      | 15 |                |                    |

**Table 2-1: VGA Connector**

## <span id="page-21-3"></span><span id="page-21-2"></span>**USB Connector**

The USB connector can be used for connecting any device that conforms to the USB 1.1 specification. Many recent digital devices conform to this standard. The USB interface supports Plug and Play and hot-swap, which recognizes devices automatically and enables the user to connect or disconnect a device whenever needed to, without powering down the computer.

- $\triangleright$  GEME provides two USB interface connectors
- $\blacktriangleright$  Plug and Play and hot-swap for up to 127 external devices. The USB compliant with USB Specification Rev. 1.1, individual over-current protection.

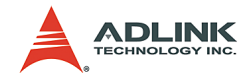

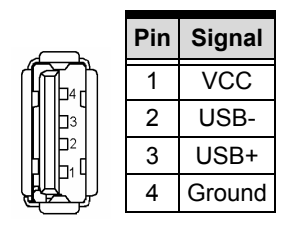

**Table 2-2: USB Connector**

#### <span id="page-22-2"></span><span id="page-22-0"></span>**AC Input Connector**

GEME comes with an AC inlet connector that carries 100~240 VAC external power input, and features reversed wiring protection.

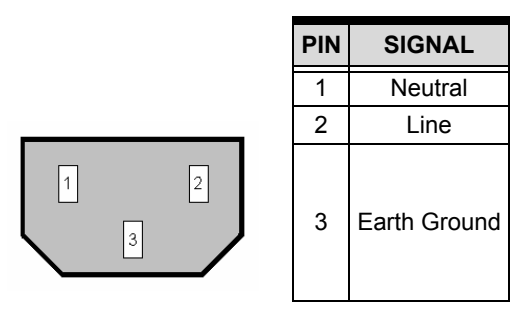

**Table 2-3: AC Input Connector**

#### <span id="page-22-3"></span><span id="page-22-1"></span>**Ethernet (RJ-45) Connector**

GEME is equipped with Intel Ethernet LAN controller that is fully compliant with IEEE 802.3u 10/100Base-T CSMA/CD standards. The Ethernet port provides a standard RJ-45 jack onboard, and LED indicators on the front side to show its speed (Yellow LED) and Active/Link (Green LED) status.

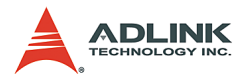

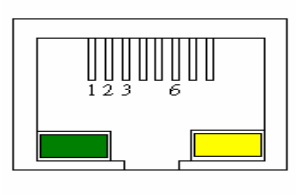

| Pin            | <b>Signal Name</b> |  |  |  |
|----------------|--------------------|--|--|--|
| 1              | TD+                |  |  |  |
| $\overline{c}$ | TD-                |  |  |  |
| 3              | RD+                |  |  |  |
| 4              | <b>NC</b>          |  |  |  |
| 5              | <b>NC</b>          |  |  |  |
| 6              | RD-                |  |  |  |
| 7              | <b>NC</b>          |  |  |  |
| 8              | ΝC                 |  |  |  |

**Table 2-4: Ethernet (RJ-45) Connector**

## <span id="page-23-0"></span>**LAN status LED**

<span id="page-23-1"></span>

| <b>LED Color</b>      | <b>Status</b>   | <b>Function</b>           |
|-----------------------|-----------------|---------------------------|
|                       | ON              | 100Mbps                   |
| Yellow (Speed status) | <b>OFF</b>      | 10Mbps                    |
|                       | ON              | Link                      |
| Green (Link status)   | <b>OFF</b>      | Link off                  |
|                       | <b>Blinking</b> | Data transfer in progress |

**Table 2-5: LAN status LED**

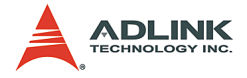

## <span id="page-24-0"></span>**COM1/COM2**

GEME offers two serial communications interface ports: COM 1 and COM 2.

#### **IRQ and Address Setting**

The IRQ and I/O address range are both assigned by BIOS. The table below describes COM1/COM2 default settings:

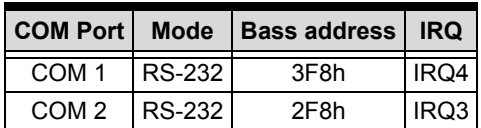

**Table 2-6: IRQ and Address Setting**

#### <span id="page-24-1"></span>**COM1/COM2 Pin Assignment**

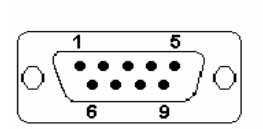

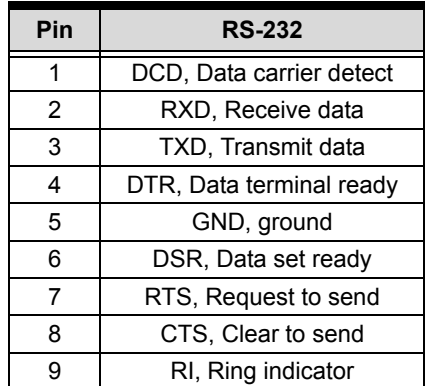

**Table 2-7: COM1 Pin Assignment**

<span id="page-24-2"></span>**Note:** COM 2 can also support RS422 or RS485 (without Auto direction function) by adjusting the jumper. Please refer to the EBC board manual for jumper configuration. This feature is available on request when placing the order.

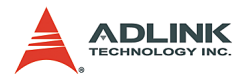

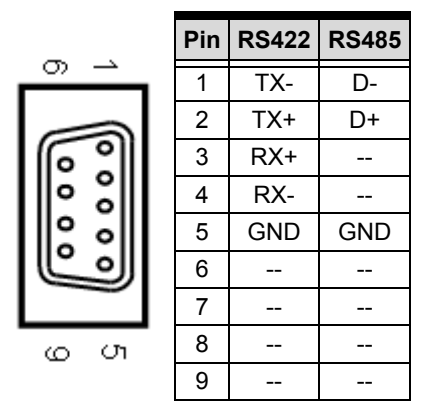

**Table 2-8: COM2 Pin Assignment**

### <span id="page-25-1"></span>**Integrated PS/2 KBD/MS connector**

GEME has a proprietary interface for PS/2 keyboard and mouse connections. A 6-pin mini-DIN connector is located on the rear panel of GEME. A proprietary ADLINK Y-cable is used to convert the 6-pin mini-DIN connector to two 6-pin mini-DIN connectors for the PS/2 keyboard and PS/2 mouse connections. The power provided to the keyboard and mouse is protected by a polyswitch rated at 1.1A.

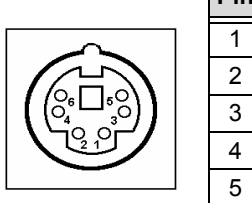

| Pin            | <b>Signal</b> | <b>Function</b>       |
|----------------|---------------|-----------------------|
| 1              | <b>KBDAT</b>  | Keyboard Data         |
| $\overline{2}$ | <b>MSDAT</b>  | Mouse Data            |
| 3              | <b>GND</b>    | Ground                |
| 4              | KBMS5V        | Power                 |
| 5              | <b>KBCLK</b>  | <b>Keyboard Clock</b> |
| 6              | <b>MSCLK</b>  | Mouse Clock           |

**Table 2-9: Integrated PS/2 KBD/MS connector**

## <span id="page-25-2"></span><span id="page-25-0"></span>**IEEE1394 Connector**

GEME comes with two IEEE 1394 interfaces, which are fully Plug & Play compliant and hot swappable. GEME's IEEE 1394

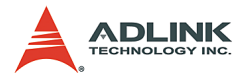

interface fully supports the IEEE 1394-1995 standard for highperformance serial bus and the IEEE 1394a-2000 supplement. Full IEEE 1394a-2000 support includes: connection debounce, arbitrated short reset, multi speed concatenation, arbitration acceleration, fly-by concatenation, and port disable/suspend/ resume. GEME has two IEEE 1394a-2000 fully compliant cable ports with transfer rates of 100/200/400 megabits per second (Mbits/s).

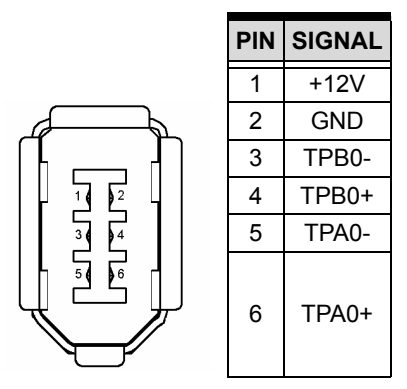

**Table 2-10: IEEE1394 Connector**

#### <span id="page-26-2"></span><span id="page-26-0"></span>**Compact Flash Connector**

GEME's standard CompactFlash (CF) socket has an ATA interface that is fully compatible with an IDE HDD and supports both type-I and type-II CF cards. The CF socket is on the Secondary IDE port.

#### <span id="page-26-1"></span>**Parallel Port Connector**

Parallel I/O interface signals are routed to a DB25 socket on the front panel. This port supports full IEEE-1284 capability and provides a basic printer interface that supports EPP and ECP enhanced port modes.

#### **IRQ and Address Setting**

The IRQ, I/O address range and mode are all assigned by BIOS. The following table outlines the parallel port default settings:

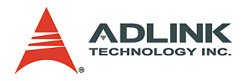

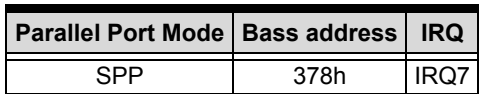

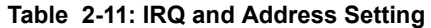

#### <span id="page-27-2"></span><span id="page-27-0"></span>**Printer Port Connector**

|        | <b>Signal Name</b>   | Pin            | Pin | <b>Signal Name</b> |
|--------|----------------------|----------------|-----|--------------------|
|        | Line printer strobe  | 1              | 14  | AutoFeed           |
|        | PD0, parallel data 0 | $\overline{2}$ | 15  | Error              |
|        | PD1, parallel data 1 | 3              | 16  | Initialize         |
| ⊛<br>⋒ | PD2, parallel data 2 | 4              | 17  | Select             |
| ⋒<br>Θ | PD3, parallel data 3 | 5              | 18  | Ground             |
| ۵<br>⋒ | PD4, parallel data 4 | 6              | 19  | Ground             |
| œ      | PD5, parallel data 5 | 7              | 20  | Ground             |
| œ<br>۵ | PD6, parallel data 6 | 8              | 21  | Ground             |
|        | PD7, parallel data 7 | 9              | 22  | Ground             |
| œ      | ACK, acknowledge     | 10             | 23  | Ground             |
|        | Busv                 | 11             | 24  | Ground             |
|        | Paper empty          | 12             | 25  | Ground             |
|        | Select               | 13             | N/A | N/A                |

**Table 2-12: Printer Port Connector**

### <span id="page-27-3"></span><span id="page-27-1"></span>**Video Capture BNC Connector (GEME-V2000/V3000/X3000)**

GEME accepts 4 channels standard composite color (PAL, NTSC) or monochrome video formats (CCIR, EIA).

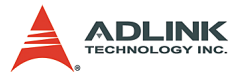

Video resolution is programmable including the square-pixel (640 x 480 or 768 x 576) and the broadcast resolution.

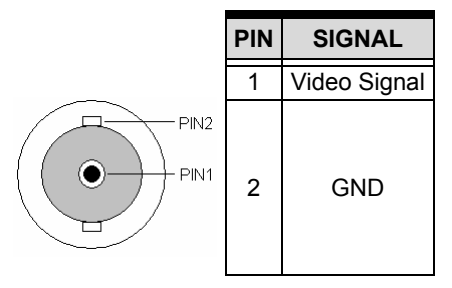

**Table 2-13: Video Capture BNC Connector**

## <span id="page-28-1"></span><span id="page-28-0"></span>**GPIO Connector (GEME-V2000/V3000/X3000)**

GEME's I/O lines are TTL compatible and support single-input, single-output and single-software trigger lines.

**PIN SIGNAL PIN SIGNAL**

**GND** 

GND  $+12V$ 

|          |                | Digital Input         | 9  | <b>NC</b>  |
|----------|----------------|-----------------------|----|------------|
|          | $\overline{2}$ | <b>GND</b>            | 10 | <b>GND</b> |
|          | 3              | <b>Digital Output</b> | 11 | <b>NC</b>  |
| 15<br>11 |                | <b>GND</b>            | 12 | <b>GND</b> |
|          | 5              | Software Trigger      | 13 | $+12$      |
| ™• ∙     | 6              | <b>GND</b>            | 14 |            |
|          |                | <b>NC</b>             | 15 |            |
|          | 8              | GND                   |    |            |

<span id="page-28-2"></span>**Table 2-14: GPIO Connector (GEME-V2000/V3000)**

.<br>О

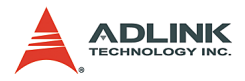

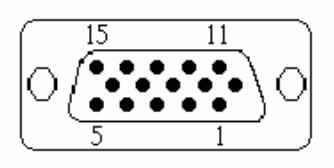

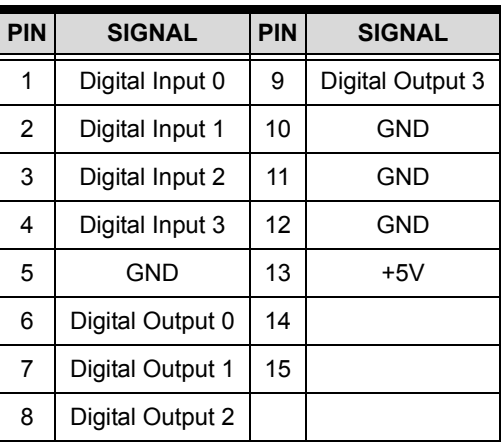

#### **Table 2-15: GPIO connector (GEME-X3000)**

<span id="page-29-0"></span>The I/O lines are internally pulled up and have the following characteristics:

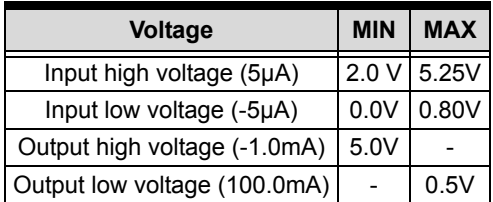

**Table 2-16: I/O Line Voltage**

<span id="page-29-1"></span>Software trigger output :

Programmable trigger scale, from 60uS ~ 16mS

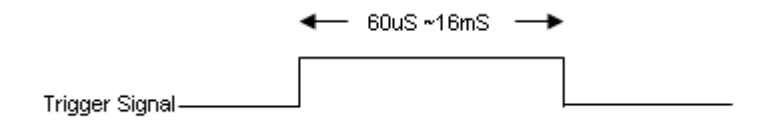

**Figure 2-4: I/O Line Voltage**

### <span id="page-29-2"></span>**DC Power Output Connector**

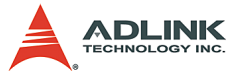

The DC power output is protected by a polyswitch rated at 1.1A.

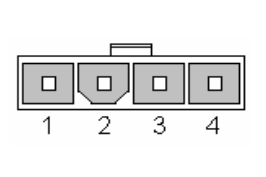

| Pin | <b>Signal</b> |  |  |  |  |
|-----|---------------|--|--|--|--|
|     | $+12V$        |  |  |  |  |
| 2   | <b>GND</b>    |  |  |  |  |
| 3   | <b>GND</b>    |  |  |  |  |
|     | $+5V$         |  |  |  |  |

<span id="page-30-0"></span>**Table 2-17: DC Power Output Connector**

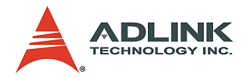

## <span id="page-31-0"></span>**IDE Interface Connector**

GEME has primary IDE interfaces for up to two devices, supporting PIO Mode 3/4 or Ultra DMA/100 IDE devices, including Hard Disk Drive, ATAPI CD-ROM, LS120, and ZIP drives.

|                               | <b>Signal Name</b>    | Pin | Pin            | <b>Signal Name</b> |
|-------------------------------|-----------------------|-----|----------------|--------------------|
|                               | Reset IDE             | 1   | $\overline{2}$ | Ground             |
|                               | Host data 7           | 3   | 4              | Host data 8        |
| 1                             | Host data 6           | 5   | 6              | Host data 9        |
| o<br>О                        | Host data 5           | 7   | 8              | Host data 10       |
| $\Box$<br>O                   | Host data 4           | 9   | 10             | Host data 11       |
| o<br>о<br>O                   | Host data 3           | 11  | 12             | Host data 12       |
| o<br>o<br>O<br>o              | Host data 2           | 13  | 14             | Host data 13       |
| o<br>o                        | Host data 1           | 15  | 16             | Host data 14       |
| o<br>o<br>o<br>o              | Host data 0           | 17  | 18             | Host data 15       |
| o<br>o                        | Ground                | 19  | 20             | $+5V$              |
| o<br>o<br>$\blacksquare$<br>o | DRQ0 / DRQ1           | 21  | 22             | Ground             |
| o<br>O<br>$\blacksquare$<br>o | Host IOW              | 23  | 24             | Ground             |
| o<br>o                        | Host IOR              | 25  | 26             | Ground             |
| o<br>0<br>o                   | <b>IOCHRDY</b>        | 27  | 28             | Host ALE           |
| o<br>o                        | DACK0 / DACK1         | 29  | 30             | Ground             |
| o<br>o<br>$\blacksquare$<br>о | <b>IRQ14 / IRQ 15</b> | 31  | 32             | <b>IOCS16#</b>     |
|                               | Address 1             | 33  | 34             | No connect         |
| 39                            | Address 0             | 35  | 36             | Address 2          |
|                               | Chip select 0         | 37  | 38             | Chip select 1      |
|                               | Activity              | 39  | 40             | Ground             |

<span id="page-31-1"></span>**Table 2-18: IDE Interface Connector**

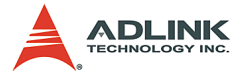

GEME has secondary IDE interfaces on the front panel, supporting compact flash Type I/II.

|                             | Pin | <b>Signal Name</b> | Pin | <b>Signal Name</b> |
|-----------------------------|-----|--------------------|-----|--------------------|
|                             | 1   | <b>GND</b>         | 26  | CD <sub>1</sub> -  |
|                             | 2   | DATA3              | 27  | DATA <sub>11</sub> |
|                             | 3   | DATA4              | 28  | DATA12             |
|                             | 4   | DATA5              | 29  | DATA13             |
|                             | 5   | DATA6              | 30  | DATA14             |
|                             | 6   | DATA7              | 31  | DATA <sub>15</sub> |
|                             | 7   | CE1#               | 32  | CE2#               |
|                             | 8   | A10                | 33  | VS1                |
|                             | 9   | OE#                | 34  | IOR#               |
|                             | 10  | A <sub>9</sub>     | 35  | IOW#               |
|                             | 11  | A <sub>8</sub>     | 36  | WE#                |
| 50<br>26                    | 12  | A7                 | 37  | READY#             |
|                             | 13  | <b>BVCC</b>        | 38  | <b>BVCC</b>        |
| 000000000000000000000000000 | 14  | A6                 | 39  | <b>NC</b>          |
| 25<br>1                     | 15  | A <sub>5</sub>     | 40  | VS <sub>2</sub>    |
|                             | 16  | A4                 | 41  | <b>RESET</b>       |
|                             | 17  | A <sub>3</sub>     | 42  | WAIT#              |
|                             | 18  | A2                 | 43  | <b>INPACK#</b>     |
|                             | 19  | A <sub>1</sub>     | 44  | REG#               |
|                             | 20  | A <sub>0</sub>     | 45  | BVD <sub>2</sub>   |
|                             | 21  | DATA0              | 46  | BVD1               |
|                             | 22  | DATA1              | 47  | DATA8              |
|                             | 23  | DATA <sub>2</sub>  | 48  | DATA9              |
|                             | 24  | <b>WP</b>          | 49  | DATA10             |
|                             | 25  | CD2#               | 50  | <b>GND</b>         |

<span id="page-32-0"></span>**Table 2-19: Secondary IDE**

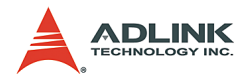

## <span id="page-33-0"></span>**Floppy Interface Connector**

GEME supports up to two floppy drives (360KB, 720KB, 1.2MB, 1.44MB, 2.88MB)

|                            | <b>Signal Name</b> | Pin | Pin | <b>Signal Name</b>      |
|----------------------------|--------------------|-----|-----|-------------------------|
|                            | Ground             | 1   | 2   | Drive density selection |
|                            | Ground             | 3   | 4   | No connect              |
|                            | No connect         | 5   | 6   | Drive density selection |
| ò<br>Ο<br>α<br>$\Box$      | Ground             | 7   | 8   | Index                   |
| $\Box$<br>□                | Ground             | 9   | 10  | Motor enable 0          |
| $\Box$<br>α<br>$\Box$<br>□ | Ground             | 11  | 12  | Drive select 1          |
| $\Box$                     | Ground             | 13  | 14  | Drive select 0          |
| $\Box$<br>▫<br>$\Box$<br>▫ | Ground             | 15  | 16  | Motor enable 1          |
| $\Box$<br>$\Box$           | Ground             | 17  | 18  | <b>Direction</b>        |
| Ξ<br>Ξ<br>o                | Ground             | 19  | 20  | Step                    |
| о<br>□                     | Ground             | 21  | 22  | Write data              |
| $\Box$<br>□                | Ground             | 23  | 24  | Write gate              |
| α<br>α<br>о<br>ò           | Ground             | 25  | 26  | Track 00                |
|                            | Ground             | 27  | 28  | Write protect           |
| 33<br>34                   | Ground             | 29  | 30  | Read data               |
|                            | Ground             | 31  | 32  | Side 1 select           |
|                            | Ground             | 33  | 34  | Diskette change         |

**Table 2-20: Floppy Interface Connector**

## <span id="page-33-2"></span><span id="page-33-1"></span>**USB 2.0 Connector (GEME-S2000/S3000)**

The USB connectors can be used for connecting any device that conforms to the USB 2.0 specification. Many recent digital devices conform to this standard. The USB interface supports Plug and Play and Hot Swapping, which recognizes devices automatically and enables you to connect or disconnect a device whenever you want without powering down the computer.

 $\triangleright$  GEME-S series provides two connectors for USB 2.0 interfaces

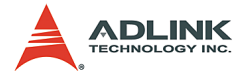

- $\blacktriangleright$  Plug & Play and hot swapping for up to 127 external devices is supported.
- $\triangleright$  Compliant with USB Specification Rev. 2.0; individual overcurrent protection.

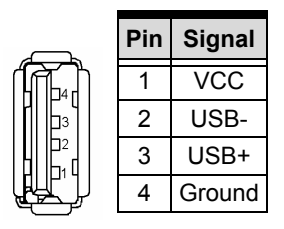

**Table 2-21: USB 2.0 Connector**

## <span id="page-34-1"></span><span id="page-34-0"></span>**PCMCIA Interface (GEME-S2000/S3000)**

One TYPEI/II PCMCIA slot, complies with PC Card Standard 8.1.

| <b>PIN</b>     | <b>Signal Name</b> | <b>PIN</b> | <b>Signal Name</b> | <b>PIN</b> | <b>Signal Name</b> | <b>PIN</b> | <b>Signal Name</b> |
|----------------|--------------------|------------|--------------------|------------|--------------------|------------|--------------------|
| 1              | <b>GND</b>         | 26         | GND                | 51         | GND                | 76         | GND                |
| $\overline{2}$ | DATA3              | 27         | <b>VPP</b>         | 52         | CD <sub>1</sub>    | 77         | VPP                |
| 3              | DATA4              | 28         | A16                | 53         | DATA <sub>11</sub> | 78         | A22                |
| 4              | <b>GND</b>         | 29         | GND                | 54         | <b>GND</b>         | 79         | GND                |
| 5              | DATA5              | 30         | A15                | 55         | DATA12             | 80         | A23                |
| 6              | DATA6              | 31         | A12                | 56         | DATA13             | 81         | A24                |
| 7              | <b>GND</b>         | 32         | GND                | 57         | GND                | 82         | GND                |
| 8              | DATA7              | 33         | A7                 | 58         | DATA14             | 83         | A25                |
| 9              | <b>CE1#</b>        | 34         | A6                 | 59         | DATA <sub>15</sub> | 84         | VS <sub>2</sub>    |
| 10             | <b>GND</b>         | 35         | <b>GND</b>         | 60         | GND                | 85         | <b>GND</b>         |
| 11             | A10                | 36         | A5                 | 61         | CE2#               | 86         | <b>RESET</b>       |
| 12             | <b>OE</b>          | 37         | A4                 | 62         | VS <sub>1</sub>    | 87         | WAIT#              |
| 13             | <b>GND</b>         | 38         | <b>GND</b>         | 63         | GND                | 88         | <b>GND</b>         |
| 14             | A11                | 39         | A3                 | 64         | IORD#              | 89         | <b>INPACK#</b>     |
| 15             | A9                 | 40         | A2                 | 65         | IOWR#              | 90         | <b>REG</b>         |

<span id="page-34-2"></span>**Table 2-22: PCMCIA Interface**

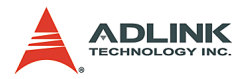

| <b>PIN</b> | <b>Signal Name</b> | <b>PIN</b> | <b>Signal Name</b> | <b>PIN</b> | <b>Signal Name</b> | <b>PIN</b> | <b>Signal Name</b>          |
|------------|--------------------|------------|--------------------|------------|--------------------|------------|-----------------------------|
| 16         | <b>GND</b>         | 41         | <b>GND</b>         | 66         | <b>GND</b>         | 91         | <b>GND</b>                  |
| 17         | A8                 | 42         | A1                 | 67         | A17                | 92         | ABVD <sub>2</sub>           |
| 18         | A <sub>13</sub>    | 43         | A0                 | 68         | A <sub>18</sub>    | 93         | ABVD1                       |
| 19         | GND                | 44         | <b>GND</b>         | 69         | <b>GND</b>         | 94         | <b>GND</b>                  |
| 20         | A14                | 45         | DATA0              | 70         | A <sub>19</sub>    | 95         | DATA8                       |
| 21         | WE#                | 46         | DATA1              | 71         | A20                | 96         | DATA <sub>9</sub>           |
| 22         | GND                | 47         | <b>GND</b>         | 72         | <b>GND</b>         | 97         | <b>GND</b>                  |
| 23         | <b>RDY</b>         | 48         | DATA <sub>2</sub>  | 73         | A21                | 98         | DATA <sub>10</sub>          |
| 24         | <b>VCC</b>         | 49         | WP                 | 74         | <b>VCC</b>         | 99         | C <sub>D</sub> <sub>2</sub> |
| 25         | <b>GND</b>         | 50         | <b>GND</b>         | 75         | <b>GND</b>         | 100        | <b>GND</b>                  |

**Table 2-22: PCMCIA Interface**

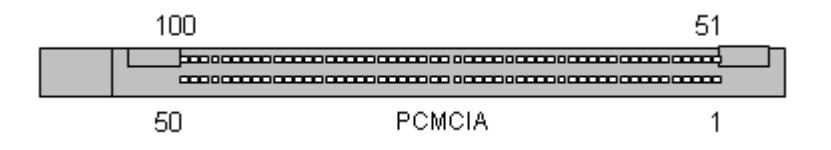
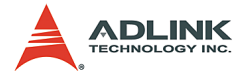

## **Second CampactFlash Interface (GEME-S2000/S3000)**

One TYPEI/II compact flush slot on the GEME's side, support compact flash hot swap. The system OS can't boot from this compact flash interface.

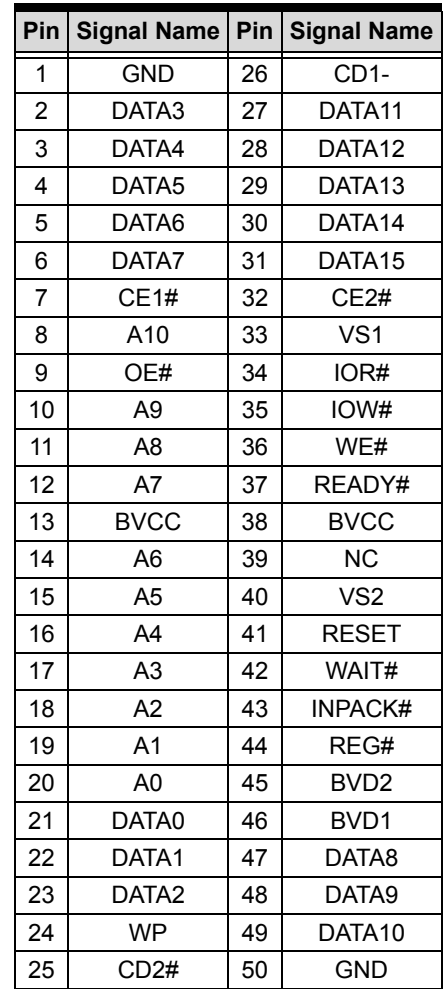

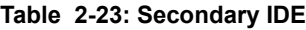

50

25

26

 $\mathbf{1}$ 

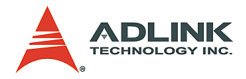

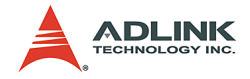

# **3 Power Supply Unit**

The entire GEME series can support either AC or DC power supplies per application requirements. The power supply unit is internally integrated into GEME system.

## **3.1 Dimensions**

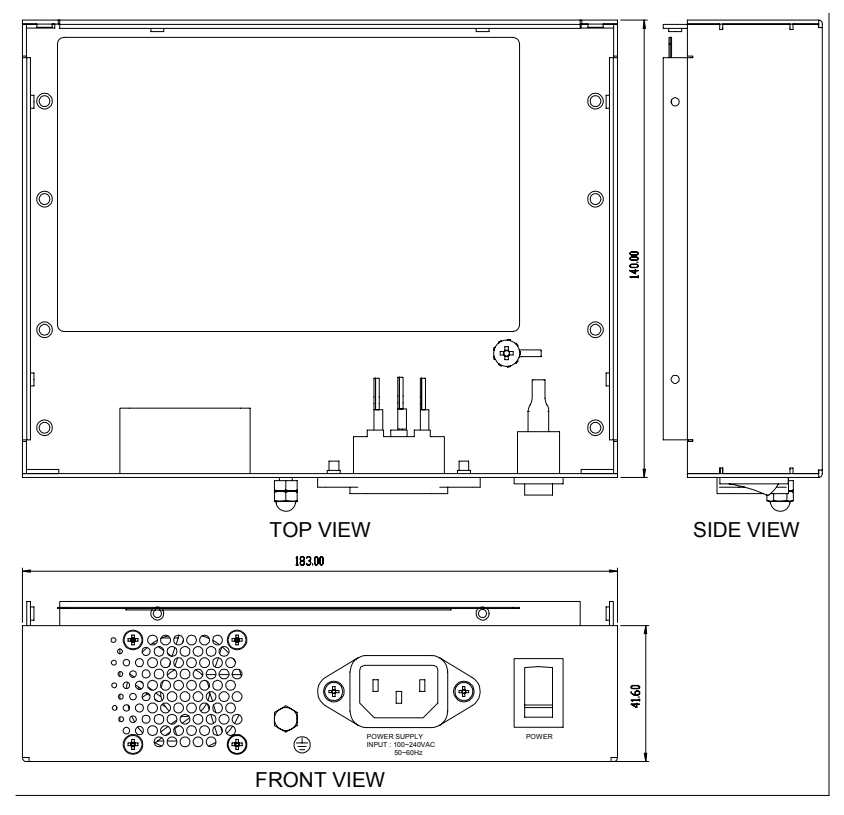

**Figure 3-1: GEME AC type power supply unit dimensions**

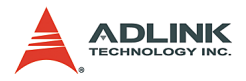

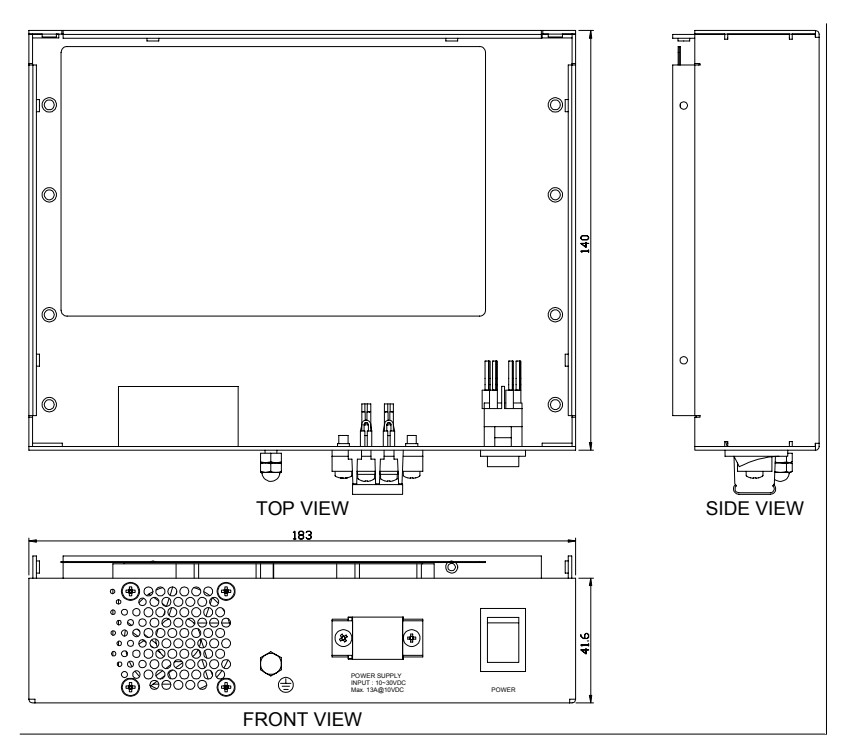

**Figure 3-2: GEME DC type power supply unit dimensions**

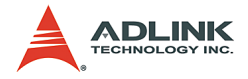

## **3.2 Specifications**

## **AC Power Supply**

The AC power supply is a triple output 110W switching power supply, which is designed to meet Harmonics EN61000-3-2.

## **Input Specifications**

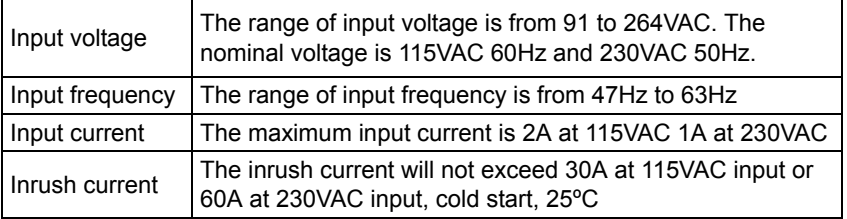

#### **Table 3-1: AC Power Supply - Input Specifications**

#### **Output Specifications**

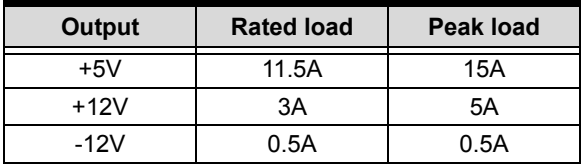

**Table 3-2: AC Power Supply - Output Specifications**

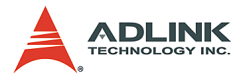

#### **International Standards**

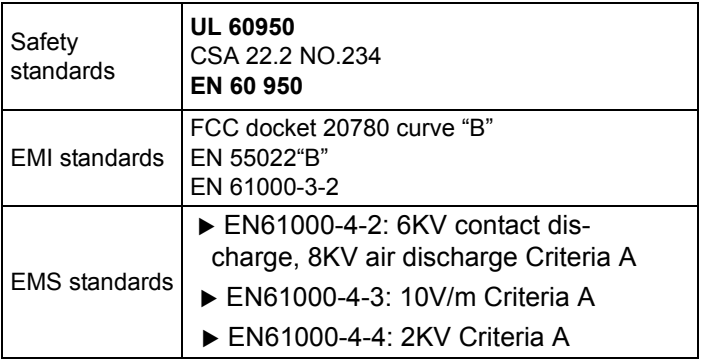

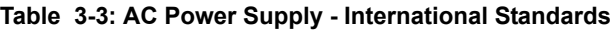

## **DC Power Supply**

The DC power supply is a 72W triple-output switching power supply, specially designed for microprocessor-based applications; DC input from 10V to 30V; enclosed type.

#### **Input Specifications**

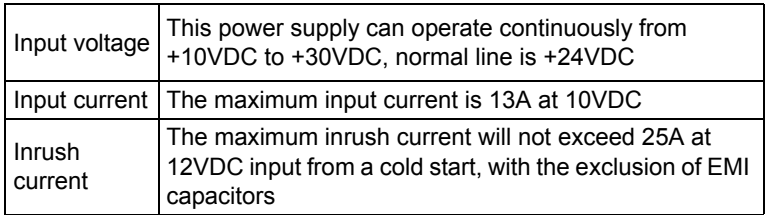

**Table 3-4: DC Power Supply - Input Specifications**

#### **Output Specifications**

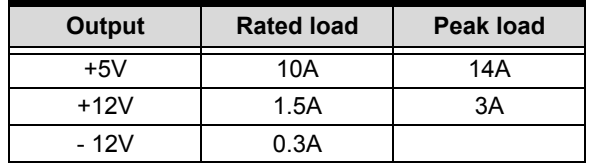

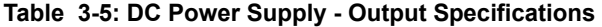

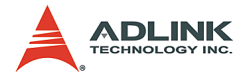

## **International Standards**

| Safety standards     | UL 1950<br>CSA 22.2 No. 234<br><b>VDE EN 60950</b>             |  |  |  |
|----------------------|----------------------------------------------------------------|--|--|--|
| <b>EMI</b> standards | FCC docket 20780 curve "B"<br>EN55022 class "B"                |  |  |  |
| <b>EMS</b> standards | IEC-801-2 8KV air discharge<br>IEC-801-3 3V/M<br>IEC-801-4 2KV |  |  |  |

**Table 3-6: DC Power Supply - International Standards**

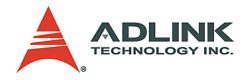

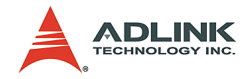

## **4 Getting Started**

## **4.1 Storage Settings**

## **HDD / Compact Flash Card**

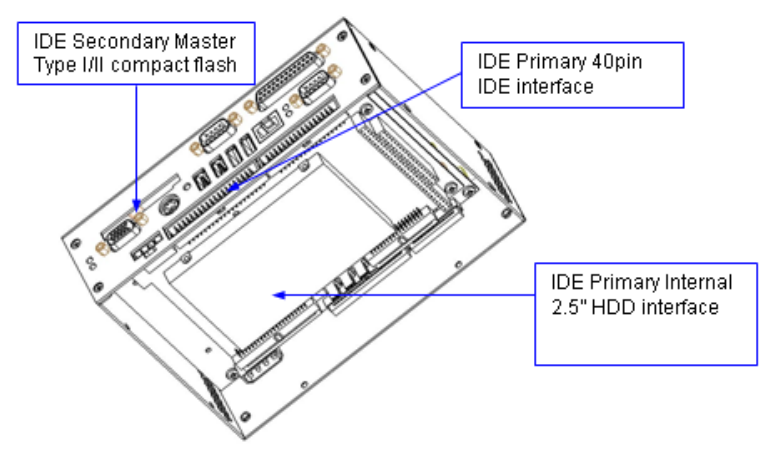

**Figure 4-1: HDD/Compact Flash Card**

- 1. The diagram above is intended for describing the IDE interfaces only, not for disassembly.
- 2. The IDE primary 40 pin IDE interface is for customers' external use.
- 3. The IDE primary internal 2.5" HDD interface is designed for internal use, hence the device will be installed by ADLINK according to customer's request.

**Note:**

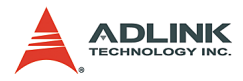

## **4.2 IDE Boot Sequence Settings**

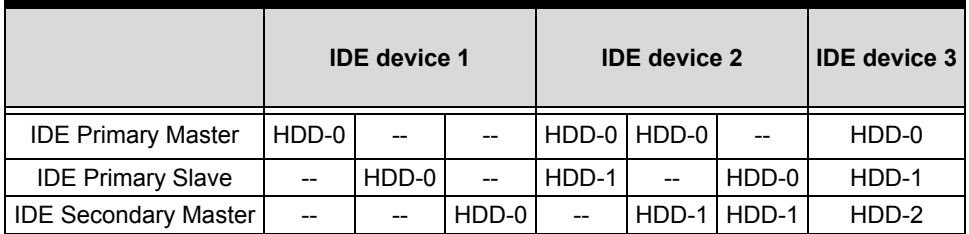

#### **Table 4-1: IDE Boot Sequence Settings**

The Phoenix-Award BIOS provides a Setup utility program for specifying system configuration and settings. The Setup utility is stored in BIOS ROM. When the system is powered up, BIOS is activated. Press the <Del> key immediately to enter the Setup utility. If there is a delay in pressing the <Del> key after BIOS is activated, POST (Power On Self Test) will continue with its test routines, thus preventing the user from entering Setup. Should the user still wish to enter into Setup, restart the system by pressing the "Reset" button or simultaneously pressing the <Ctrl>, <Alt>, and <Delete> keys. The system can also be restarted by switching the system off and back on again. Upon power up, the following message will appear on the screen:

```
Press <DEL> to Enter Setup
```
In the Setup utility program, the user can make changes by pressing the arrow keys to highlight items, <PgUp> and <PgDn> keys to change entries, <Enter> to select, <F1> for help, and <Esc> to quit. When the user enters the Setup utility, the Main Menu screen will appear on the screen. The Main Menu allows the user to select from various setup functions and exit choices.

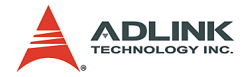

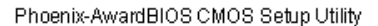

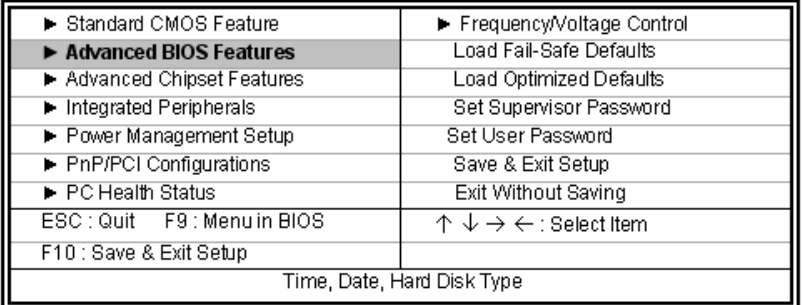

## For IDE boot sequence setting, select **Advanced BIOS Features:**

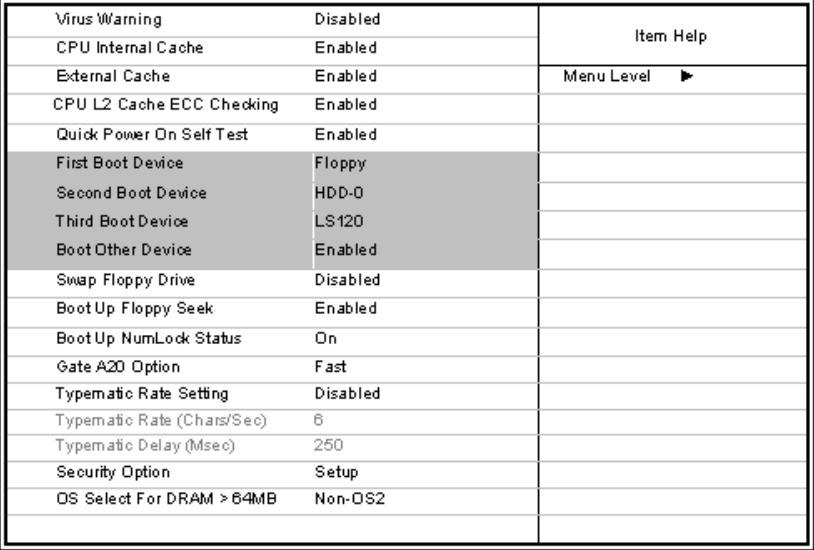

# Phoenix - AwardBIOS CMOS Setup Utility<br>Advanced BIOS Features

↑↓→←: Move Enter : Select +/-/PU/PD : Value F10 : Save ESC : Exit F1 : General Help F5 : Previous Values F6 : Fail-Safe Defaults F7 : Optimized Defaults

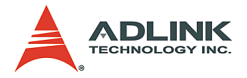

## **First/Second/Third/Other Boot Device**

BIOS attempts to load the operating system from the devices in the sequence selected in the following items. The settings are:

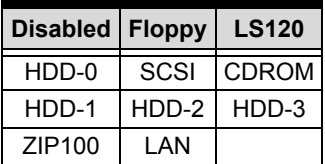

**Table 4-2: Boot Sequence options**

**Note**: HDD-0, HDD-1, HDD-2 are for IDE device, and HDD-3 is not used.

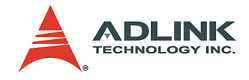

## **4.3 IRQ Information**

The IRQ and base address settings in the GEME system are set according to the "assembly order" of the PC104 cards in the GEME system. Please refer to the diagram below:

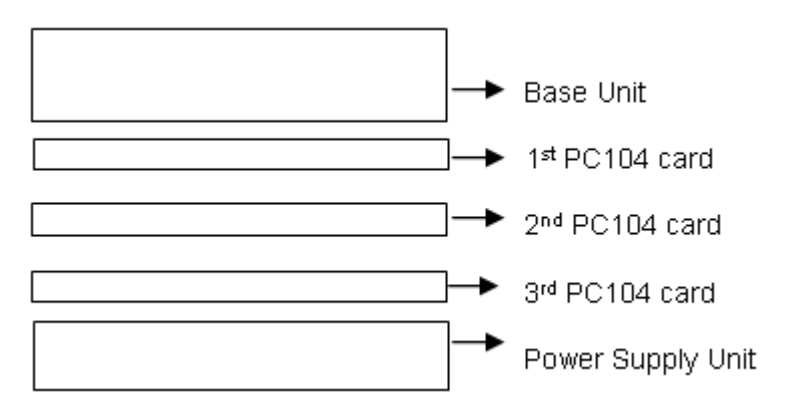

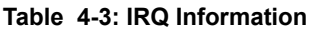

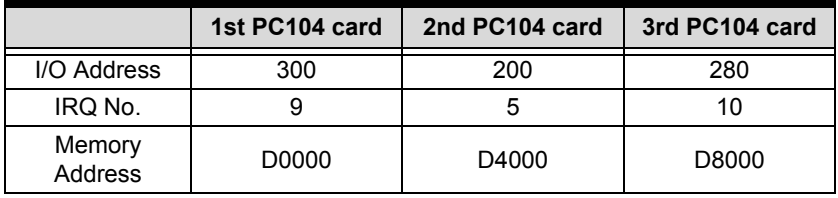

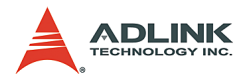

## **4.4 Software Settings**

The GEME system software is installed before shipping according to the customers' configuration options. This section provides the necessary information for customers who need to rebuild their OS.

**Step1:**

Check IRQ resources setting in BIOS (Set the IRQ number according to the user's system configuration - please see section 4.3 for further information). For example, the user will be required to change the settings of IRQ 5, 9, and 10 as "Legacy ISA" in BIOS if there are three PC 104 cards in GEME. The remaining IRQ settings are set as "PCI/ISA PnP". When GEME is booted up, press the "DEL" key to enter the BIOS setting screen as follows.

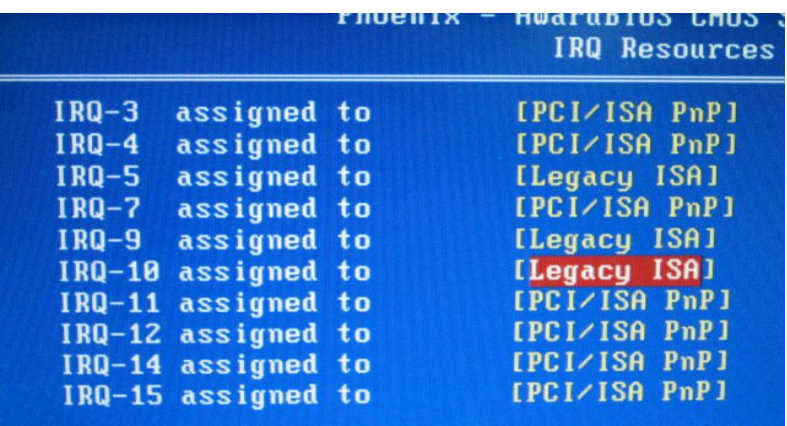

#### **Step2:**

The user will be required to register their PC104 card in the Windows system. For example, the user can find the "Registry Utility" from the MPC-8372 folder after installing the MPC-8372 driver. The screen is shown below. If there are other PC104 modules in GEME, the corresponding utility can also be found.

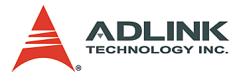

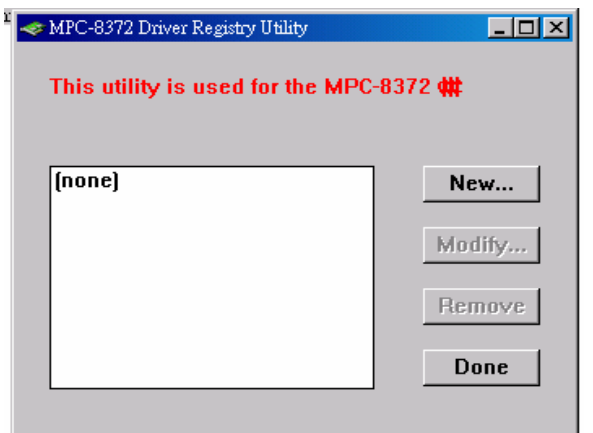

After pressing "New" as shown in the screen above, the "Device Configuration" dialog box will appear. Enter the corresponding PC104 card information. For example, an additional MPC-8372 card can be added in the dialog if there is only one MPC-8372 in GEME. Press "New" to proceed.

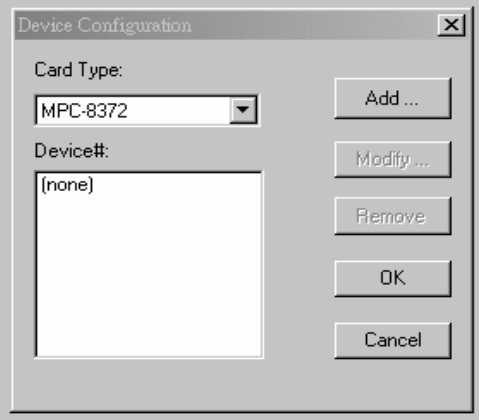

Refer to the table in section 4.3 to select the "Base Address", "IRQ", and "Mem Address". Follow the dialog boxes below if there is only one MPC-8372 card in the user's GEME system.

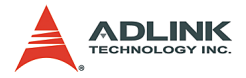

Press "OK" to save this setting. These new settings will take effect once the Windows system is rebooted.

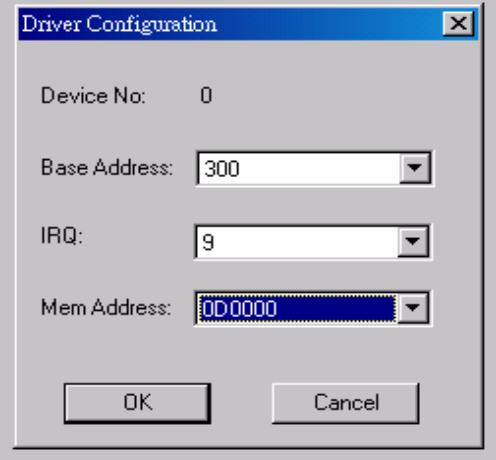

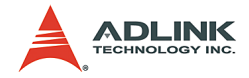

## **4.5 Supported Software**

The operating system is responsible for managing core tasks and resource allocation for the hardware. It not only affects future system execution time and efficiency, but also resource requirements during software development for the entire application.

When choosing an operating system, the following need to be considered: stability, real-time capability, multitasking, humanmachine interface (or GUI), memory size, and total cost (including application development costs, licensing costs for multiple copies, software engineering manpower, maintenance costs, etc). GEME allows for maximum flexibility by being compatible with several operating systems.

#### **Operation System Support Windows 2000/XP**

Windows2000/XP supports GEME's chipset drivers, allowing the user to install Windows 2000/XP themselves. ADLINK also provides OS pre-installation service for Windows 2000/XP on GEME (with a Windows 2000/XP license pre-purchased from ADLINK). As Windows 2000/XP requires a large amount of storage space, a hard drive is the best storage solution for GEMEs running Windows 2000/XP.

#### **Linux**

Most Linux distributions (e.g. RedHat, Suse, etc) also support GEME's chipset drivers, allowing users to install Linux themselves. As Linux also requires a large amount of storage space, a harddrive is the best storage solution for GEMEs running Linux.

#### **Windows XP Embedded**

Windows XP is a multitasking operating system known for its stability. As a result of its overwhelming popularity, humanmachine interfaces, and many development tools, developing applications in Windows XP is comparatively simple. Microsoft carried over the advantages of Windows XP when releasing Embedded XP. The concept behind the design of Embedded XP is simply a modularized Windows XP. System developers

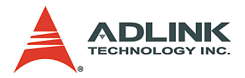

only select the required Windows XP components and functions, then organize them to construct a XP Embedded OS. As a result of this architectural modularization, system integrators can readily reduce the storage space requirements of XP Embedded. The only factor determining storage space requirements is the number of function modules needed. Because XP Embedded is completely compatible with Windows XP, developers can compile controller software in the Windows XP environment, and transfer the code to Embedded XP for immediate use. System developers do not need to learn any new tools to use XP Embedded. Their skills in Windows XP can be directly transferred to XP Embedded, thus lowering software development costs. Another advantage is the cost of licensing Embedded XP is much lower than that of Windows XP.

Currently ADLINK provides the standard XP Embedded OS image for GEME (customers must pre-purchase an XP Embedded license from ADLINK). The standard XP Embedded OS image provided by ADLINK is approximately 200MB for the English version, and 400MB for the Chinese version. For this OS configuration, a compact flash card is the best storage device for GEME. The major functions inside the standard XP Embedded OS image are as follows:

- $\triangleright$  XP Embedded OS Kernel
- Drivers for GEME H/W and peripheral cards
- $\triangleright$  TCP/IP Networking
- $\triangleright$  TCP/IP with file sharing and client for Microsoft network
- **Internet Explorer**
- $\blacktriangleright$  File Manager
- **Example 2** Language Support

The standard XP Embedded OS image can meet most application needs. If the customer has specific function requirements for XP Embedded, please contact ADLINK's field application engineers (FAE) for further information.

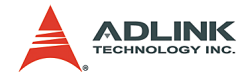

#### **Windows CE**

As Windows CE is designed with embedded systems in mind, it requires less storage space than XP Embedded. Windows CE typically requires 64MB of storage space and is possible to reduce this amount if needed. An important feature of Windows CE is that it supports real-time functionality. Microsoft has tried to keep API naming conventions and the development process consistent between Windows CE and Windows XP. However, as Windows CE has an embedded architecture (as compared with Windows XP's desktop system concept), the software development process will have significant differences. Another factor to consider when deciding whether to use Windows CE is that licensing costs are much lower than XP Embedded.

Currently ADLINK offers the standard WinCE OS image for GEME (customer must purchase the WinCE license from ADLINK). The standard WinCE OS image requires about 25MB for the English version, and 30MB for the Chinese version. For this OS configuration, a compact flash card is the best storage device for GEME. The major functions included with the standard WinCE OS image are as follows.

- $\triangleright$  WinCF OS Kernel
- $\triangleright$  Drivers for GEME H/W and peripheral cards
- $\blacktriangleright$  TCP/IP Networking
- **Internet Explorer**
- $\blacktriangleright$  File Manager
- $\blacktriangleright$  Language Support

The standard WinCE OS image can meet most application requirements. If the customer has special functional requirements for WinCE, please contact ADLINK's FAE for further information.

## **Driver Support**

Driver support for GEME's peripheral cards under the different OS systems are outlined in the following tables. Drivers for these peripheral cards can be found in the ALL-IN-ONE CD (Automation).

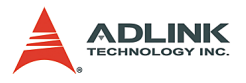

## **Motion Cards**

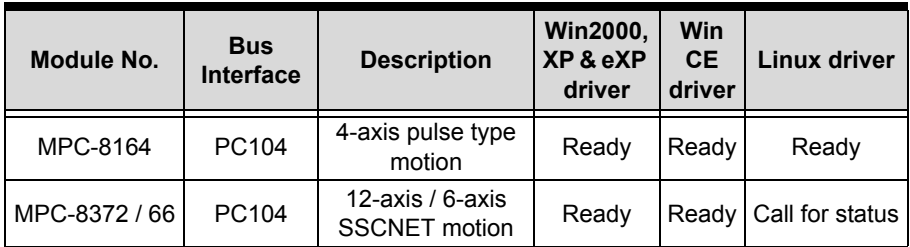

#### **Table 4-4: Motion Cards**

## **Communication Cards**

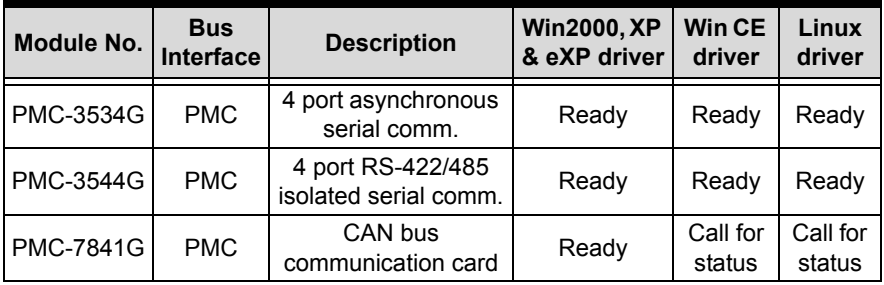

**Table 4-5: Communication Cards**

## **HSL Card**

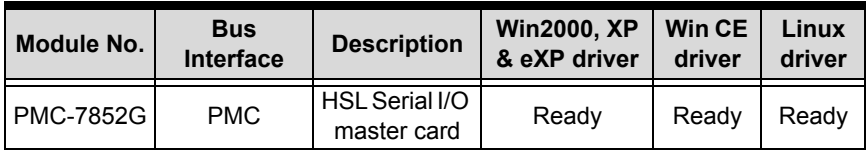

#### **Table 4-6: HSL Card**

## **DIO Card**

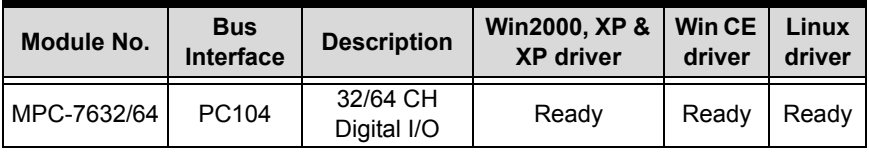

#### **Table 4-7: DIO Card**

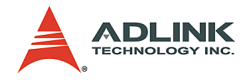

## **GEME Driver Installation List**

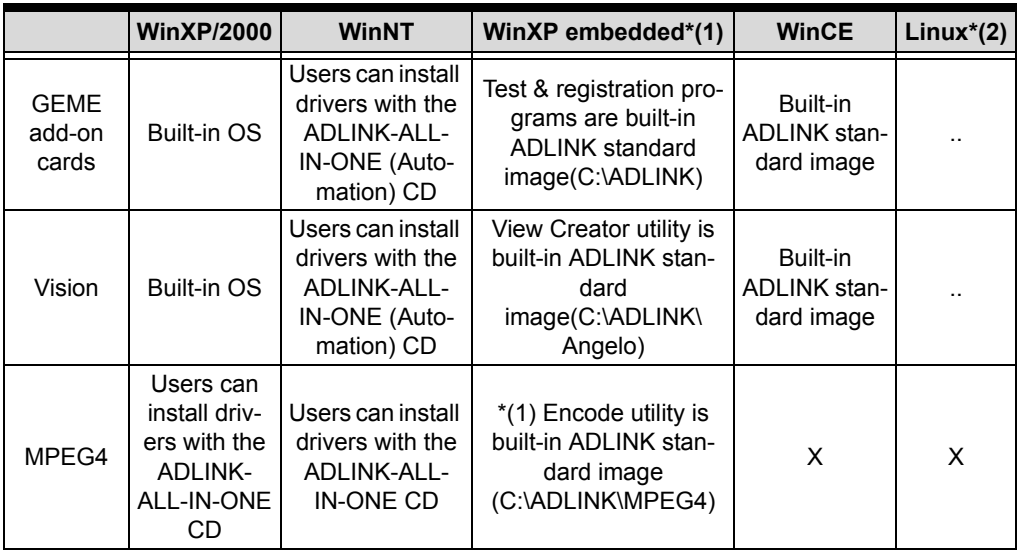

#### **Table 4-8: GEME Driver Installation List**

Note(1): ADLINK will pre-install the hardware driver, utility, and runtime library on GEME. For developing program in the Host PC, the user must install the corresponding software package with ADLINK all-in-one CD.

Note(2): Please check with ADLINK FAE about WinCE & Linux

\*\*\* With the ADLINK ALL-IN-ONE (Automation) CD, users can install drivers for Windows 2000/XP systems. For XP Embedded systems, if the XP Embedded OS is built by ADLINK, ADLINK will pre-install the drivers for GEME's peripheral cards in the OS image. If users build their own XP Embedded OS image, they can also use the ADLINK-ALL-IN-ONE (Automation) CD for driver installation.

\*\*\* Currently the Linux drivers ADLINK provides for GEME's peripheral cards are based on Kernel 2.4.18 (RedHat 7.3 compatible). ADLINK also provides Kernel 2.4.20 (RedHat 8.0 and 9.0 compatible) and Kernel 2.4.22 (RedHat compatible) driver recompiler service for customers. If users require this service, please contact ADLINK's FAE for more details. For driver support

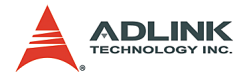

of other Linux releases, please contact ADLINK's FAE for current support status.

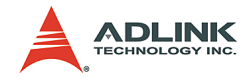

# **5 Extension Modules**

## **5.1 Extension Modules Overview**

#### **Product series**

The GEME system is designed to be extendable by one PMC and up to three PC104 modules. This chapter provides information on compatible extension modules:

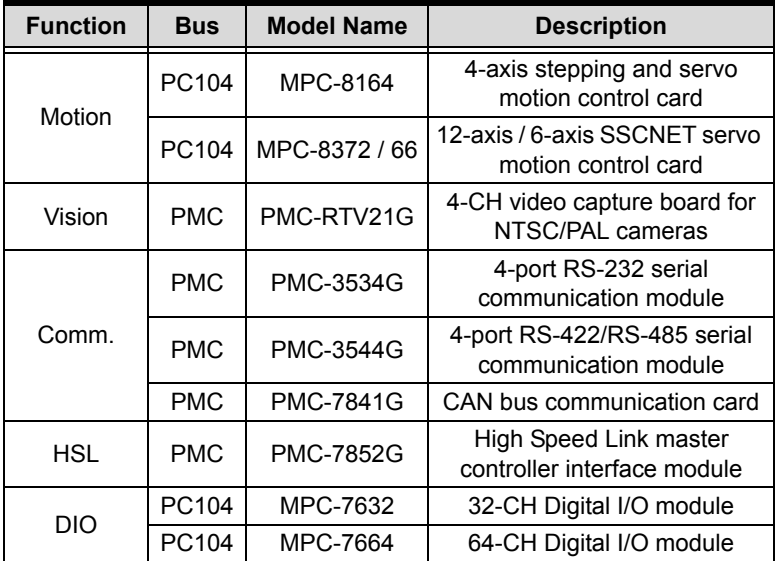

#### **Table 5-1: Product Series**

Please consult the relevant manuals for further information on the cards above.

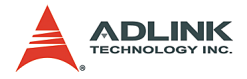

## **GEME Extension Example**

The following figure is an example of a GEME system with extension modules. It shows a GEME system with three PC-104 modules and one PMC module.

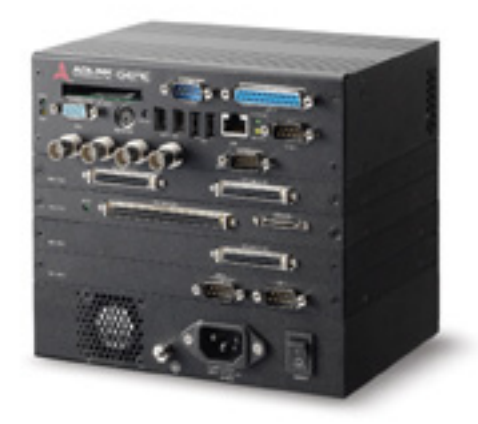

**Figure 5-1: GEME w/one PMC and three PC-104 modules**

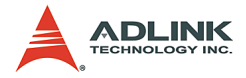

## **5.2 MPC-8366/8372**

#### **Features**

MPC-8366/72 are 6/12-axis serial connection motion controllers. They provide the advanced features as follows.

- $\blacktriangleright$  PC/104 interface
- ▶ Servo interface: SSCNET II protocol (Update rate: 0.888 ms)
- $\blacktriangleright$  Up to 6/12 axes
- $\blacktriangleright$  32-bit command resolution
- $\triangleright$  On-line servo tuning and data monitoring
- $\blacktriangleright$  Easy wiring up to 30 meters
- $\blacktriangleright$  Multiple axes linear interpolation
- $\blacktriangleright$  Any 2 axes circular interpolation
- $\blacktriangleright$  Contour following motion
- $\triangleright$  On-the-fly motion/ velocity change
- $\blacktriangleright$  Programmable interrupt source
- $\triangleright$  Two 16-bit analog input channels.
- $\blacktriangleright$  32-bit external encoder channels
- $\triangleright$  Two differential pulse output channels
- $\triangleright$  Software support Windows 2K/XP
- MotionCreatorTM and Trajectory Generator utility

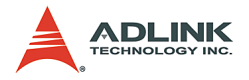

## **Specifications**

The following lists summarize the main specifications of the MPC-8366/72 board motion control system.

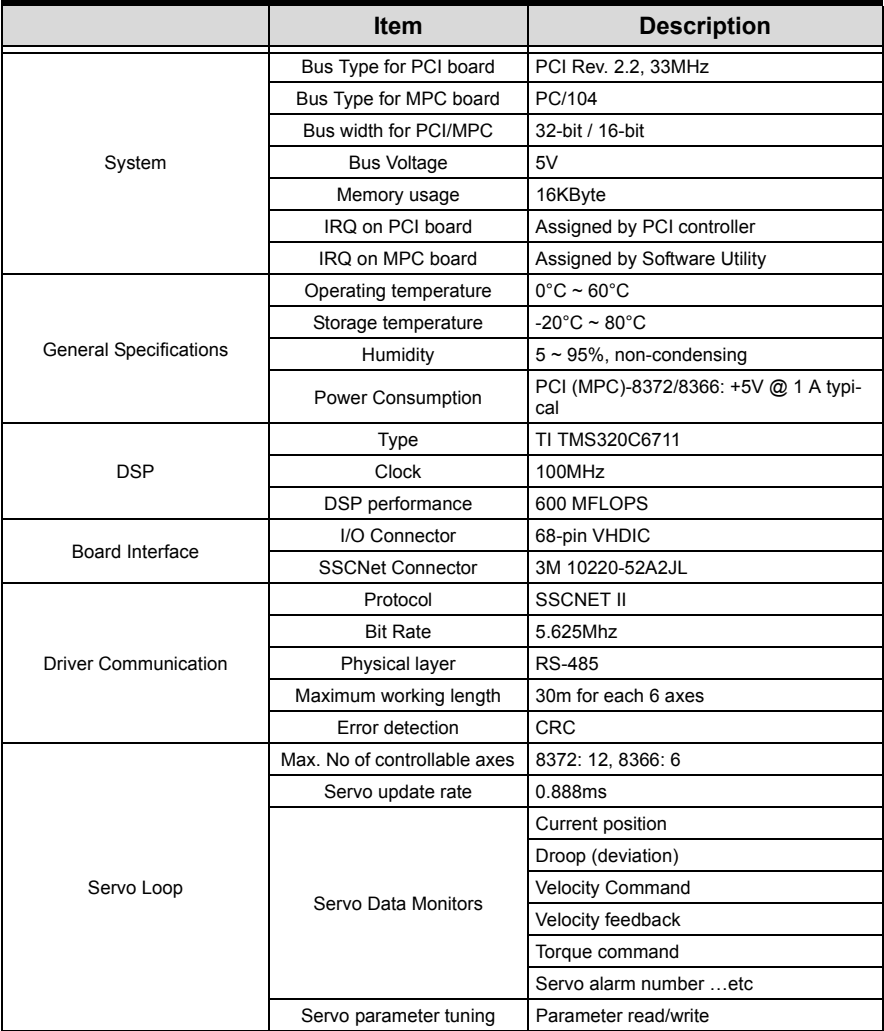

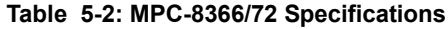

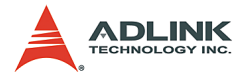

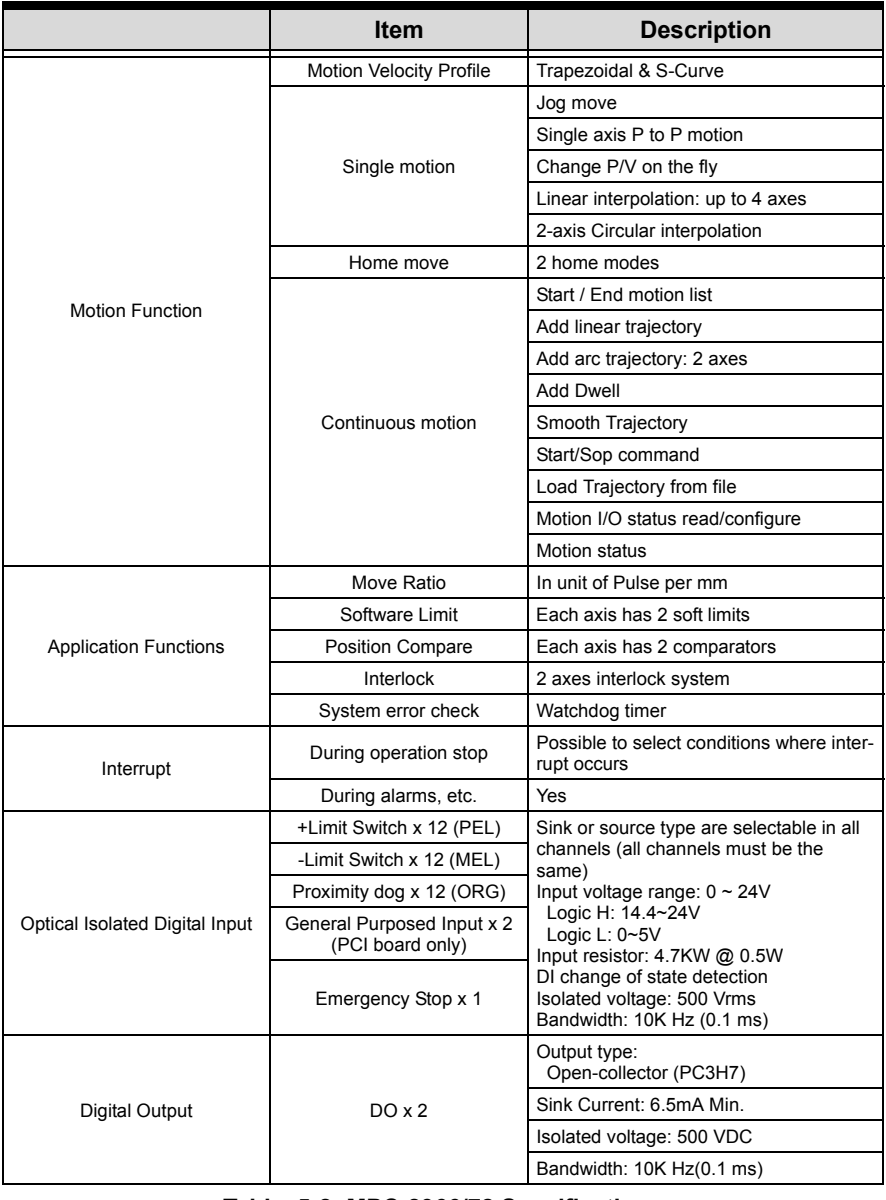

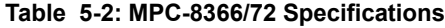

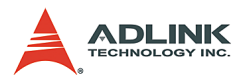

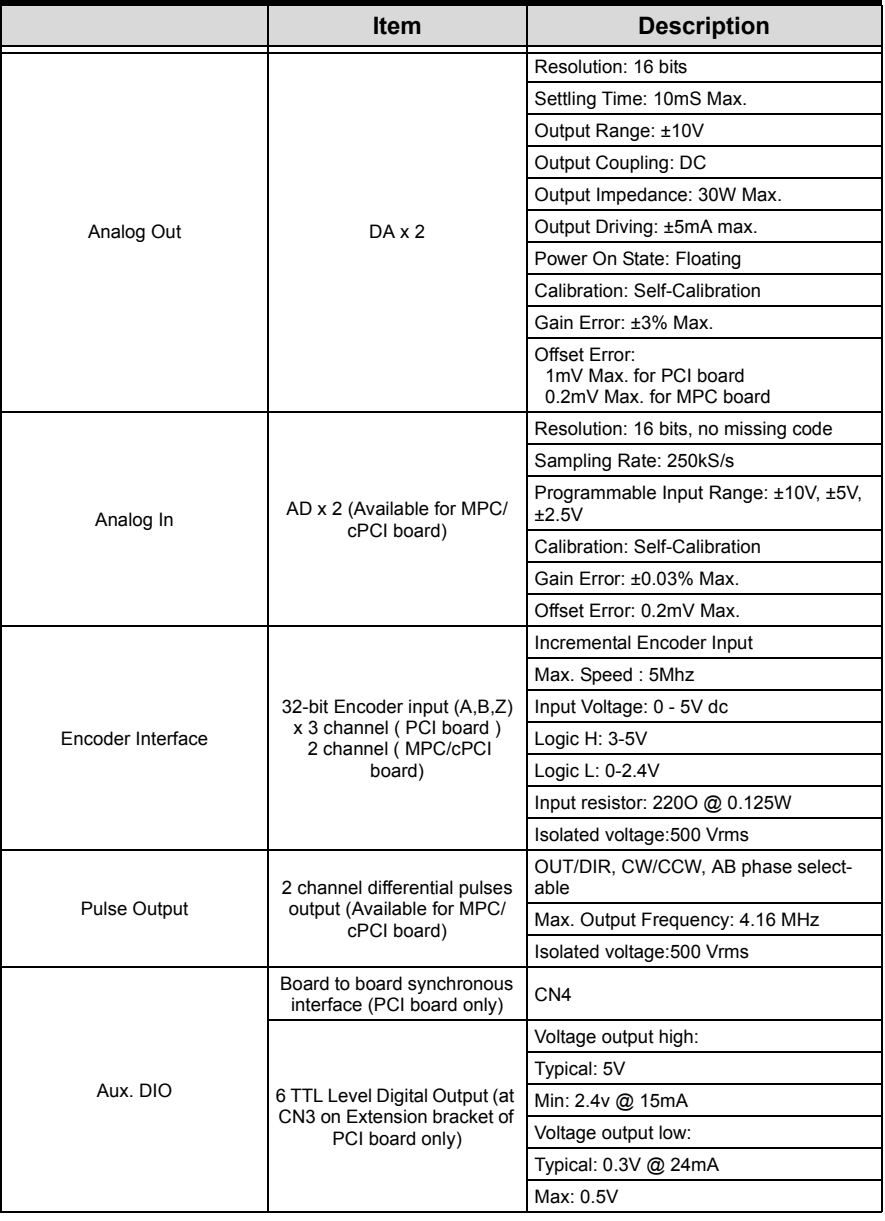

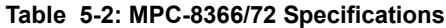

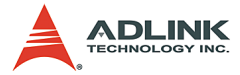

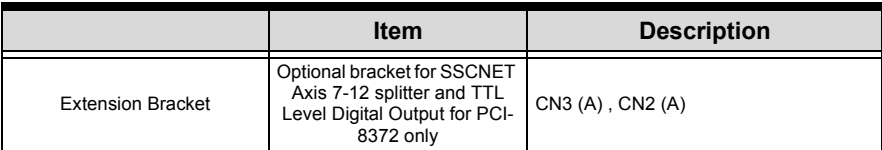

**Table 5-2: MPC-8366/72 Specifications**

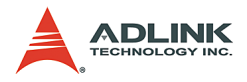

## **SP1 Pin Assignment: MPC-8372/66 I/O Connector**

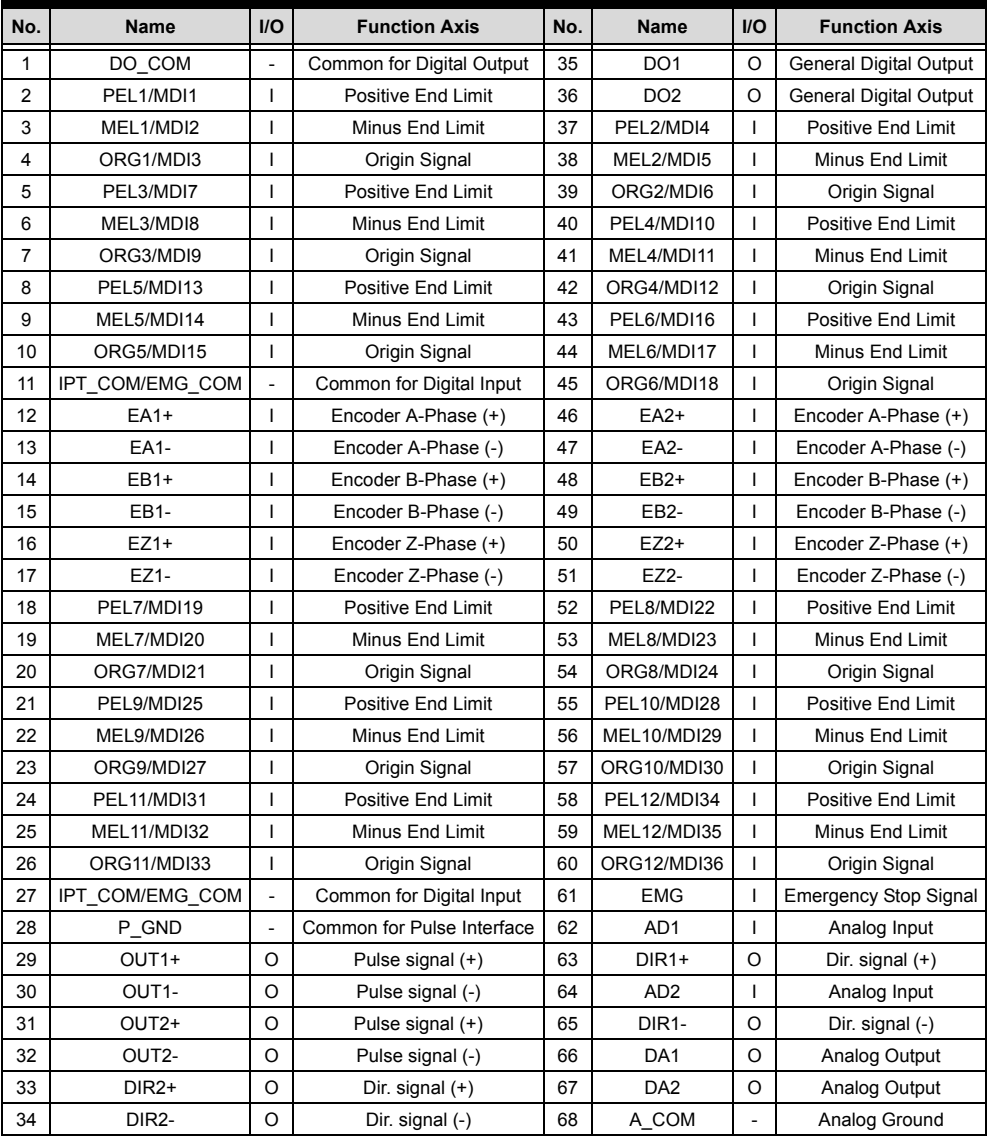

#### **Table 5-3: SP1 Pin Assignment: MPC-8372/66 I/O Connector**

MDI# is for general purpose input if it is not used for motion.

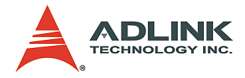

## **Dimensions**

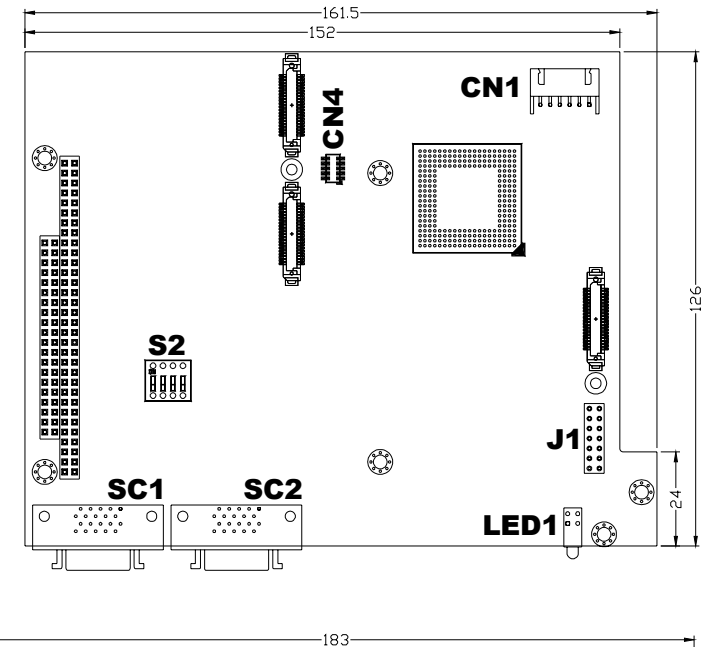

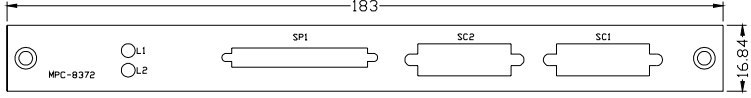

#### **Figure 5-2: MPC-8372 PCB Layout and Front Panel**

- **SC1**: SSCNET connector for Axis 0~5
- **SC2**: SSCNET connector for Axis 6~11
- **SP1**: Daughter Board connector
- **LED1**: Board Status LEDs
- **S2**: DIP switch for I/O address setting

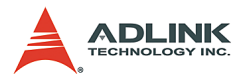

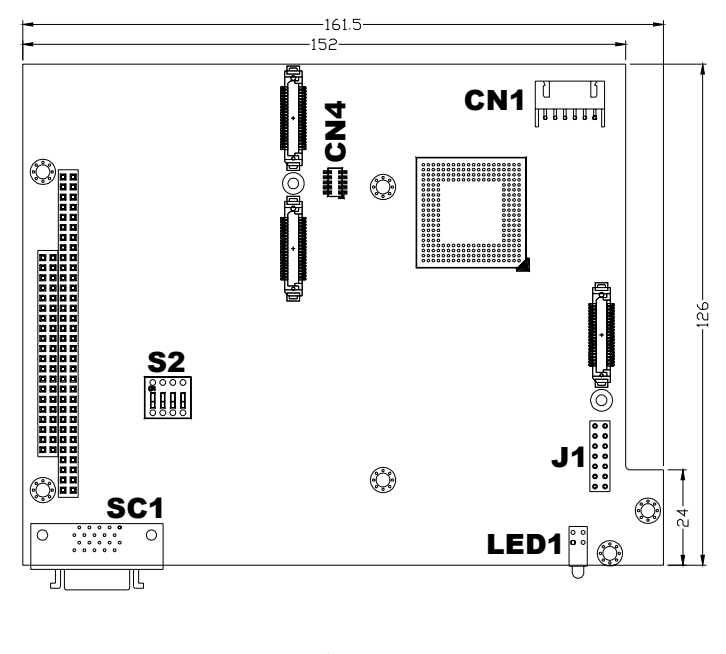

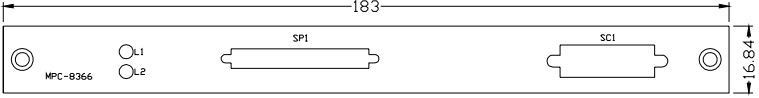

#### **Figure 5-3: MPC-8366 PCB Layout and Front Panel**

- **SC1**: SSCNET connector for Axis 0~5
- **SP1**: Daughter Board connector
- **LED1**: Board Status LEDs
- **S2**: DIP switch for I/O address setting

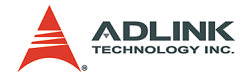

## **5.3 MPC-8164**

#### **Features**

- $\blacktriangleright$  16-bit PC104 Bus
- $\triangleright$  Axes of step and direction pulse output for controlling stepping or servomotor
- $\blacktriangleright$  Maximum output frequency of 6.55 MPPS
- Pulse output options: OUT/DIR, CW/CCW
- $\triangleright$  Programmable acceleration and deceleration time for all modes
- $\triangleright$  Trapezoidal and S-curve velocity profiles for all modes
- $\triangleright$  Any 2 of 4 axes circular interpolation
- $\blacktriangleright$  Any 2-4 of 4 axes linear interpolation
- $\triangleright$  Continuous interpolation for contour following motion
- $\triangleright$  Change position and speed on the fly
- $\triangleright$  Change speed by comparator condition
- $\blacktriangleright$  13 home return modes with auto searching
- $\blacktriangleright$  Hardware backlash compensator and vibration suppression
- $\triangleright$  Software end-limits for each axis
- $\triangleright$  28-bit up/down counter for incremental encoder feedback
- $\blacktriangleright$  Home switch, index signal(EZ), positive, and negative end limit switches interface on all axes
- $\triangleright$  2-axis high speed position latch input
- $\triangleright$  2-axis position compare trigger output with 4k FIFO autoloading
- $\blacktriangleright$  All digital input and output signals are 2500 Vrms isolated
- $\blacktriangleright$  Programmable interrupt sources
- $\blacktriangleright$  Eight channels of general purpose photo-isolated digital inputs
- $\blacktriangleright$  Eight channels of general purpose open collector digital outputs
- $\triangleright$  Software supports a maximum of up to four MPC-8164 cards (16 axes) operation in one system
- ▶ Includes Motion Creator, Microsoft Windows-based application development software
- ▶ MPC-8164 Libraries and Utilities for DOS and Windows 98/ NT/2000/XP. Also supports Windows XP/NT Embedded
- $\triangleright$  MPC-8164 Libraries for Linux and Windows CE systems

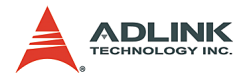

## **CN2 Pin Assignments: Main connector**

CN2 is the major connector for the motion control I/O signals.

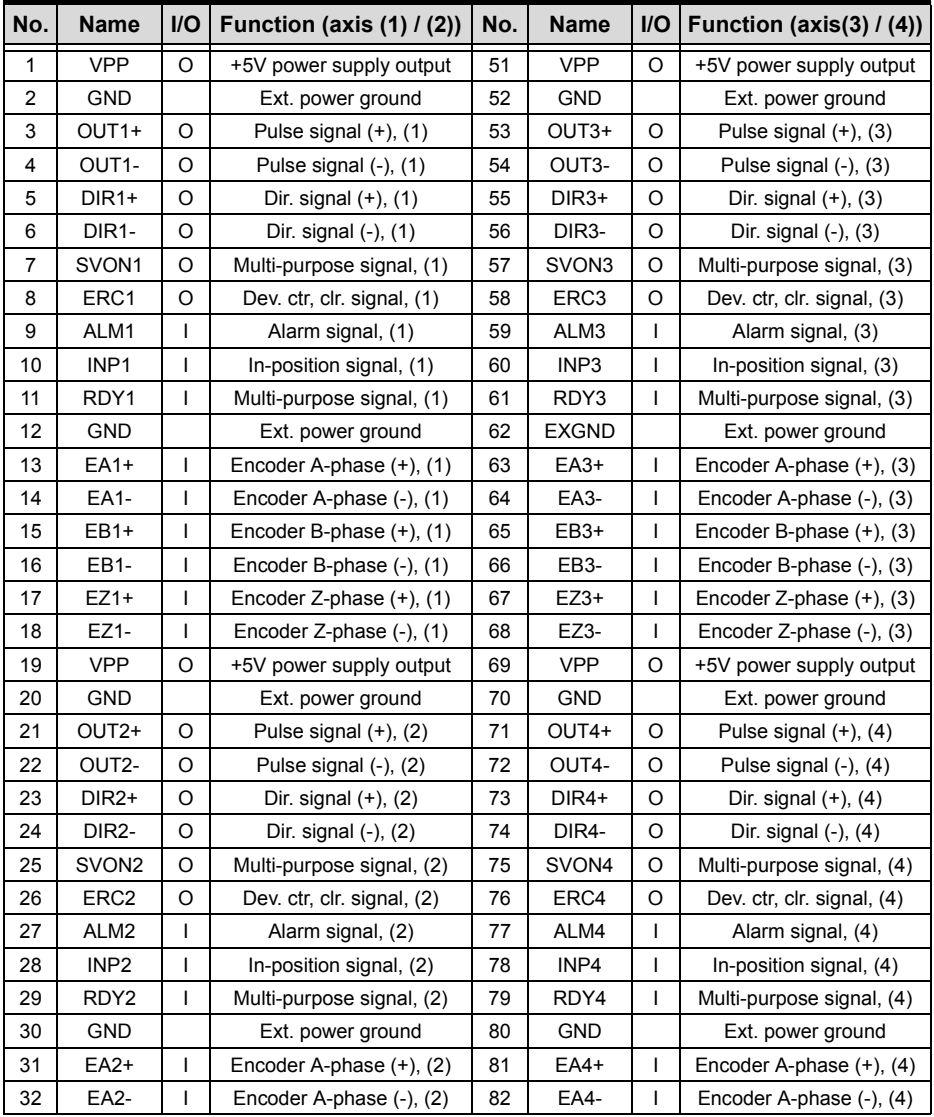

**Table 5-4: CN2 Pin Assignments: Main connector**

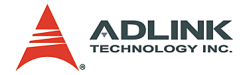

| No. | <b>Name</b>      | I/O | Function (axis $(1)$ / $(2)$ ) | No. | <b>Name</b>      | <b>I/O</b> | Function (axis(3) $/$ (4))     |
|-----|------------------|-----|--------------------------------|-----|------------------|------------|--------------------------------|
| 33  | $EB2+$           |     | Encoder B-phase (+), (2)       | 83  | EB4+             |            | Encoder B-phase (+), (4)       |
| 34  | EB2-             |     | Encoder B-phase (-), (2)       | 84  | EB4-             |            | Encoder B-phase (-), (4)       |
| 35  | $EZ2+$           |     | Encoder Z-phase $(+)$ , $(2)$  | 85  | $EZ4+$           |            | Encoder Z-phase (+), (4)       |
| 36  | EZ2-             |     | Encoder Z-phase (-), (2)       | 86  | EZ4-             |            | Encoder Z-phase (-), (4)       |
| 37  | PEL <sub>1</sub> | н   | End limit signal $(+)$ , $(1)$ | 87  | PEL <sub>3</sub> | ı          | End limit signal $(+)$ , $(3)$ |
| 38  | MEL <sub>1</sub> |     | End limit signal $(-)$ , $(1)$ | 88  | MEL3             |            | End limit signal $(-)$ , $(3)$ |
| 39  | CMP1             | O   | Position compare output (1)    | 89  | LTC <sub>3</sub> |            | Position latch input (3)       |
| 40  | SD/PCS1          |     | Ramp-down signal (1)           | 90  | SD/PCS3          |            | Ramp-down signal (3)           |
| 41  | ORG1             | ı   | Origin signal, (1)             | 91  | ORG3             |            | Origin signal, (3)             |
| 42  | <b>GND</b>       |     | Ext. power ground              | 92  | <b>GND</b>       |            | Ext. power ground              |
| 43  | PEL <sub>2</sub> | T   | End limit signal $(+)$ , $(2)$ | 93  | PEL <sub>4</sub> | ı          | End limit signal $(+)$ , $(4)$ |
| 44  | MEL <sub>2</sub> | L   | End limit signal (-), (2)      | 94  | MEL4             | ı          | End limit signal $(-)$ , $(4)$ |
| 45  | CMP <sub>2</sub> | O   | Position compare output (2)    | 95  | LTC4             | ı          | Position latch input, (4)      |
| 46  | SD/PCS2          |     | Ramp-down signal (2)           | 96  | SD/PCS4          |            | Ramp-down signal (4)           |
| 47  | ORG <sub>2</sub> |     | Origin signal, (2)             | 97  | ORG4             |            | Origin signal, (4)             |
| 48  | <b>GND</b>       |     | Ext. power ground              | 98  | <b>GND</b>       |            | Ext. power ground              |
| 49  | <b>GND</b>       |     | Ext. power ground              | 99  | E 24V            |            | Ext. power supply, +24V        |
| 50  | <b>GND</b>       |     | Ext. power ground              | 100 | E 24V            |            | Ext. power supply, +24V        |

**Table 5-4: CN2 Pin Assignments: Main connector**

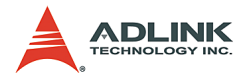

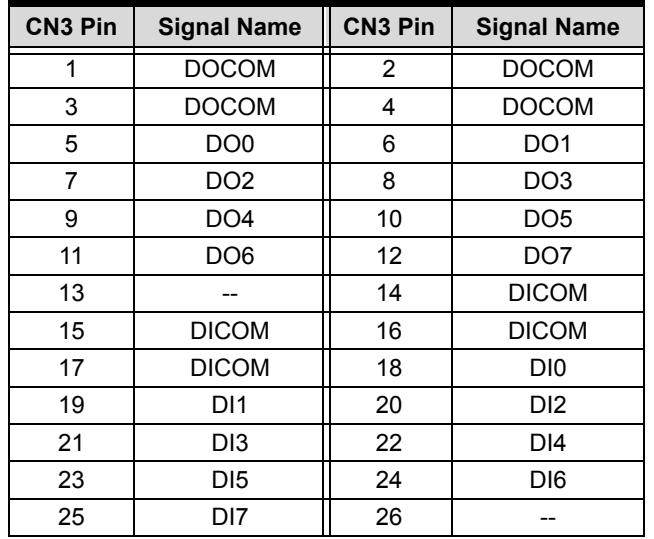

## **CN3 Pin Assignment: General Purpose DI/DO ports**

**Table 5-5: CN3 Pin Assignment - General Purpose DI/DO**
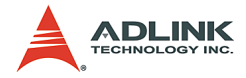

## **MPC-8164 Dimensions**

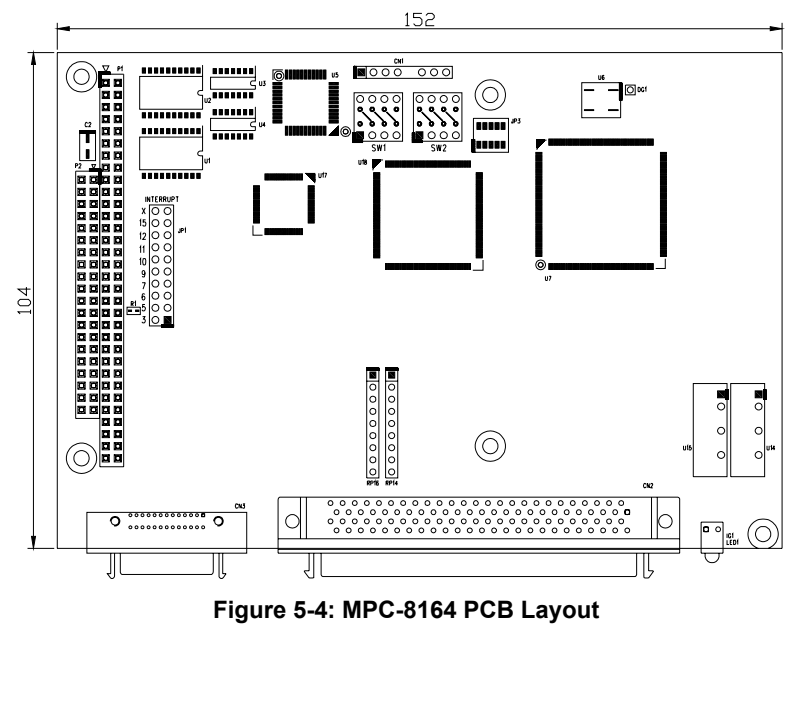

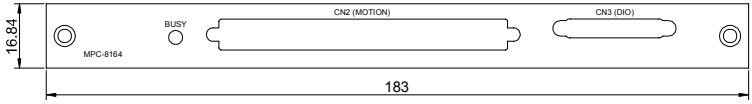

**Figure 5-5: MPC-8164 Front Panel**

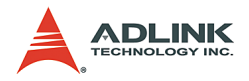

# **5.4 MPC-7632/7632AU/7664**

## **Features**

MPC-7632/7632AU/7664 isolated DIO cards provide the following advanced features:

- $\blacktriangleright$  PC/104 interface
- $\blacktriangleright$  16/32 channels isolated digital input channel
- $\blacktriangleright$  16/32 channels isolated digital output channel
- $\blacktriangleright$  High output current (80mA per channel)
- $\blacktriangleright$  2500 VRMS voltage isolation
- $\triangleright$  One external interrupt channel
- $\blacktriangleright$  Inputs with change-of-state function
- $\blacktriangleright$  High-level language function libraries
- Software supports DOS, Windows 98/NT/2K/XP, Linux 2.4 or higher, Windows CE, and Windows XP Embedded.

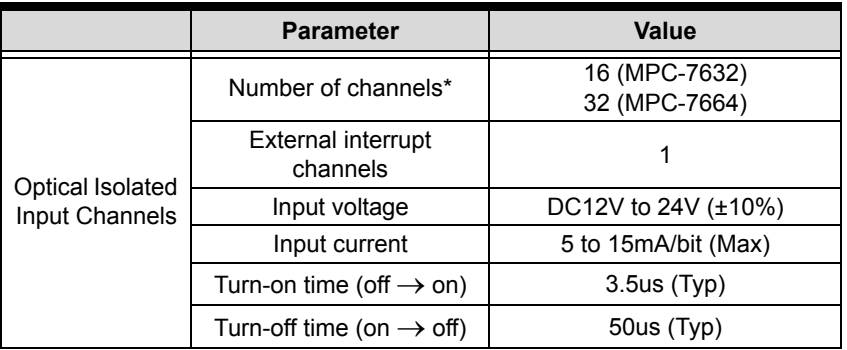

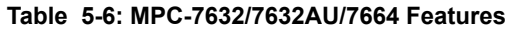

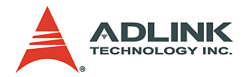

|                           | <b>Parameter</b>                     | Value                                                                 |
|---------------------------|--------------------------------------|-----------------------------------------------------------------------|
|                           | Number of channels                   | 16 (MPC-7632)<br>32 (MPC-7664)                                        |
| Optical Isolated          | Voltage between terminals            | DC30V (Max)                                                           |
| Output<br>Channels        | Output current                       | 80mA(Max)                                                             |
|                           | Output voltage drop                  | 1V(Max)                                                               |
|                           | Turn-on time (off $\rightarrow$ on)  | $2.8us$ (Typ)                                                         |
|                           | Turn-off time (on $\rightarrow$ off) | $400us$ (Typ)                                                         |
| General<br>Specifications | Current consumption                  | 400mA @ +5V ( $\pm$ 5%)                                               |
|                           | Isolation voltage                    | 2.5kVRMS (Min.)                                                       |
| Environment<br>Condition  | <b>Operating Temperature</b>         | 0 to $50^{\circ}$ C                                                   |
|                           | <b>Operating Humidity</b>            | 35 to 85%                                                             |
| Audio**                   | THD+N @ 1KHz                         | 0.1%(Max) @ 200mW into $8\Omega$<br>0.1%(Typ) @ 85mW into 32 $\Omega$ |

**Table 5-6: MPC-7632/7632AU/7664 Features**

\* The first three input channels provide the Change-of-State functionality

\*\* Audio spec for MPC-7632AU only

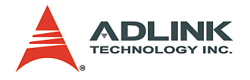

# **CP1 Pin Assignment**

The pin assignment of the 50-pin SCSI connector CP1 for the 7632/7632AU/7664 is shown below.

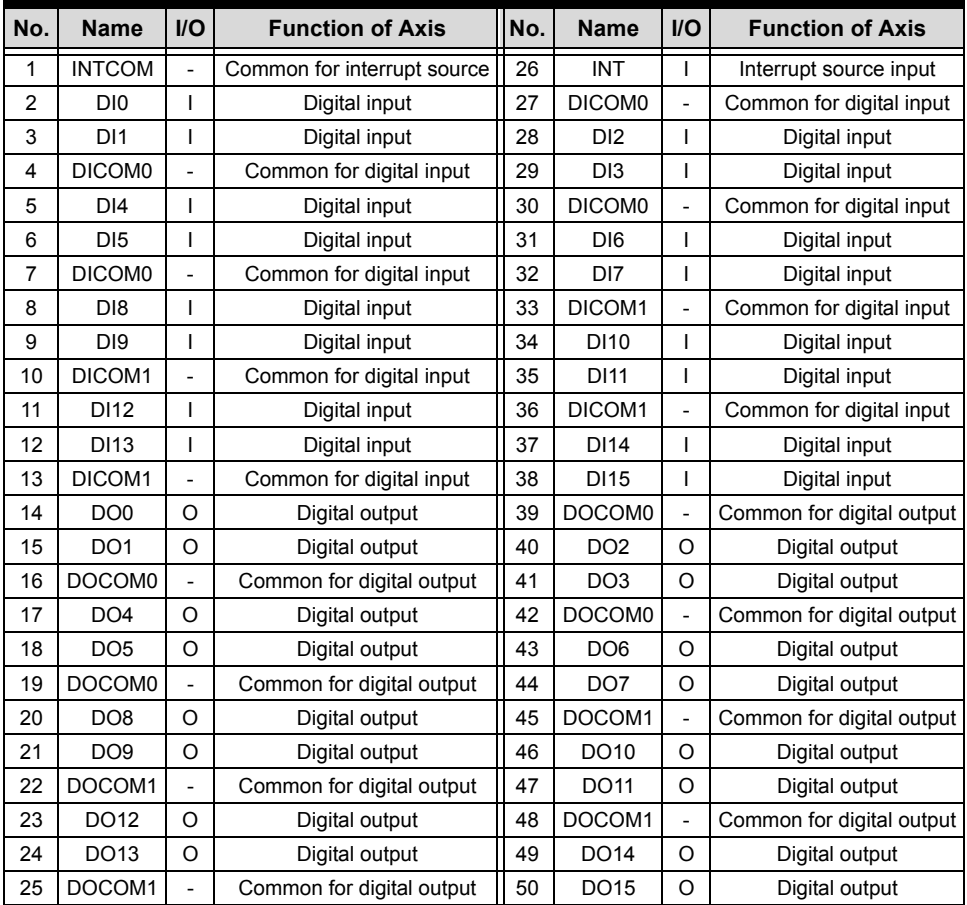

**Table 5-7: CP1 Pin Assignment**

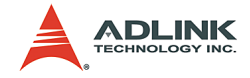

## **CP2 Pin Assignment**

The pin assignment of the 50-pin SCSI connector CP2 for the 7664 is shown below.

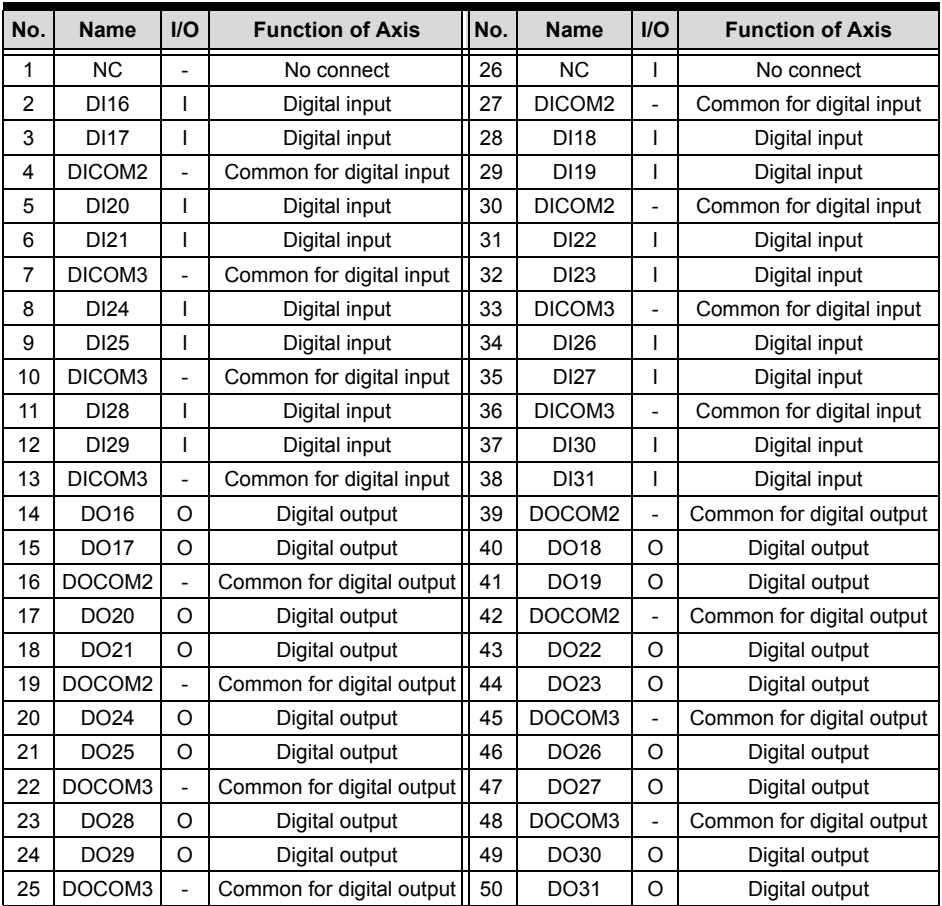

**Table 5-8: CP2 Pin Assignment**

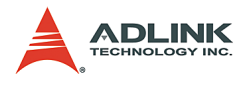

# **Dimensions**

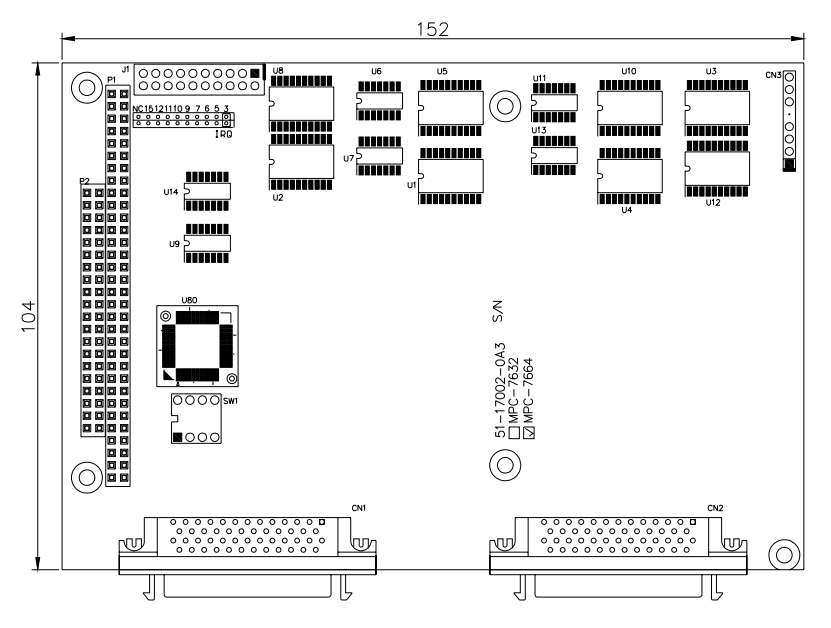

**Figure 5-6: MPC-7664 PCB layout**

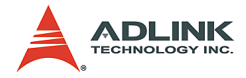

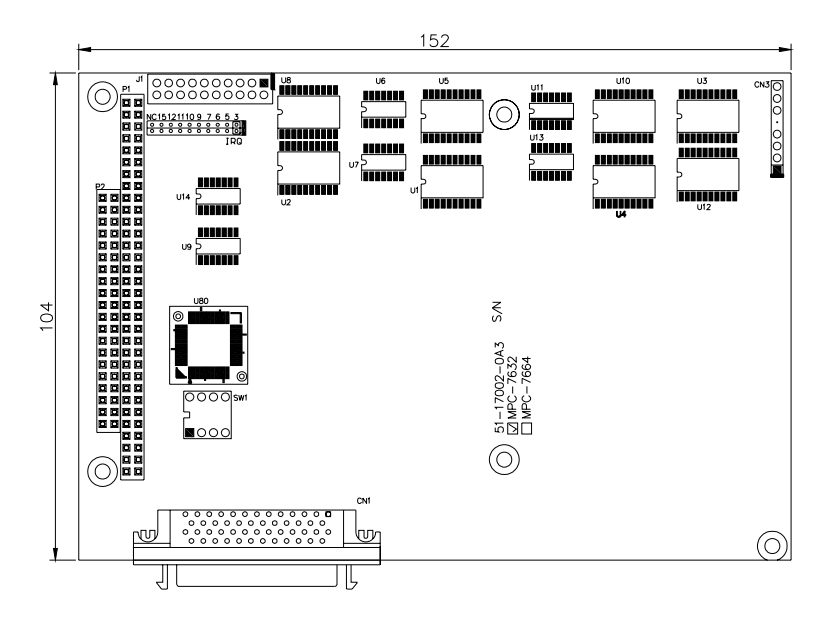

#### **Figure 5-7: MPC-7632 PCB layout**

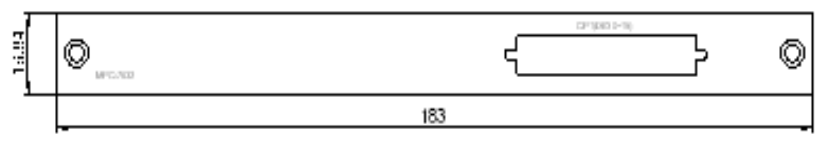

**Figure 5-8: MPC-7632 front panel**

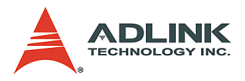

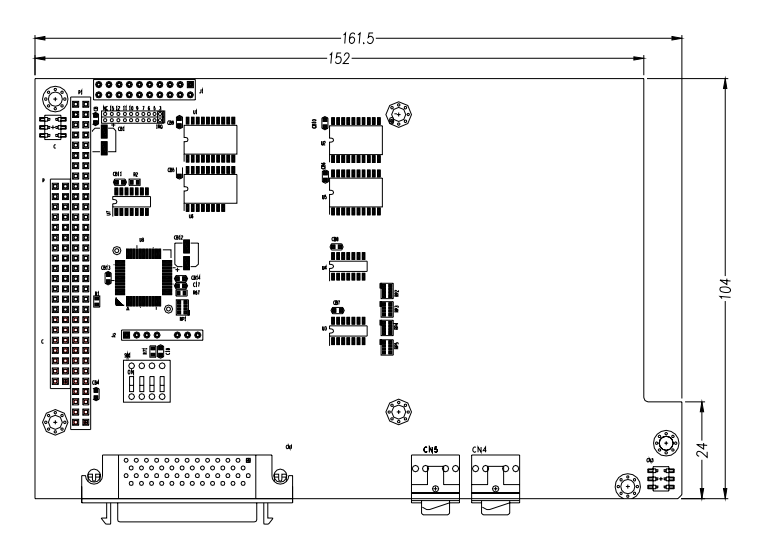

**Figure 5-9: MPC-7632AU PCB layout**

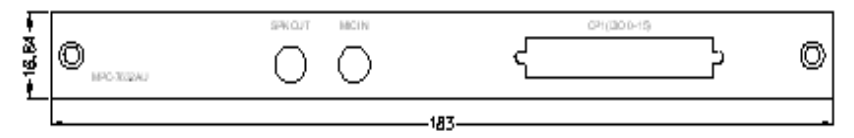

**Figure 5-10: MPC-7632AU front panel**

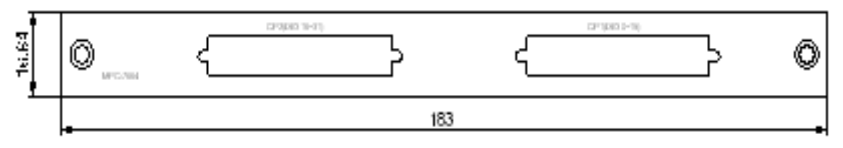

**Figure 5-11: MPC-7664 front panel**

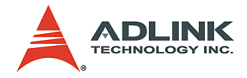

# **5.5 PMC-RTV24G**

#### **Features**

- $\triangleright$  4-channel full-frame acquisition from single video stream
- ▶ Up to 30fps in 32-bit, 33MHz PMC bus
- ▶ Color (PAL / NTSC), monochrome (CCIR / EIA) cameras
- ▶ On-board TTL I/O lines
- $\triangleright$  User-friendly ViewCreator utility
- $\triangleright$  Software trigger supported

## **Specifications**

#### **Video Input**

- $\blacktriangleright$  Four composite video color digitizers
- $\triangleright$  Video input interface: 10-pin header connectors
- $\triangleright$  Coaxial cable recommended

#### **General Purpose I/O Lines**

The I/O lines are TTL compatible with 1 input and 1 output

#### **GPIO interface:**

- $\triangleright$  One 10-pin header connector
- $\triangleright$  I/O lines are internally pulled up and have the following characteristics:

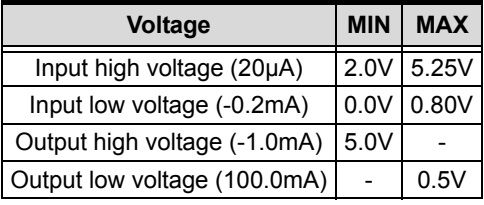

#### **Table 5-9: GPIO Interface Voltage**

#### **User EEPROM**

Includes 1kbit available EEPROM

## **Form Factor**

32-bit / 33MHz PMC socket board

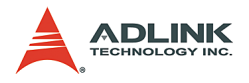

# **Pin Assignment**

# **Video Input**

|   | <b>Function</b> | PIN NO. | <b>Function</b>         |
|---|-----------------|---------|-------------------------|
|   | <b>GND</b>      | 2       | CH0 video in            |
| 3 | CH1video in     |         | <b>GND</b>              |
| 5 | <b>GND</b>      | 6       | CH <sub>2video</sub> in |
|   | CH3video in     | 8       | <b>GND</b>              |
| 9 | <b>GND</b>      | 10      | <b>GND</b>              |
|   |                 | PIN NO. |                         |

**Table 5-10: Video Input Connector**

**GPIO**

|                                   | PIN NO. | <b>Function</b>               |    | PIN NO.   Function |
|-----------------------------------|---------|-------------------------------|----|--------------------|
|                                   |         | <b>INO External interrupt</b> | 2  | <b>GND</b>         |
|                                   |         | OUT <sub>0</sub>              |    | <b>NC</b>          |
| $9\Box$ $\Box$ $\Box$<br>$\Box$ 1 | 5       | <b>NC</b>                     | 6  | <b>GND</b>         |
| 10∏<br>$\Box$ 21                  |         | <b>NC</b>                     | 8  | $+5V$              |
|                                   | 9       | <b>GND</b>                    | 10 | <b>NC</b>          |

**Table 5-11: GPIO Connector**

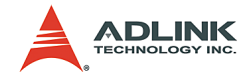

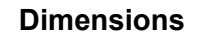

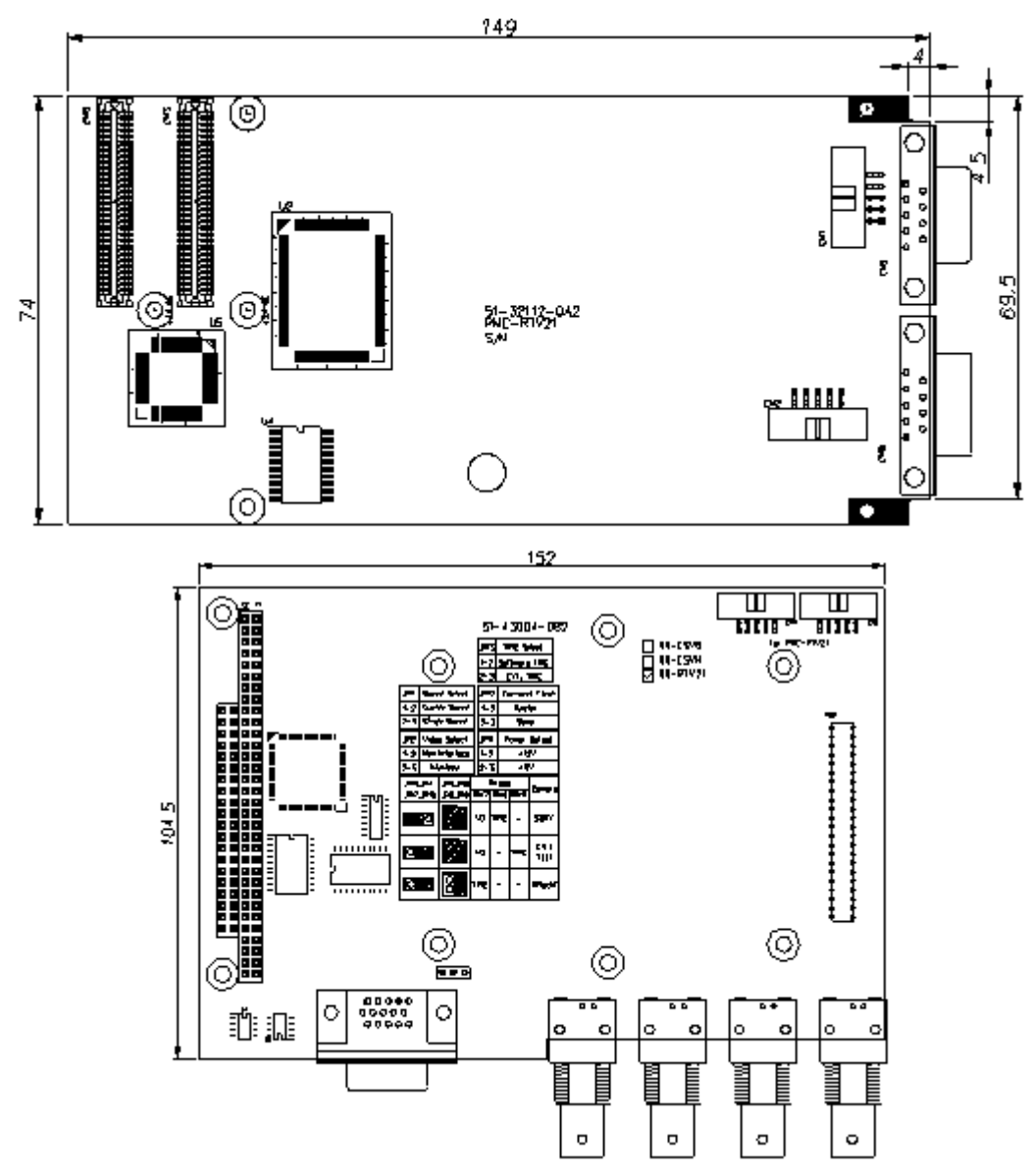

**Figure 5-12: PCB layout of the PMC-RTV24G & DB-RTV24G**

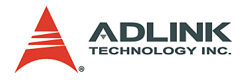

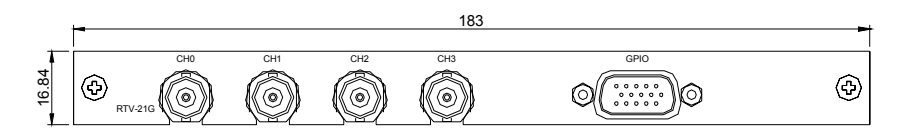

**Figure 5-13: Front panel of PMC-RTV24G for GEME system**

# **5.6 PMC-3534G**

## **Features**

- $\blacktriangleright$  IRQ and I/O address automatically assigned by PCI Plug and Play
- $\triangleright$  Four RS-232C communication ports with intelligent buffer
- $\blacktriangleright$  High speed concurrent communication (max. 115200bps)
- $\triangleright$  Suitable for modems, data display, data collection, telecommunication

# **Specifications**

- $\triangleright$  Compliant with PCI Spec.2.1
- $\triangleright$  Serial communication controller:
	- $\triangleright$  16C550A compatible
- $\triangleright$  System I/O mapping:
	- $\triangleright$  Assigned by PCI BIOS
- Shared IRQ
- $\blacktriangleright$  Flow control
- $\blacktriangleright$  Xon/Xoff control
- $\blacktriangleright$  RTS/CTS control
- $\triangleright$  Port Capability: independent RS-232C compatible ports
- $\blacktriangleright$  Baud rate: Each port can be configured to 50-115,200 bps

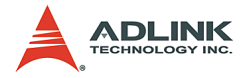

# **Pin Assignment**

|   | Pin | <b>RS-232</b>            |
|---|-----|--------------------------|
|   |     | DCD, Data carrier detect |
|   | 2   | RXD, Receive data        |
|   | 3   | TXD, Transmit data       |
| 5 | 4   | DTR, Data terminal ready |
|   | 5   | GND, ground              |
| 6 | 6   | DSR, Data set ready      |
|   | 7   | RTS, Request to send     |
|   | 8   | CTS, Clear to send       |
|   |     | RI, Ring indicator       |

**Table 5-12: PMC-3534G Pin Assignment**

# **Dimensions**

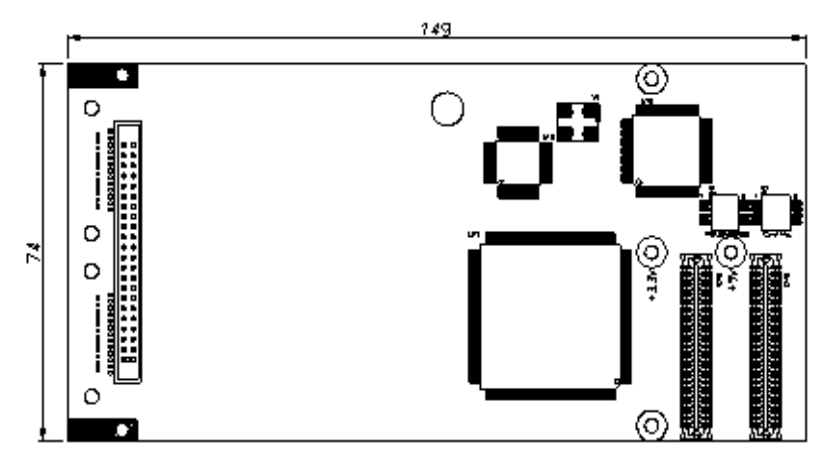

**Figure 5-14: PMC-3534G Dimensions**

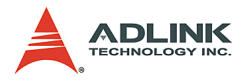

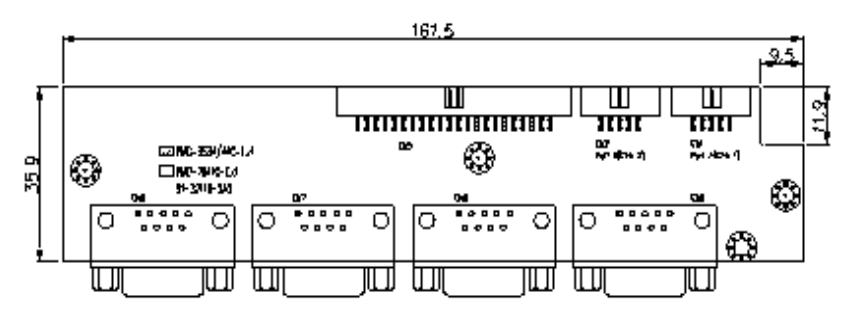

**Figure 5-15: PMC-3534G PCB layout and extension card**

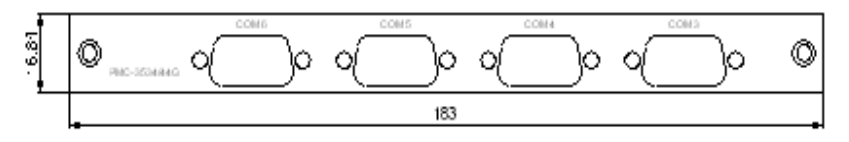

**Figure 5-16: PMC-3534G Front panel**

# **5.7 PMC-3544G**

#### **Features**

- $\blacktriangleright$  IRQ and I/O address automatically assigned by PCI Plug and Play
- $\triangleright$  Communication ports with intelligent buffer
- $\triangleright$  RS-422/485 hardware selectable
- $\triangleright$  RS-485 with auto direction flow control
- $\blacktriangleright$  High speed concurrent communications (max. 115200bps)

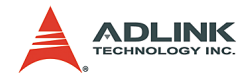

## **Specifications**

- $\triangleright$  Compliant with PCI Spec.2.1
- $\blacktriangleright$  Serial communication controller:
- $\blacktriangleright$  16C550A compatible
- System I/O mapping: assigned by PCI BIOS
- Shared IRQ
- $\blacktriangleright$  Flow control
- $\triangleright$  RS-485 auto direction
- $\blacktriangleright$  Port Capability:
- ▶ Four channel RS-422/485 port (DIP switch select-for DIP switch configuration, please refer to the EBC board manual)
- $\blacktriangleright$  Baud rate: Each port can be configured to 50-115,200 bps

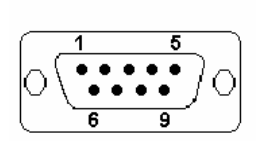

| Pin | <b>RS-422</b>  | <b>RS-485</b> |
|-----|----------------|---------------|
| 1   | $RX+$          | ΝC            |
| 2   | TX+            | ΝC            |
| 3   | <b>NC</b>      | ΝC            |
| 4   | <b>NC</b>      | DATA+         |
| 5   | <b>GND</b>     | <b>GND</b>    |
| 6   | RX-            | ΝC            |
| 7   | TX-            | ΝC            |
| 8   | <b>NC</b>      | <b>NC</b>     |
| g   | N <sub>C</sub> | DATA-         |

**Table 5-13: PMC-3544G**

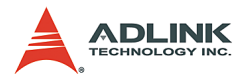

# **Dimensions**

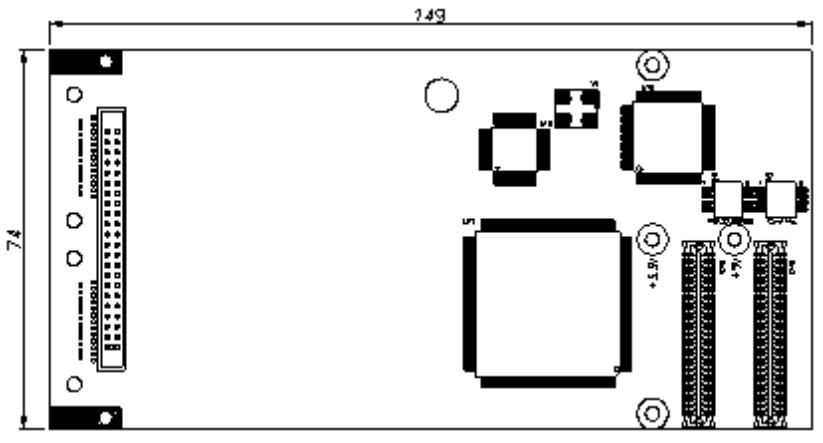

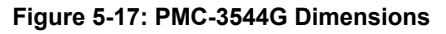

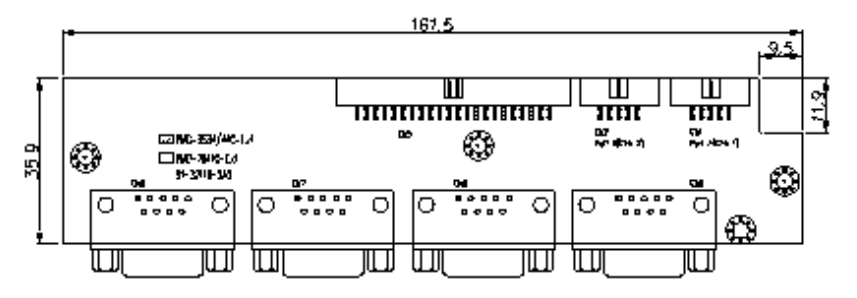

**Figure 5-18: PMC-3544G PCB layout and extension card**

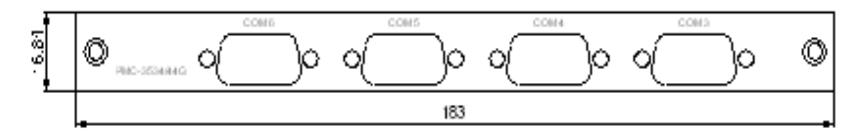

**Figure 5-19: PMC-3544G front panel**

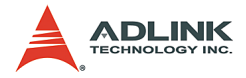

# **5.8 PMC-7841G**

#### **Features**

The PMC-7841G is a Dual-Port Isolated CAN Interface Card with the following features:

- $\triangleright$  Two independent CAN network operation
- $\blacktriangleright$  Bridge support
- $\triangleright$  Compatible with CAN specification 2.0 parts A and B
- $\triangleright$  Optically isolated CAN interface (up to 2500 Vrms isolation protection)
- $\triangleright$  Direct memory mapping to the CAN controllers
- $\blacktriangleright$  Up to 1Mbps programmable transfer rate

## **Specifications**

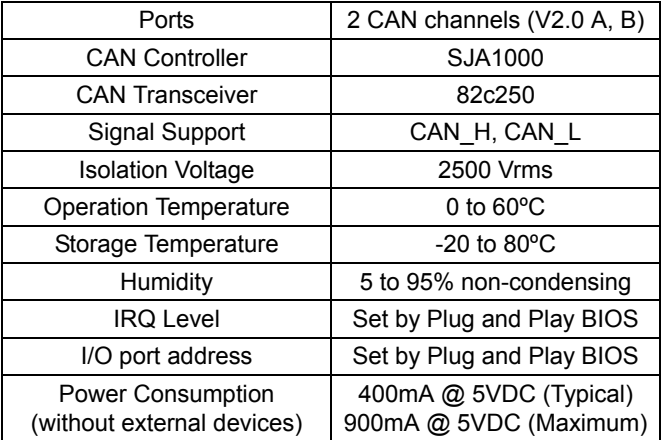

**Table 5-14: PMC-7841G Specifications**

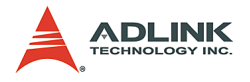

# **Pin Assignment**

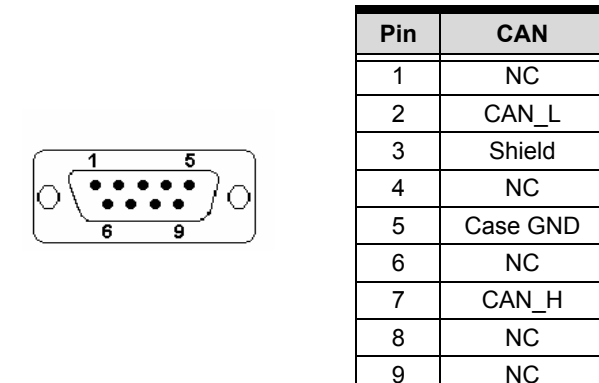

**Table 5-15: PMC-7841G Pin Assignment**

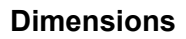

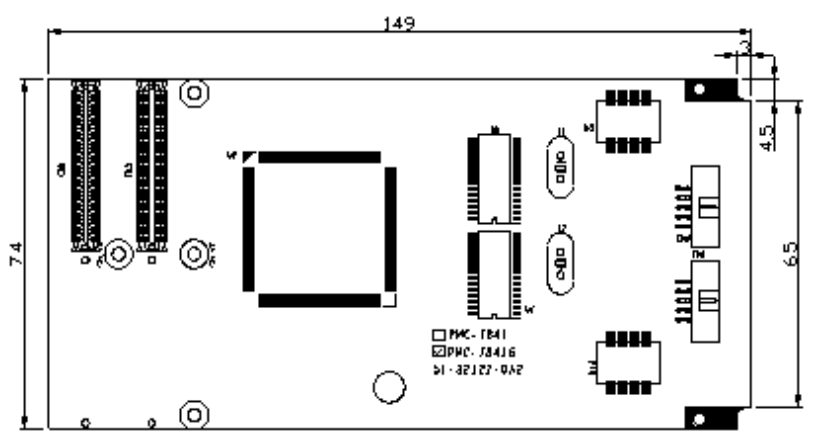

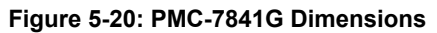

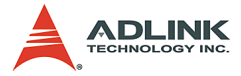

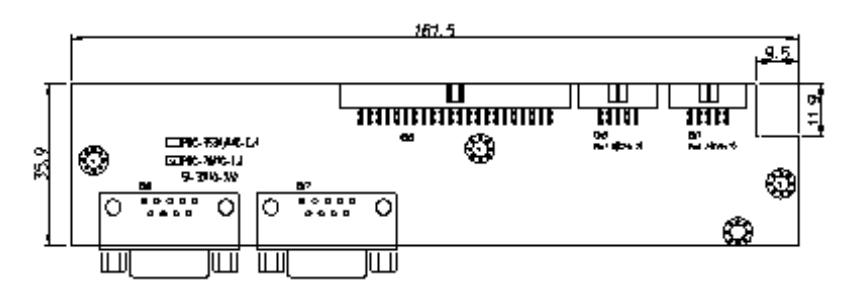

**Figure 5-21: PMC-7841G PCB layout and extension card**

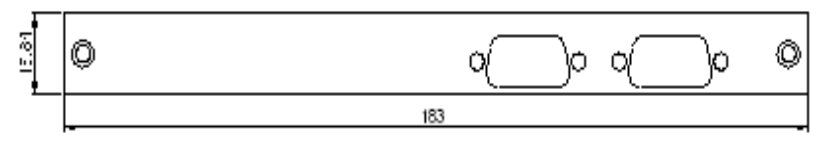

**Figure 5-22: PMC-7841G front panel**

# **5.9 PMC-7852G**

#### **Features**

#### **General**

- $\triangleright$  One master has two HSL ports
- $\triangleright$  One port can drive a maximum of 32 modules
- $\triangleright$  One master can control maximum 63 slave I/O modules
- $\blacktriangleright$  Maximum wiring distance for each port: 200m (serial wiring from master to last slave module)

#### **Wiring:**

- $\triangleright$  Connector: RJ45 (on both master controller and slave modules)
- ▶ Cable: Cat.5 100 Base/TX Ethernet cable, shielded preferred

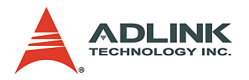

#### **Communications:**

- $\blacktriangleright$  Multi-drop full-duplex RS-422 with transformer isolation scheme
- Data Rate: 6Mbps
- $\triangleright$  I/O refresh rate: 30.1µs x numbers of slave I/O modules (min: 3; max: 63)
- $\triangleright$  Communication model: single-master/multi-slave
- $\triangleright$  Communication method: command-response
- $\triangleright$  CRC12 and dedicate protocol for eliminating communication errors

## **Specifications**

#### **PCI Controller:**

 $\blacktriangleright$  PCI local bus specification Rev. 2.1 compliance

#### **Master Controller:**

- Master controller: ASIC
- $\blacktriangleright$  External Clock: 48MHz

#### **Memory:**

 $\triangleright$  32KB SRAM - 12ns

#### **Interface:**

- $\triangleright$  RS-422 with transformer isolation
- $\blacktriangleright$  Full duplex communication
- $\triangleright$  Selectable transfer speed by dip switch (Default 6Mbps)
- $\blacktriangleright$  Two ports for one control master

#### **Connector:**

▶ Four RJ45 connectors (H1A, H1B, H2A, H2B for PMC-7852G)

#### **Interrupt:**

 $\triangleright$  32 bits Programmable timer

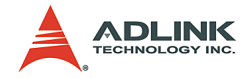

LED Indicator: Power status Operating Temperature: 0 to 600ºC Storage Temperature: -20 to 800ºC Power Consumption: +5V @ 500 mA typical

# **Pin Assignment**

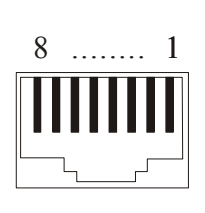

| Pin              | <b>Pin out</b> |
|------------------|----------------|
| PIN 1            | ΝC             |
| PIN 2            | NC             |
| PIN 3            | RX+            |
| PIN 4            | TX-            |
| PIN 5            | TX+            |
| PIN 6            | RX-            |
| PIN 7            | ΝC             |
| PIN <sub>8</sub> | ΝC             |

**Table 5-16: PMC-7852G Pin Assignment**

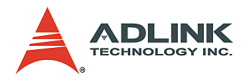

# **Dimensions**

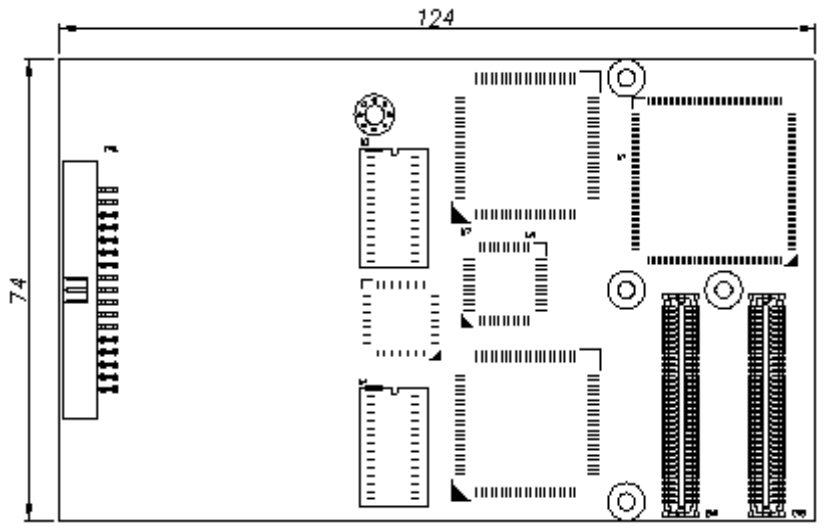

**Figure 5-23: PMC-7852G Dimensions**

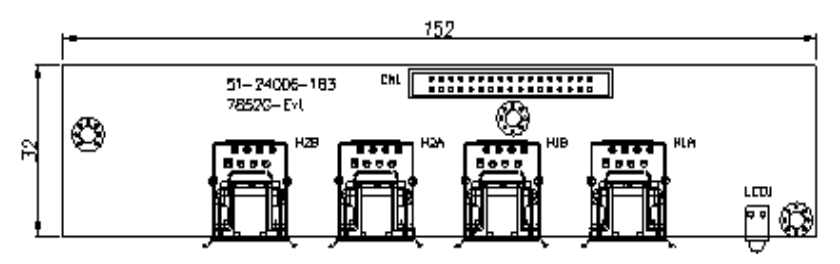

**Figure 5-24: PMC-7852G PCB layout and extension module**

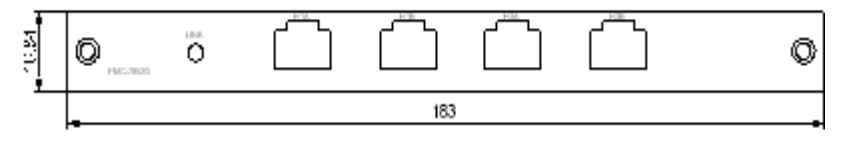

**Figure 5-25: PMC-7852G front panel**

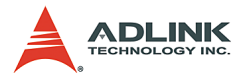

# **Appendix: GEME-VM3000 Series Introduction**

The GEME-VM3000 series is a new MPEG4 software video compression development platform, which combines GEME-V3000's excellent real-time image acquisition functionality with advanced MPEG4 software video compression algorithms for security and remote video surveillance applications.

The MPEG4 software video compression function library provides high quality video encoding and decoding. Image quality and bitrate are adjustable for more efficient data transmission via TCP/IP. Highly sensitive partial or whole image motion detection for smart video encoding or alarm signaling and 4X image expansion technology for enhanced decoded image quality is provided.

# **6.1 Features**

#### **Image Acquisition Acquisition speed**

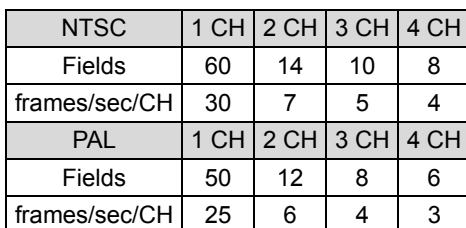

Color Image: The acquired color video is compatible with the following composite video input formats: NTSC-M, NTSC-Japan, PCL-B, PAL-D, PAL-G, PAL-H, PAL-I, PAM-M, PAL-N, and SECAM

Monochrome Image: The acquired monochrome video is compatible with CCIR and EIA (RS-170)

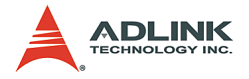

Optional scaling: Scaling of acquired image or portions of an image is available as follows:

- $\blacktriangleright$  Adjustment of hue (for NTSC signals), contrast (0 to 200%), brightness, and saturation (0 to 200% for U and V signals).
- $\blacktriangleright$  Automatic chrominance gain control.

# **MPEG4 Encoding**

MPEG4 video encoding: Video encoding quality level can be set as follows:

| Quality   Value |               | Image in 320*240                      | Image in 160*120                      |  |
|-----------------|---------------|---------------------------------------|---------------------------------------|--|
| Lowest          | $-2$          | Bitrate = $320000$ frame rate = $3$   | Bitrate = $240000/4$ frame rate = 3   |  |
| Low             | $-1$          | Bitrate = $400000$ frame rate = 6     | Bitrate = $400000/4$ frame rate = 6   |  |
| Normal          | 0             | Bitrate = $480000$ frame rate = 15    | Bitrate = $480000/4$ frame rate = 15  |  |
| High            |               | Bitrate = $512000$ frame rate = $30$  | Bitrate = $512000/4$ frame rate = 30  |  |
| <b>Highest</b>  | $\mathcal{P}$ | Bitrate = $1024000$ frame rate = $30$ | Bitrate = $1024000/4$ frame rate = 30 |  |

**Table 6-1: MPEG4 Video Encodings**

Supports setting of initial motion detection area and assignment or creation of directory for saved files.

Save video file: A continuous video can be saved to either M4V or AVI video file format. Users may play AVI files with MS Media Player after installing the XVID CODEC (see ADLINK All-in-One CD).

Save single image file: Individual images can be saved to either BMP or JPEG image file format.

# **MPEG4 Decoding**

MPEG4 video decoding: Video decoding can be assigned a source from the local memory buffer, file access, or TCP/IP port. The quality of decoded video can be used to adjust the video encoding level. Decoding quality can also be used to control the flow rate between encoder and decoder and to adjust motion detection settings.

Save video file: A continuous video can be saved to either M4V or AVI video file format. Users may play AVI files with MS Media

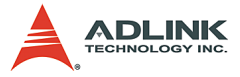

Player after installing the XVID CODEC (see ADLINK All-in-One CD).

Save single image file: Individual images can be saved to either BMP or JPEG image file format.

## **Motion Detection**

Up to four detection areas can be set in one frame or the entire frame can be used for motion detection actions. The criteria for motion detection occurrence can be adjusted for sensitivity.

## **TCP/IP Data Transmission**

Video data can be transferred by TCP/IP after connecting to the IP of the encoding site and data transmission speed can monitored using the flow rate.

# **Supported software**

WDM driver: Supports VC++/VB/BCB/Delphi programming under Windows NT/98/2000/XP platforms with DLL.

ViewCreator: This package will assist in initial testing and functional evaluation.

# **6.2 Driver Installation Guide**

The following guides are for Windows 98/NT/2000/XP/Embedded XP.

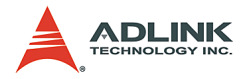

## **Driver Installation for Windows 98/NT/2000/XP**

1. Insert the Automation All-in-one CD into the CD-ROM drive and click Driver Installation.

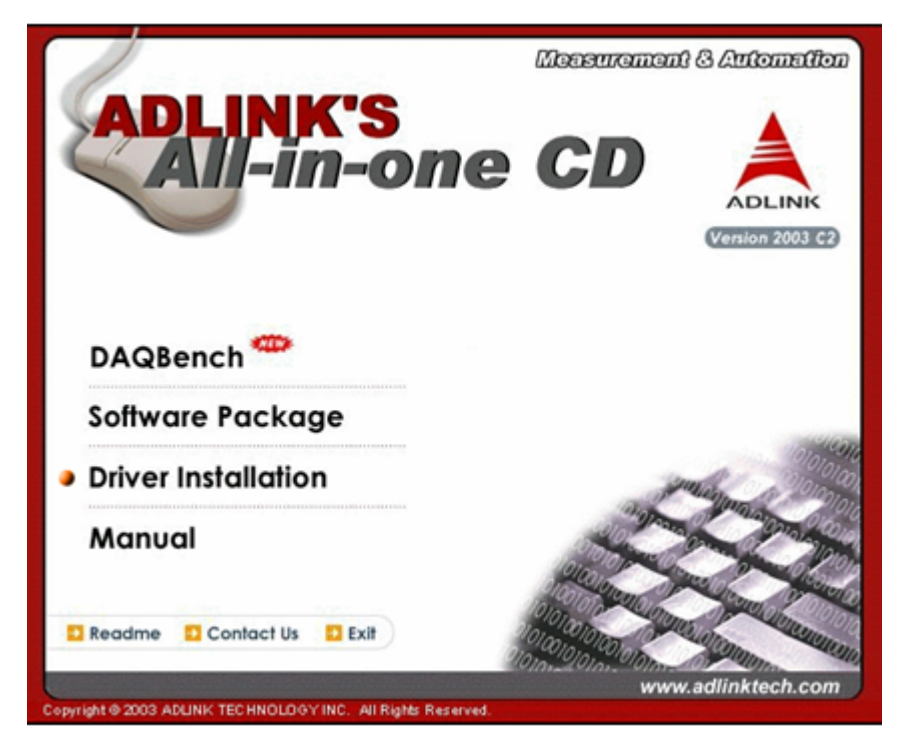

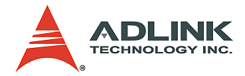

#### 2. Select GEME

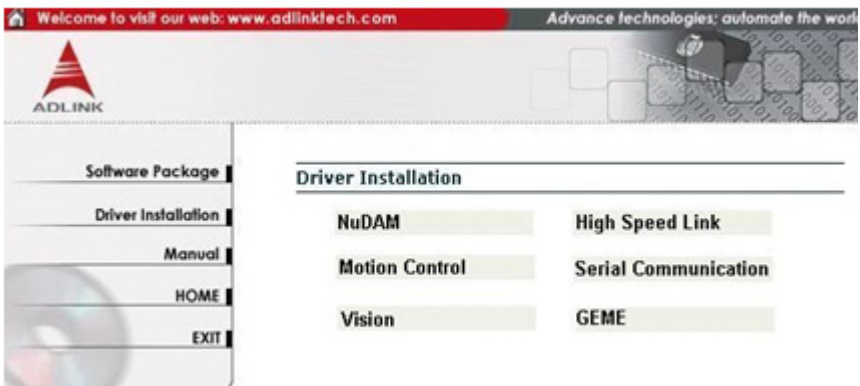

# 3. Click Software-MPEG4

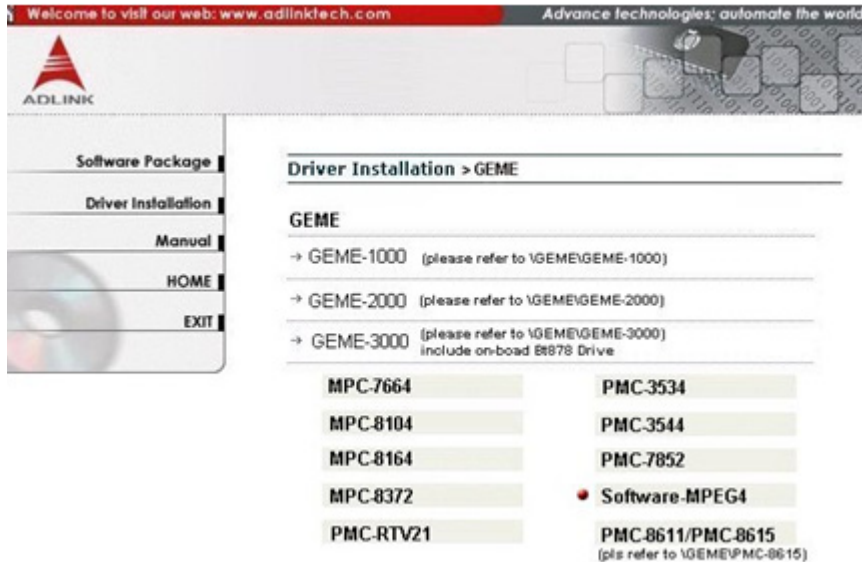

4. The driver will begin installing.

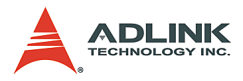

5. Click Next until the driver installs completely.

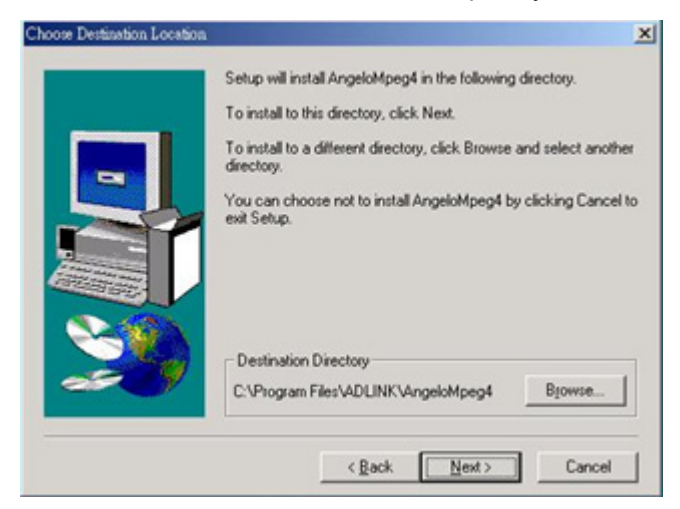

6. Click Finish and restart the system.

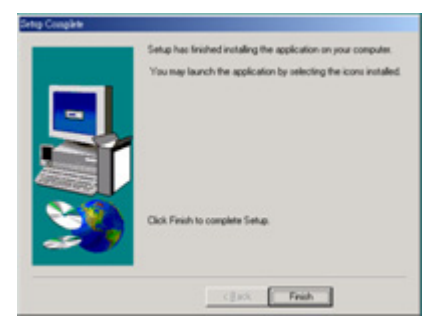

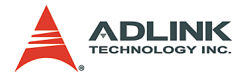

7. The Found New Hardware Wizard window appears after system restarts. Click Next and follow these steps to complete the new hardware wizard.

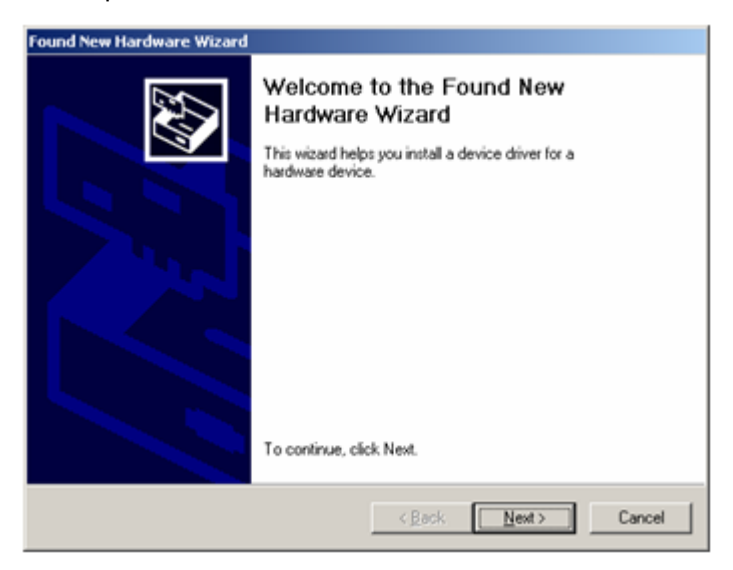

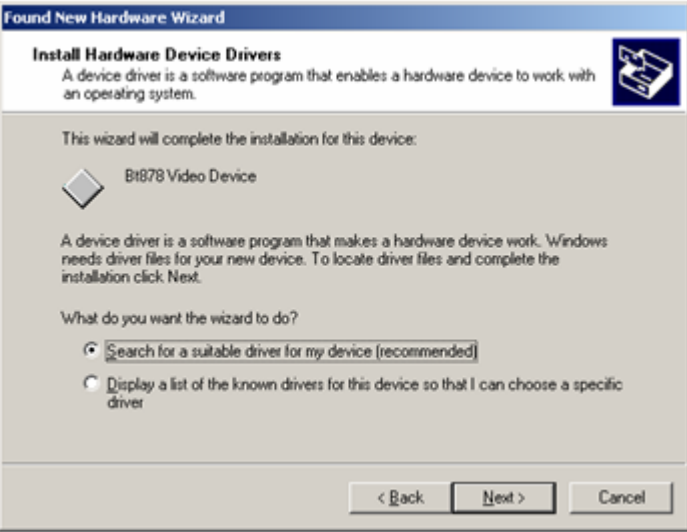

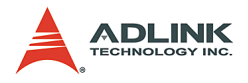

# Click Next.

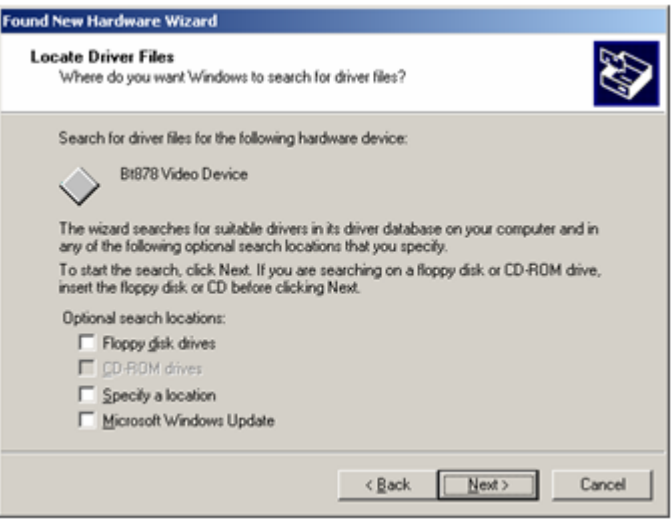

## Click Next.

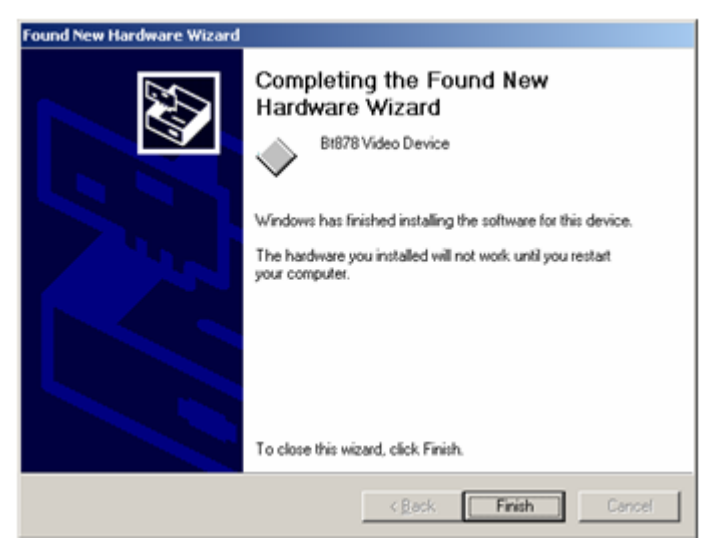

Click Finish.

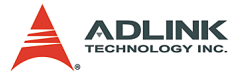

- 8. Another Found New Hardware Wizard window appears when you finish the wizard. Repeat Step 7 until you finish installing all new hardware.
- 9. Go to the Device Manager and check to see that the "ADLINK Angelo Audio Device" and "ADLINK Angelo Video Device" are installed as shown.

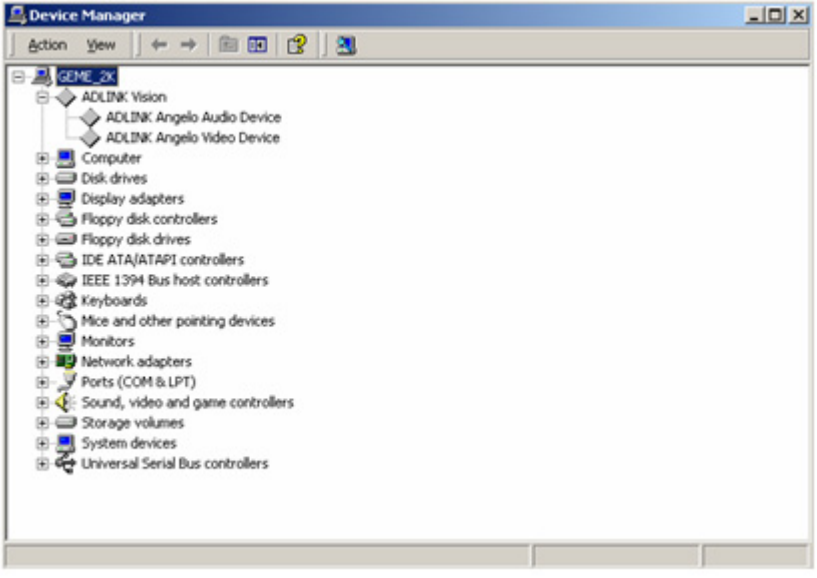

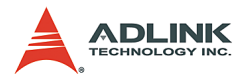

10.If you see a yellow question mark appearing in front of a driver name, you will need to setup the driver manually.

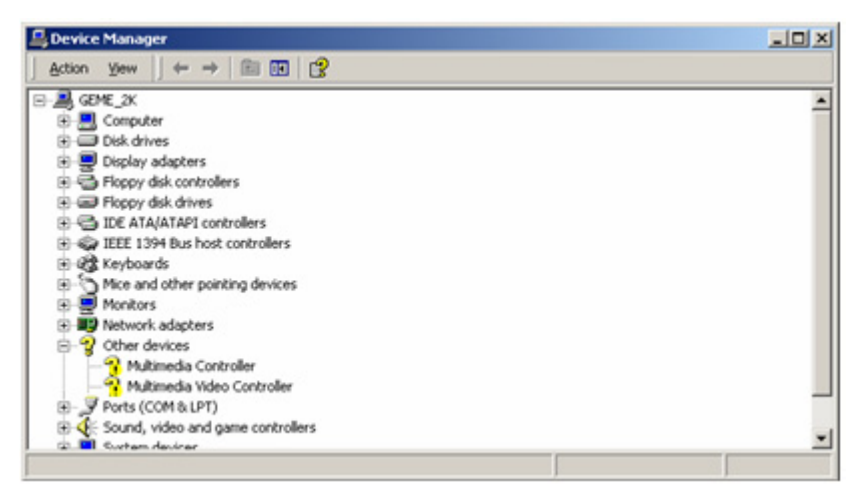

11.Right click on the driver named Multimedia Controller, which is an audio device. Then select Properties in the popup menu. Follow these steps to complete the driver installation.

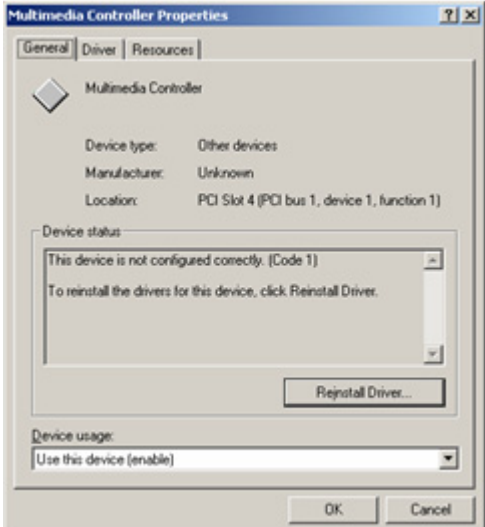

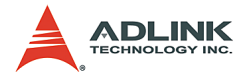

### Click Reinstall Driver.

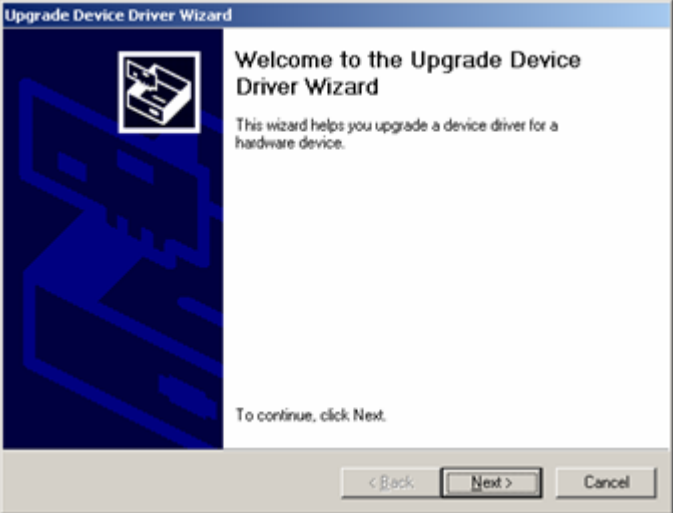

# Click Next.

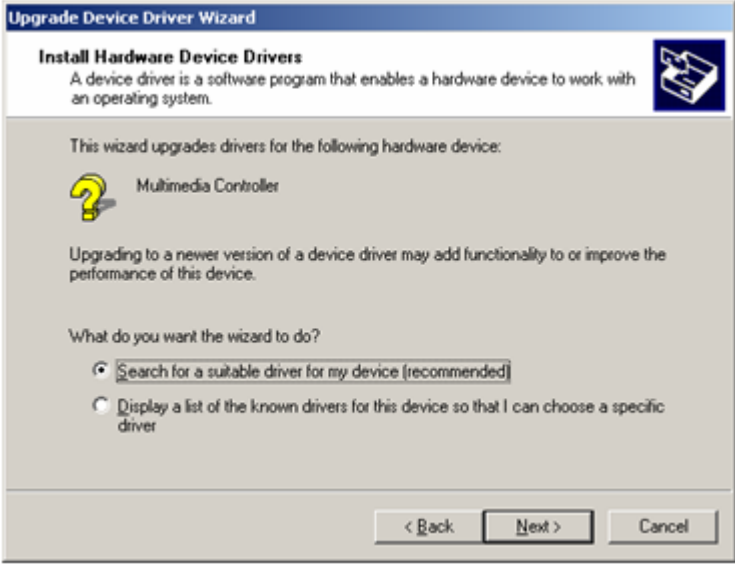

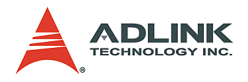

# Click Next.

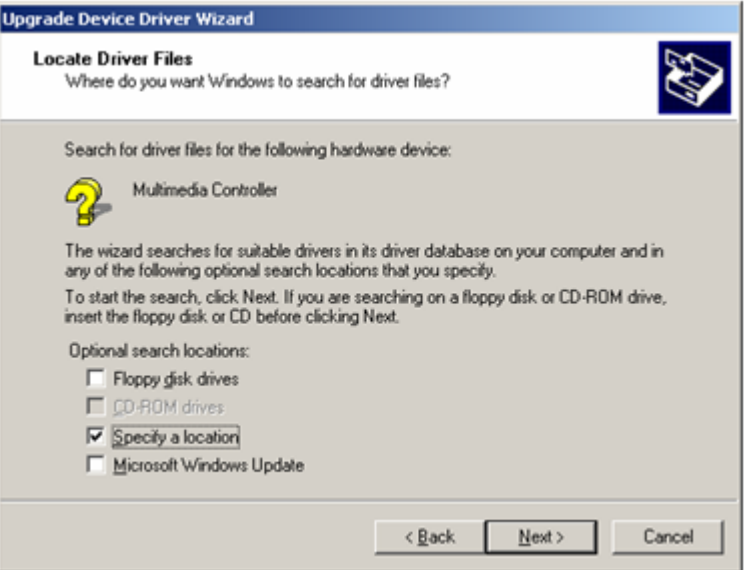

Check Specify a location and then click Next.

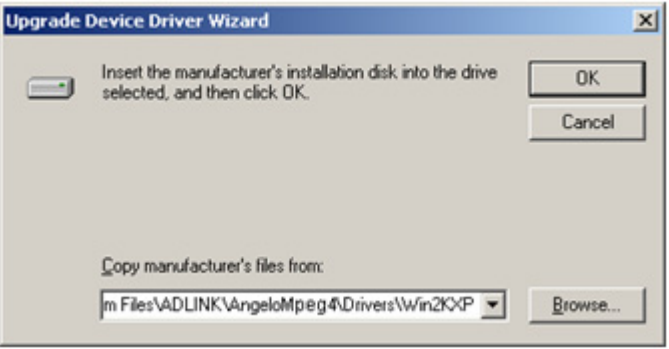

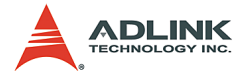

In the Copy manufacture's files from: text box, input the location of the driver installed in Step 5 (for example, 'C:\Program Files\ADLINK\AngeloMpeg4\Drivers\Win2KXP'). Then click OK.

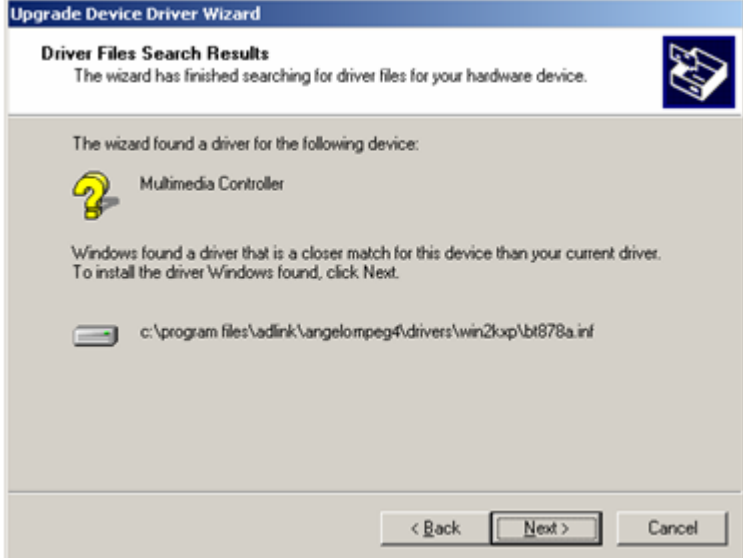

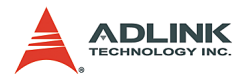

# Click Next.

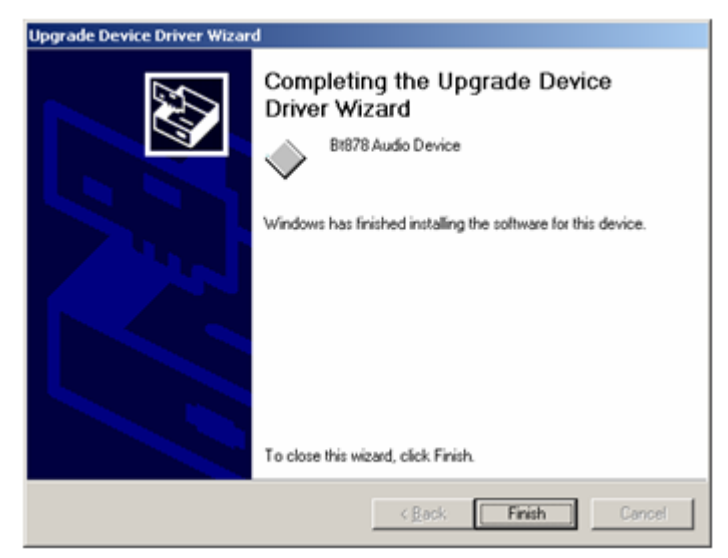
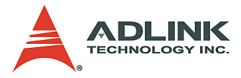

Click Finish to complete this wizard.

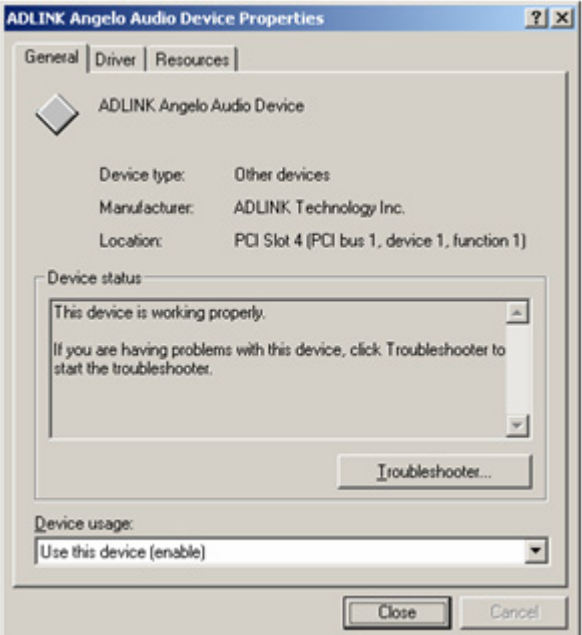

Congratulations! This device is working properly.

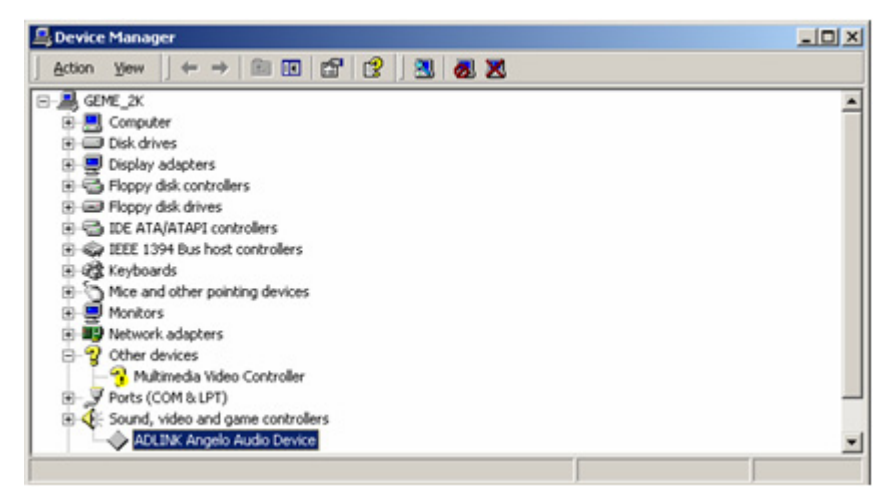

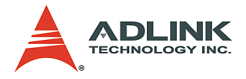

The yellow question mark will disappear.

- 12.Right click on the driver named Multimedia Video Controller, which is a video device. Repeat Step 11 to install the driver.
- Note: If the system prompts you to restart computer before you have completed installing all devices, please select No. After all drivers have been installed, restart the computer to allow the drivers to take effect.

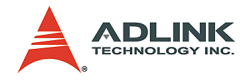

## **Driver Installation for Windows XP Embedded**

For MPEG4 program development, GEME can take the role of Target. The user then takes the role of Host to develop his/her own MPEG4 program.

ADLINK will pre-install the MPEG4 driver when the GEME-VM3000 is ordered with a Windows XP Embedded license. The user then needs to install the MPEG4 driver in the Host environment according to the instructions in Section C.2.1.

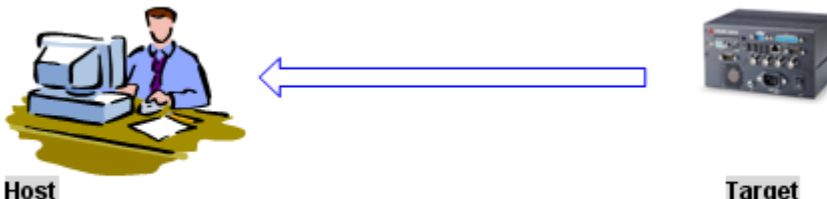

MPEG4 development

Target MPEG4 execution

# **6.3 ViewCreator Utility**

Once hardware installation is complete, ensure that the system is correctly configured before running the ViewCreator utility. This chapter outlines how to set up a vision system and manually control Angelo series cards to verify correct operation. ViewCreator provides a simple yet powerful means to setup, configure, test, and debug the vision system.

**Note:** ViewCreator is only available for Windows 98/NT/2k/ XP with a recommended screen resolution of 800x600 or higher.

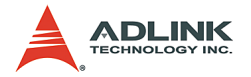

## **Overview**

ViewCreator offers the following features:

- ▶ 32-bit operation under Windows 98/2000/XP
- $\blacktriangleright$  Angelo series cards access and configuration
- $\blacktriangleright$  Video picture adjustments
- $\blacktriangleright$  MPEG4 video encoding
- $\blacktriangleright$  Recording (AVI video format)
- Direct access to general purpose I/Os
- FULL, CIF, or QCIF image size, 2x2 or 4x4 display
- $\blacktriangleright$  Software triggering

# **Component Description**

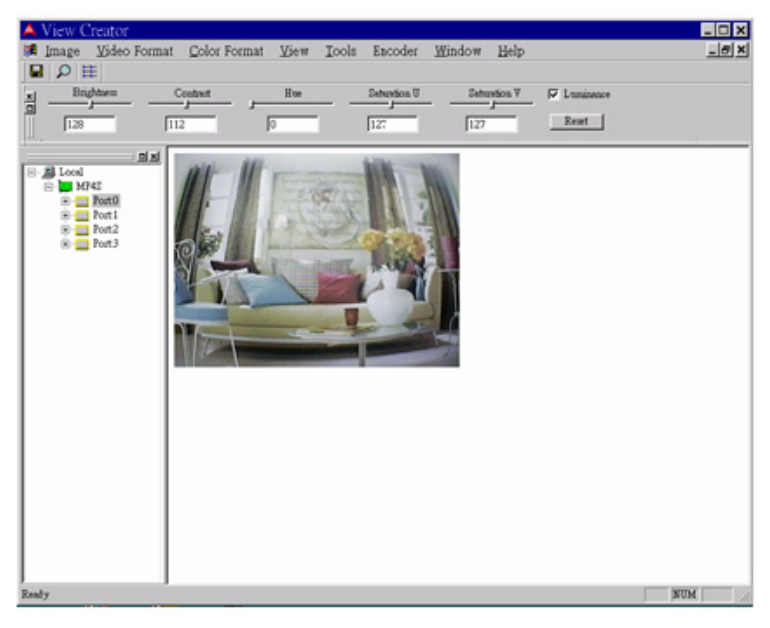

### **Tree Browser**

The Tree Browser window lists the PCI-MP4S cards and video ports available at the local computer.

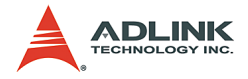

### **Image View**

The Image View window displays Full, CIF, and QCIF size images and image effects.

## **Control Panel**

The control panel allows for making video adjustments, including brightness, hue, contrast, etc.

# **Operation Theory**

ViewCreator provides many functions for the Angelo series card as described below.

## **MPEG4 Encoding**

*Single channel display*

- $\blacktriangleright$  Click a video Port icon in the Tree Browser window. A video frame will appear in the Image View window.
- $\triangleright$  Select Encoder->Encode in menu bar to bring up the Encoder Setting dialog box, then click the start button.
- **Note:** 1. View Creator supports only one channel CIF video encoding. Ensure there is only one channel, CIF image on the screen. 2. Execute the decoder sample program in Program files->ADLINK->AngeloMPEG4->Samples to con
	- puter)

## **Video image configuration**

## *Video format*

Click Format in the menu bar to select the format of the video camera. The supported video formats are NTSC, EIA, PAL, and CCIR.

nect to the encoder (IP:127.0.0.1 for local com-

## *Color format*

The default color format setting in ViewCreator is RGB24. The color format of the application can be changed.

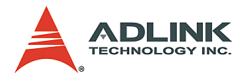

## **Video size**

Click View in the menu bar and select the image size required. The supported video sizes are listed below:

- $\triangleright$  **FULL:** 640x480 for NTSC, EIA and 768x576 for PAL. **CCIR**
- $\triangleright$  **CIF:** 320x240 for NTSC, EIA and 384x288 for PAL, **CCIR**
- $\triangleright$  QCF: 160x120 for NTSC, EIA and 192x144 for PAL, **CCIR**

## **Video adjustments**

### *Hue*

Click and hold the left mouse button on the Hue slider of the Control Panel and drag the cursor to change its value. Values range from 0 to 255.

### *Contrast*

Click and hold the left mouse button on the Contrast slider of the Control Panel and drag the cursor to change its value. Values range from 0 to 255.

## *Brightness*

Click and hold the left mouse button on the Brightness slider of the Control Panel and drag the cursor to change its value. Values range from 0 to 255.

### **Save image file**

This function can only be used in single channel display mode (select a video Port icon in the Tree Browser window).

### *TIF*

Click Image in the menu bar and select **Save As** to bring up the Save As dialog box. Select the file location, TIF file format, enter the file name, and click **OK**.

### *BMP*

Click **Image** in the menu bar and select **Save As** to bring up the Save As dialog box. Select the file location, BMP file format, enter the file name, and click **OK**.

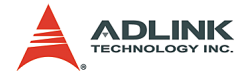

### **Special image effect**

#### *Border*

- ▶ Check the **Border** check box in the Control Panel. A red. dashed border will appear around the image.
- $\triangleright$  Drag the red line to resize the border. Only the image within the border will refresh.

### *Cross Line*

Check the Cross Line check box in the Control Panel. A crosshair will appear in the center of the rectangle.

## **Tools**

### *GPIO and LED*

- ► Click Tool in the menu bar and select **GPIO & LED** to bring up the GPIO dialog box. Select the port to access and select the digital output value. Click either the **write** or **read** button to write/read to/from the digital I/O ports.
- $\blacktriangleright$  LED status is only supported with the cPCI Angelo series card.

## *EEPROM*

- $\triangleright$  Click **Tool** in the menu bar and select EEPROM to bring up the EEPROM dialog box. Select the card you wish to access, enter the offset and output values, then click the **Write** button to write the value into the EEPROM. Enter the offset value and click the **Read** button to read the value from the EEPROM.
- $\triangleright$  Valid offset values are between 0 and 127. Valid output values are between 0 and 255. The value in the EEPROM will not be erased when the system is powered off.

*Software trigger*

- ▶ Click **Tool** in the menu bar and select **Software Trigger** to bring up the Trigger dialog box. Select the card to access and set the interval of the trigger pulse output. Check the ports you want to trigger simultaneously, and click the **Trigger** button.
- $\triangleright$  The one shot pulse output voltage goes high (from 0V to 5V).

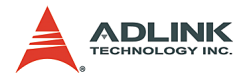

# **6.4 Function Library**

This chapter describes the API for Mpeg4 encode and decode. Users can use these functions to develop application programs under Visual C++, Visual Basic, C++ Builder, and Delphi.

# **List of Functions**

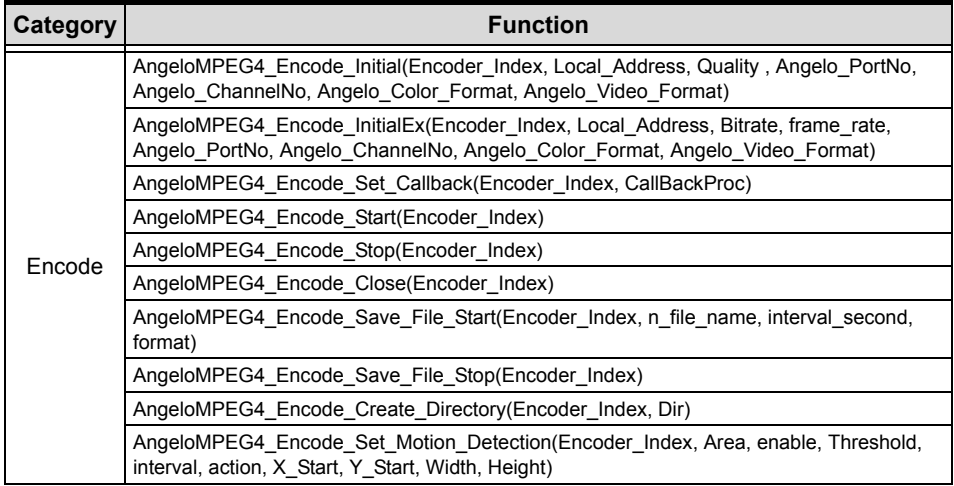

**Table 6-2: List of Functions**

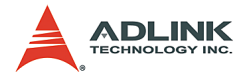

| Category | <b>Function</b>                                                                                                    |
|----------|----------------------------------------------------------------------------------------------------|
| Decode   | AngeloMPEG4 Decode Set Callback(Decoder Index, CallBackProc)                                                                          |
|          | AngeloMPEG4 Decode Connect(Decoder Index, Encoder IP, Encoder Index)                                                                  |
|          | AngeloMPEG4 Decode Disconnect(Decoder Index)                                                                                          |
|          | AngeloMPEG4 Decode Set Image Config(Decoder Index, ConfigIndex, Value)                                                                |
|          | AngeloMPEG4 Decode Set Motion Detection(Decoder Index, Area, enable, Threshold,<br>interval, action, X Start, Y Start, Width, Height) |
|          | AngeloMPEG4 Decode Get Config(Decoder Index, iWidth, iHeight, video format,<br>color_format, Bitrate, frame_rate)                     |
|          | AngeloMPEG4 Decode Start(Decoder Index)                                                                                               |
|          | AngeloMPEG4_Decode_Stop(Decoder_Index)                                                                                                |
|          | AAngeloMPEG4 Decode Get FlowRate(Decoder Index, Byte Second)                                                                          |
|          | AngeloMPEG4 Decode ReInitialEx(Decoder Index, Bitrate, frame rate,<br>Angelo Video Format)                                            |
|          | AngeloMPEG4 Decode Relnitial(Decoder Index, Quality, Angelo Video Format)                                                             |
|          | AngeloMPEG4 Decode Save File Start(Decoder Index, n file name, interval second,<br>format)                                            |
|          | AngeloMPEG4 Decode Save File Stop(Decoder Index)                                                                                      |
|          | AngeloMPEG4 Decode File(Decoder Index, file name, iWidth, iHeight, Byte Per Pixel,<br>Total_Frame, Time_Seconds)                      |
|          | AngeloMPEG4_Decode_File_Start(Decoder_Index, Mode)                                                                                    |
|          | AngeloMPEG4 Decode File Set Position(Decoder Index, Frame Index)                                                                      |
|          | AngeloMPEG4 Decode File Pause(Decoder Index)                                                                                          |
|          | AngeloMPEG4 Decode File Continue(Decoder Index)                                                                                       |
|          | AngeloMPEG4_Decode_File_Get_Position(Decoder_Index, Cur_Frame_Index)                                                                  |
|          | AngeloMPEG4 AVI 2 M4V(file name, iWidth, iHeight, Byte Per Pixel, Total Frame,<br>Time Seconds)                                       |
|          | AngeloMPEG4 M4V 2 AVI(file name, iWidth, iHeight, Byte Per Pixel, Total Frame,<br>Time Seconds)                                       |
| System   | AngeloMPEG4 Get Version(Mpeg4 DLLVersion, AngeloRTV DLLVersion, Reserved)                                                             |

**Table 6-2: List of Functions**

## **Encode Functions**

#### **@ Name**

**AngeloMPEG4\_Encode\_Initial(Encoder\_Index, Local\_Address, Quality , Angelo\_PortNo, Angelo\_ChannelNo, Angelo\_Color\_Format, Angelo\_Video\_Format):** Initialize the encoder.

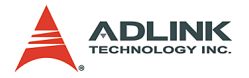

**AngeloMPEG4\_Encode\_InitialEx(Encoder\_Index,**  Local Address, Bitrate, frame rate, **Angelo\_PortNo, Angelo\_ChannelNo, Angelo\_Color\_Format, Angelo\_Video\_Format):** Initialize the encoder for advanced.

**AngeloMPEG4\_Encode\_Set\_Callback(Encoder\_Index, CallBackProc):** Set up the callback function for encoder.

**AngeloMPEG4\_Encode\_Start(Encoder\_Index):** Start to grab image and encode.

**AngeloMPEG4\_Encode\_Stop(Encoder\_Index):** Stop grabbing image and encoding.

**AngeloMPEG4\_Encode\_Close(Encoder\_Index):** Close

the encoder and network transmission.

**AngeloMPEG4\_Encode\_Save\_File\_Start(Encoder\_Ind ex, n\_file\_name, interval\_second, format):** Start to save compressed file in encode site.

**AngeloMPEG4\_Encode\_Save\_File\_Stop(Encoder\_Inde x):** Stop saving compressed file in encode site.

**AngeloMPEG4\_Encode\_Create\_Directory(Encoder\_In dex, Dir):** Create a new folder on the encode site.

**AngeloMPEG4\_Encode\_Set\_Motion\_Detection(Encode r\_Index, Area, enable, Threshold, interval, action, X\_Start, Y\_Start, Width, Height):** Set the motion detection criteria, and action when motion occurs on the encode site.

## **@ Description**

### **AngeloMPEG4\_Encode\_Initial:**

This function initializes the video encoder. Its library supports 16 video encoders with the video source coming from Angelo PortNo and Angelo ChannelNo in the Angelo cards. Quality, and Angelo\_Color\_Format are parameters for encoder setting.

#### **AngeloMPEG4\_Encode\_InitialEx:**

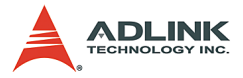

This function initializes the video encoder. Its library supports 16 video encoders with the video source coming from Angelo PortNo and Angelo ChannelNo in the Angelo cards. Bitrate, frame rate, and Angelo Color Format are parameters for encoder setting.

#### **AngeloMPEG4\_Encode\_Set\_Callback:**

This function establishes a notification mechanism between function library and user process. Callback function is application-defined. The user passes the function pointer to function library by calling this function.

#### **AngeloMPEG4\_Encode\_Start:**

This function restarts encoding the video image when the encoder is paused.

#### **AngeloMPEG4\_Encode\_Stop:**

This function pauses encoding of the video image.

#### **AngeloMPEG4\_Encode\_Close:**

This function releases the resources of the encoder for the specified channel.

#### **AngeloMPEG4\_Encode\_Save\_File\_Start:**

Use this function to save the encoded image into an ".avi" or ".m4v" video file. The ".avi" file is the standard video format, and ".m4v" is only accessible in this function library.

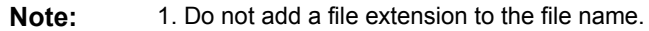

2. User must install the XVID Codec in our setup disk in order to play ".avi" file in MS Media Player.

#### **AngeloMPEG4\_Encode\_Save\_File\_Stop:**

Use this function to stop saving the video file. In general, the video file will close automatically after the "Interval" parameter in AngeloMPEG4\_Encode\_Save\_File\_Start.

#### **AngeloMPEG4\_Encode\_Create\_Directory:**

This function is used to create a new directory for saving a video file. The "filename" parameter in

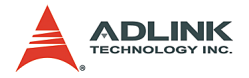

AngeloMPEG4\_Encode\_Save\_File\_Start contains the file path name.

### **AngeloMPEG4\_Encode\_Set\_Motion\_Detection:**

Use this function to configure the motion detection criteria and the action when motion occurs at the encoding site.

# **AngeloMPEG4\_Encode\_Initial–**

## **AngeloMPEG4\_Encode\_InitialEx– @ Syntax**

## **C/C++ (Windows 98/NT/2000/XP)**

int AngeloMPEG4 Encode Initial(int Encoder Index, char\* Local Address, int Quality , int Angelo\_PortNo, int Angelo\_ChannelNo, int Angelo Color Format, int Angelo\_Video\_Format) int AngeloMPEG4\_Encode\_InitialEx(int Encoder Index, char\* Local Address, int Bitrate, int frame rate, int Angelo PortNo, int Angelo\_ChannelNo, int Angelo Color Format, int

### **Visual Basic (Windows 98/NT/2000/XP)**

Angelo\_Video\_Format);

AngeloMPEG4\_Encode\_Initial(ByVal Encoder\_Index As Long, ByVal Local address As String, ByVal Quality As Long, ByVal Angelo\_PortNo As Long, ByVal Angelo ChannelNo As Long, ByVal Angelo Color Format As Long, ByVal Angelo\_Video\_Format As Long) As Long AngeloMPEG4\_Encode\_InitialEx (ByVal Encoder\_Index As Long, ByVal Local address As String, ByVal Bitrate As Long, ByVal frame\_rate As Long, ByVal Angelo\_PortNo As Long, ByVal Angelo\_ChannelNo As Long, ByVal Angelo\_Color\_Format As Long, ByVal Angelo\_Video\_Format As Long) As Long

### **Delphi (Windows 98/NT/2000/XP)**

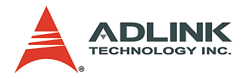

AngeloMPEG4\_Encode\_Initial(Encoder\_Index:Longint ; Local Address: String; Quality: Longint; Angelo\_PortNo:Longint; Angelo\_ChannelNo:Longint; Angelo\_Color\_Format:Longint; Angelo\_Video\_Format:Longint):Longint; AngeloMPEG4\_Encode\_InitialEx(Encoder\_Index:Longi nt; Local Address: String; Bitrate: Longint; frame rate:Longint; Angelo PortNo:Longint; Angelo\_ChannelNo:Longint; Angelo Color Format: Longint; Angelo\_Video\_Format:Longint):Longint;

### **@ Argument**

**Encoder\_Index:** Indicates the channel index for the MPEG4 encoder. The range of channels is  $0 - 15$ .

**Local\_Address:** Indicates the IP Address at the encoding site. Set 0, NULL or nil for default setting.

**Quality Index:**

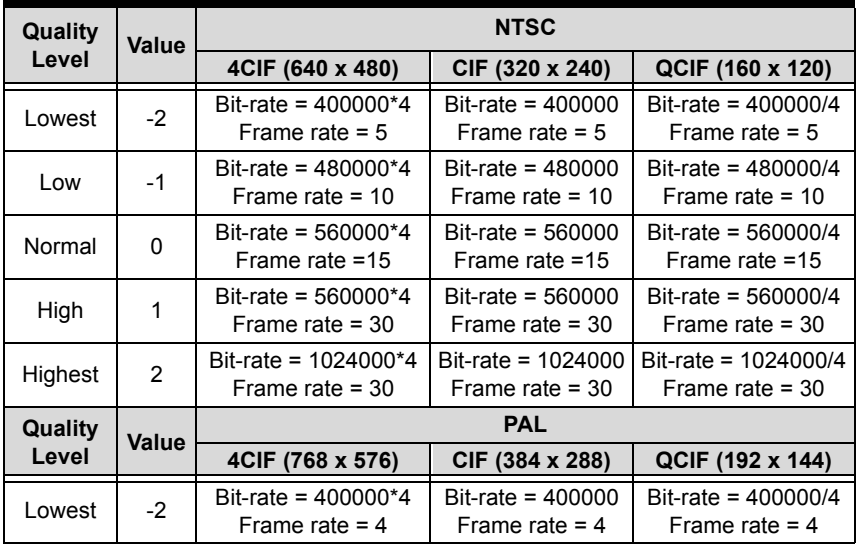

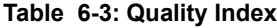

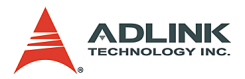

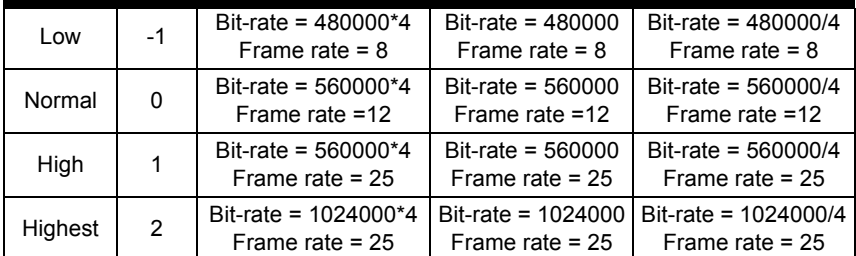

#### **Table 6-3: Quality Index**

**Bitrate:** Indicates the number of bits per second.

**frame\_rate:** Indicates the number of frames that the MPEG4 encoder will encode per second. The range of the frame rate is  $1 - 30$ .

**Angelo\_PortNo:** The port number is the zero index of the Angelo series card. For example, if there are two PCI-RTV-24 Angelo cards (card 0, card 1) in the system, and each PCI-RTV-24 has four ports, the first port of card 0 is "0", and the first port of card 1 is "4."

**Angelo\_ChannelNo:** Indicates the channel index of the port described above. There are four channels per port and the first channel index is 0.

#### **Angelo\_Color\_Format:** RGB24= 3

**Angelo\_Video\_Format:**

- 0: Full NTSC, with image size 640\*480
- 1: Full PAL, with image size 768\*576
- 2: CIF NTSC, with image size 320\*240
- 3: CIF PAL, with image size 384\*288
- 4: QCIF NTSC, with image size 160\*120
- 5: QCIF PAL, with image size 192\*144
- **@ Return Code**
- **@ Example**
- **<VC/BCB >**

int Result;

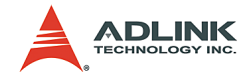

```
int Encoder Index = 0;int Quality = 0;
int Angelo PortNo = 0;int Angelo ChannelNo = 0;
int Angelo Color Format = 3; //RGB24
int Angelo Video Format = 2; //CIF NTSC
int Bitrate = 480000;
int frame rate = 15;Result = AngeloMPEG4_Encode_Initial
     (Encoder_Index, Quality, Angelo_PortNo, 
     Angelo ChannelNo, Angelo Color Format,
     Angelo_Video_Format);
Result = AngeloMPEG4_Encode_InitialEx
     (Encoder Index, Bitrate, frame rate,
     Angelo_PortNo, Angelo_ChannelNo, 
     Angelo Color Format, Angelo Video Format);
```
### **< Visual Basic >**

```
Dim result As Long 
Dim Encoder Index As Long, Quality As Long,
     Angelo_PortNo As Long, Angelo_ChannelNo As 
     Long, Angelo Color Format As Long,
     Angelo_Video_Format As Long, Bitrate As 
     Long, frame rate As Long
Encoder Index = 0Quality = 0Angelo_PortNo = 0
Angelo_ChannelNo = 0
Angelo_Color_Format = 3 "RGB24
Angelo_Video_Format = 2 "CIF NTSC
Bitrate = 480000frame rate = 15Result = AngeloMPEG4_Encode_Initial 
     (Encoder_Index, Quality, Angelo_PortNo, 
     Angelo ChannelNo, Angelo Color Format,
     Angelo_Video_Format)
Result = AngeloMPEG4_Encode_InitialEx 
     (Encoder Index, Bitrate, frame rate,
     Angelo PortNo, Angelo ChannelNo,
     Angelo Color Format, Angelo Video Format)
```
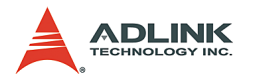

## **< Delphi >**

```
Var
Encoder_Index, Result: Longint;
Quality: Longint;
Bitrate, frame rate: Longint;
Angelo PortNo, Angelo ChannelNo: Longint;
Angelo Color Format, Angelo Video Format:
     Longint;
begin
Encoder_Index:= 0;
Quality := 0; // Normal Quality
Bitrate := 480000;
frame rate := 15;
Angelo_PortNo := 0;
Angelo ChannelNo := 0;
Angelo Color Format := 3; // RGB24
Angelo Video Format := 2; // CIF, NTSC
Result := 
     AngeloMPEG4 Encode Initial(Encoder Index,
     Quality, Angelo_PortNo, Angelo_ChannelNo, 
     Angelo Color Format, Angelo Video Format);
Result := 
     AngeloMPEG4 Encode InitialEx(Encoder Index,
     Bitrate, frame rate, Angelo PortNo,
     Angelo ChannelNo, Angelo Color Format,
     Angelo_Video_Format);
end;
```
# **AngeloMPEG4\_Encode\_Set\_Callback– @ Syntax**

## **C/C++ (Windows 98/NT/2000/XP)**

AngeloMPEG4\_Encode\_Set\_Callback(int Encoder Index, void ( stdcall \*CallBackProc)(int Encoder\_Index,long int\_status,param\_str\* param\_struct));

# **Visual Basic (Windows 98/NT/2000/XP)**

AngeloMPEG4\_Encode\_Set\_Callback (ByVal Encoder\_Index As Long, ByVal Encode\_CallBackProcas As Long) As Long

## **Delphi (Windows 98/NT/2000/XP)**

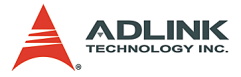

```
AngeloMPEG4_Encode_Set_Callback(Encoder_Index:Lo
     ngint; 
     lpEncodeCallBackProc:EncodeCallBackProc):Lo
     ngint;
```
## **@ Argument**

**Encoder\_Index:** Indicates the channel Index for the MPEG4 encoder. The range of channels is  $0 - 15$ .

```
@ Return Code
```
### **@ Example**

### **< VC/BCB >**

```
int Result;
int Encoder_Index = 0;
void __stdcall Encode_Callback(int Encoder_Index,
     long int status, param str *param struct)
{
     if(int status & 0x01 ==1) //Image Ready
{
     }
     if(int status >> 4 & 0x01 ==1) //Motion
     Dection
{
     }
}
Result = 
     AngeloMPEG4_Encode_Set_Callback(Encoder_Ind
     ex, Encode Callback);
```
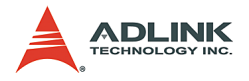

### **< Visual Basic >**

```
Dim Encoder Index As Long, Result As Long
Public Sub encode_callback(ByVal Encoder_Index As 
     Long, ByVal int status As Long, param str As
     param_struct)
    Select Case (int status)
    Case 1: "preview 
Case 16: " motion detection
End Select
End Sub
Channel =0Result =AngeloMPEG4_Encode_Set_Callback(Encoder_Ind
     ex, Encode Callback)
```
## **< Delphi >**

```
procedure Encode_Callback 
     (Encoder_Index:Longint;int_status:Longint;v
     ar param struct:param str);stdcall
var
     {* add your var here *}
begin
     case int_status of
       1: begin {********* Image Ready *********}
       end;
      2: begin {********* Set Image Config Event 
     *********}
       end;
       4: begin {********* Connected Event 
     *********}
       end;
      8: begin {********* Disconnect Event
     *********}
       end;
      16: begin {********* Motion Detection Event 
     *********}
       end;
    end; // end case int status of
end;
// Main Code
var
Encoder_Index, Result: Longint;
begin
```
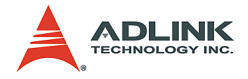

```
Encoder Index:= 0;Result := 
     AngeloMPEG4_Encode_Set_Callback(Encoder_Ind
     ex, Encode Callback);
end;
```
**AngeloMPEG4\_Encode\_Start–** 

## **AngeloMPEG4\_Encode\_Stop–**

# **AngeloMPEG4\_Encode\_Close– @ Syntax**

#### **C/C++ (Windows 98/NT/2000/XP)**

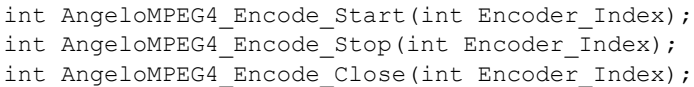

### **Visual Basic (Windows 98/NT/2000/XP)**

```
AngeloMPEG4_Encode_Start (ByVal Encoder_Index As 
     Long) As Long
AngeloMPEG4_Encode_Stop (ByVal Encoder_Index As 
     Long) As Long
AngeloMPEG4_Encode_Close (ByVal Encoder_Index As 
     Long) As Long
```
### **Delphi (Windows 98/NT/2000/XP)**

```
AngeloMPEG4 Encode Start(Encoder Index:Longint):
     Longint;
AngeloMPEG4_Encode_Stop(Encoder_Index:Longint):L
     ongint;
AngeloMPEG4_Encode_Close(Encoder_Index:Longint):
     Longint;
```
### **@ Argument**

**Channel:** Indicates the channel index for the MPEG4 encoder. The range of channels is  $0 - 15$ .

### **@ Return Code**

**@ Example**

**< VC/BCB >**

int Result;

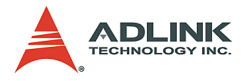

```
Result = AngeloMPEG4 Encode Start(Encoder Index);
Result = AngeloMPEG4 Encode Stop(Encoder Index);
Result = AngeloMPEG4 Encode Close(Encoder Index);
```
### **< Visual Basic >**

int Encoder Index =  $0$ ;

```
Dim Result As Long, Encoder_Index As Long
Encoder Index = 0Result = AngeloMPEG4 Encode Start(Encoder Index)
Result = AngeloMPEG4 Encode Stop(Encoder Index)
Result = AngeloMPEG4_Encode_Close(Encoder_Index)
```
### **< Delphi >**

```
var
Encoder_Index, Result: Longing;
begin
Result := AngeloMPEG4 Encode Stop(Encoder Index);
     // pause the encoder
Result := 
     AngeloMPEG4_Encode_Start(Encoder_Index); // 
     restart the encoder
// close the Encoder
Result := AngeloMPEG4 Encode Stop(Encoder Index);
Result := 
     AngeloMPEG4 Encode Close(Encoder Index);
end;
```
# **AngeloMPEG4\_Encode\_Save\_File\_Start–**

## **AngeloMPEG4\_Encode\_Save\_File\_Stop–**

**AngeloMPEG4\_Encode\_Create\_Directory–**

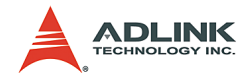

# **@ Syntax**

## **C/C++ (Windows 98/NT/2000/XP)**

- int AngeloMPEG4 Encode Save File Start(int Encoder Index, char\* n\_file\_name, long interval second, long format);
- int AngeloMPEG4\_Encode\_Save\_File\_Stop(int Encoder\_Index);
- int AngeloMPEG4 Encode Create Directory(int Encoder Index, char\* Dir);

## **Visual Basic (Windows 98/NT/2000/XP)**

AngeloMPEG4\_Encode\_Save\_File\_Start (ByVal Encoder Index As Long, ByVal n file name As String, ByVal interval second As Long, ByVal format As Long) As Long

AngeloMPEG4\_Encode\_Save\_File\_Stop (ByVal Encoder\_Index As Long) As Long

AngeloMPEG4\_Encode\_Create\_Directory(ByVal Encoder Index As Long, ByVal Dir As String,) As Long

## **Delphi (Windows 98/NT/2000/XP)**

```
AngeloMPEG4 Encode Save File Start(Encoder Index
     :Longint; n file name:String;
     interval_second:Longint; 
     format:Longint):Longint;
AngeloMPEG4 Encode Save File Stop(Encoder Index:
     Longint):Longint;
AngeloMPEG4_Encode_Create_Directory(Encoder_Inde
     x:Longint; Dir:String):Longint;
```
## **@ Argument**

**Encoder\_Index:** Indicates the channel index for the MPEG4 encoder. The range of channels is 0 – 15.

**n\_file\_name:** The argument is the path and name of the file that the encoded image will be saved to.

**interval\_second:** This argument is the number of seconds of encoded video to be saved.

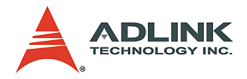

**Format:** The argument describes the format in which to save the file.

- 1. m4v file
- 2. avi file
- 3. both

Dir: The argument is the path and name of the directory that will be created.

## **@ Return Code**

### **@ Example**

## **< VC/BCB >**

```
int Result;
int Encoder Index = 0;char* n file name = "test";
long interval second = 60;int format = 3; //save both format
char* Dir = "temp";Result = 
     AngeloMPEG4 Encode Save File Start(Encoder
     Index, n file name, interval second,
     format);
Result = AngeloMPEG4_Encode_Create_Directory 
     (Encoder_Index, Dir);
```
### **< Visual Basic >**

```
Dim Result As Long, Encoder Index As Long,
     interval second As Long, format As Long
Encoder Index = 0;
n_file_name = "test"
interval_second = 60
format = 3 "save both format
Dir = "temp"Result = 
     AngeloMPEG4 Encode Save File Start(Encoder
     Index, n_file_name, interval second,
     format)
```
## **< Delphi >**

Var Encoder Index, Result: Longint;

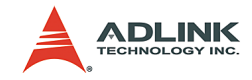

```
Dir, n_file_name: String;
interval second, format: Longint;
begin
Encoder Index:= 0;
Dir := \sqrt[n]{C}: \VideoDir";
n file name := Dir + "\" + "Video0";
interval second := 60;format := 3; // save both format
Result := 
     AngeloMPEG4_Encode_Create_Directory(Encoder
      _Index, Dir);
Result := 
     AngeloMPEG4_Encode_Save_File_Start(Encoder
     Index, n_file_name, interval second,
     format);
end;
```
# **AngeloMPEG4\_Encode\_Set\_Motion\_Detection– @ Syntax**

#### **C/C++ (Windows 98/NT/2000/XP)**

int AngeloMPEG4\_Encode\_Set\_Motion\_Detection(int Encoder Index, int Area, int enable, int Threshold,int interval,int action,int X Start, int Y Start, int Width, int Height);

### **Visual Basic (Windows 98/NT/2000/XP)**

AngeloMPEG4\_Encode\_Set\_Motion\_Detection(ByVal  $\frac{1}{2}$  Encoder Index As Long, ByVal Area As Long, ByVal enable As Long, ByVal Threshold As Long, ByVal interval As Long, ByVal action As Long, ByVal X Start As Long, ByVal Y Start As Long, ByVal Width As Long, ByVal Height As Long) As Long

### **Delphi (Windows 98/NT/2000/XP)**

AngeloMPEG4 Encode Set Motion Detection (Encoder Index:Longint; Area :Longint; enable:Longint; Threshold:Longint; interval:Longint; action:Longint; X Start:Longint; Y Start:Longint; Width:Longint; Height:Longint):Longint;

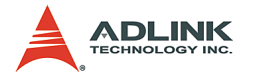

## **@ Argument**

**Encoder\_Index:** Indicate the channel index for the MPEG4 encoder. The range of channels is  $0 - 15$ .

**Area:** User can assign up to 4 motion detection areas in one frame, the valid values are from 1 - 4.

#### **enable:**

1: enables motion detection

0: disables motion detection

**Threshold:** Determines the sensitivity of motion detection measurement. The valid values are from 0 - 15, with 0 being the highest sensitivity.

**Interval:** The time interval between measurements of motion detection.

**Action:** This argument describes what actions the function will do.

**bit 0:** Callback,

**X\_Start, Y\_Start, Width, Height:** Sets the boundary of the motion detection area.

**@ Return Code**

### **@ Example**

**< VC/BCB >**

```
int Result;
int Encoder_Index = 0;
int enable = 1;
int Threshold = 5:int interval = 3;
int action = 1;
int area =1;
int X Start = 0;int Y Start =0;
int Width = 160;
int Height = 120;
Result = 
     AngeloMPEG4_Encode_Set_Motion_Detection(Enc
     oder Index, area, enable, Threshold,
```
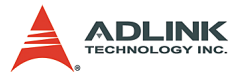

```
interval, action, X Start, Y Start, Width,
Height);
```
#### **< Visual Basic >**

```
Dim Result As Long, Encoder Index As Long, enable
     As Long, Threshold As Long, interval As 
     Long, action As Long, area As Long, X Start
     As Long, Y Start As Long, Width As Long,
     Height As Long
Encoder Index = 0enable = 1
Threshold = 5
interval = 3\arctan = 1area =1
X Start = 0
Y_Start =0Width = 160Height = 120Result =AngeloMPEG4_Encode_Set_Motion_Detection(Enc
     oder Index, area, enable, Threshold,
     interval, action, X Start, Y Start, Width,
     Height)
```
### **<Delphi >**

```
var
Encoder Index, Result: Longint;
enable, Threshold, interval, action: Longint, 
     area:Longint, X_Star:Longint, 
     Y Start:Longint, Width: Longint,
     Height:Longint;
begin
Encoder Index:= 0;enable := 1;
Threshold := 5;
Interval := 3; // 3 sec
Action := 1; // callback
area =1;
X Start = 0;Y Start =0;
Width = 160;Height = 120;if (enable = 1) then
```
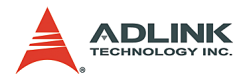

```
Result =AngeloMPEG4_Encode_Set_Motion_Detection(Enc
     oder Index, area, enable, Threshold,
     interval, action, X Start, Y Start, Width,
     Height)
else // disable motion detection
R \geq 11 + 16AngeloMPEG4_Encode_Set_Motion_Detection(Enc
     oder Index, area, 0, Threshold, interval,
     action, X Start, Y Start, Width, Height);
end;
```
#### **Decode Functions @ Name**

**AngeloMPEG4\_Decode\_Set\_Callback(Decoder\_Index, CallBackProc)** – Setup the callback function for decoder.

**AngeloMPEG4\_Decode\_Connect(Decoder\_Index, Encoder\_IP, Encoder\_Index)** – Connect to the encoder.

**AngeloMPEG4\_Decode\_Disconnect(Decoder\_Index)** – Disconnect from the encoder.

**AngeloMPEG4\_Decode\_Set\_Image\_Config(Decoder\_In dex, ConfigIndex , Value)** – Adjust the brightness, contrast, hue etc..

**AngeloMPEG4\_Decode\_Set\_Motion\_Detection(Decode r\_Index, Area, enable, Threshold, interval, action, X\_Start, Y\_Start, Width, Height)** – Set the motion detection criteria, and action when motion occurs in decode site.

**AngeloMPEG4\_Decode\_Get\_Config(Decoder\_Index, iWidth, iHeight, video\_format, color\_format, Bitrate, frame\_rate)** – Get the video property from encode site.

**AngeloMPEG4\_Decode\_Start(Decoder\_Index)** – Start to decode the video.

**AngeloMPEG4\_Decode\_Stop(Decoder\_Index)** – Stop decoding the video.

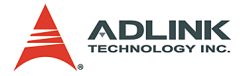

**AngeloMPEG4\_Decode\_Get\_FlowRate(Decoder\_Index,**  $B$ yte  $Second$ ) – Get the current data flow rate between encoder and decoder

**AngeloMPEG4\_Decode\_ReInitialEx(Decoder\_Index, Bitrate, frame\_rate, Angelo\_Video\_Format)** – Reset the video property.

**AngeloMPEG4\_Decode\_ReInitial(Decoder\_Index, Quality , Angelo\_Video\_Format)** – Reset the video property.

**AngeloMPEG4\_Decode\_Save\_File\_Start(Decoder\_Ind** ex, n file name, interval second, format) – Start to save compressed file in decode site.

**AngeloMPEG4\_Decode\_Save\_File\_Stop(Decoder\_Inde x)** – Stop saving compressed file in decode site.

**AngeloMPEG4\_Decode\_File(Decoder\_Index,** file name, iWidth, iHeight, Byte Per Pixel, **Total\_Frame,Time\_Seconds)** - Decode from \*.avi or \*.m4v file

**AngeloMPEG4\_Decode\_File\_Start(Decoder\_Index, Mode)** - Start to decode from file

**AngeloMPEG4\_Decode\_File\_Set\_Position(Decoder\_I ndex, Frame\_Index)** – Jump to the postion

**AngeloMPEG4\_Decode\_File\_Pause(Decoder\_Index)** - Pauses play

**AngeloMPEG4\_Decode\_File\_Continue(Decoder\_Index )** - Continue the play

**AngeloMPEG4\_Decode\_File\_Get\_Position(Decoder\_I ndex, Cur\_Frame\_Index)** - Get the current position of play

**AngeloMPEG4\_AVI\_2\_M4V(file\_name, iWidth, iHeight, Byte\_Per\_Pixel, Total\_Frame, Time\_Seconds)** - Translate \*avi file into \*.m4v file

**AngeloMPEG4\_M4V\_2\_AVI(file\_name, iWidth, iHeight, Byte\_Per\_Pixel, Total\_Frame, Time\_Seconds)** - Translate \*m4v file into \*.avi file

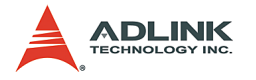

## **@ Description**

## **AngeloMPEG4\_Decode\_Set\_Callback:**

This function establishes a notification mechanism between the function library and user process. The callback function is application-defined, users pass the function pointer to function library by calling this function. To receive notification events, users must apply this function before any decode function on the decode site.

#### **AngeloMPEG4\_Decode\_ Connect:**

Use this function to establish a connection between decoder and encoder. The video date will then be transferred through this connection.

#### **AngeloMPEG4\_Decode\_ Disconnect:**

Use this function to close the connection between decoder and encoder. After closing the connection, the decoder will not receive video data from encoder.

#### **AngeloMPEG4\_Decode\_Set\_Image\_Config:**

If the connection between encoder and decoder is established, use this function to adjust the image property such as contrast and brightness.

#### **AngeloMPEG4\_Decode\_Set\_Motion\_Detection:**

If the connection between encoder and decoder is established, use this function to configure the motion detection criteria and the action when motion occurs in decode site.

#### **AngeloMPEG4\_Decode\_Get\_Config:**

User must define a callback function, than call "AngeloMPEG4\_Decode\_Set\_Callback". Use "AngeloMPEG4\_Decode\_ Connect" to establish the connection, if connection is made, the callback function will receive a notification event. The user can then use "AngeloMPEG4\_Decode\_Get\_Config" to retrieve the image configuration such as width, height, bitrate, framerate from the encode site.

#### **AngeloMPEG4\_Decode\_Start:**

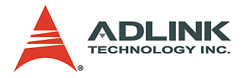

If the connection between encoder and decoder is established, the video data will transfer from encoder to decoder automatically. Use this function to restart the video data transmission, if "AngeloMPEG4\_Decode\_Stop" has been called to stop the transmission.

#### **AngeloMPEG4\_Decode\_Stop:**

This function only stops the video data transmission between decoder and encoder, but the connection is still established.

#### **AngeloMPEG4\_Decode\_Get\_FlowRate:**

If the connection between encoder and decoder is established, use this function to query the current data flow rate between encode and decode.

#### **AngeloMPEG4\_Decode\_ReInitialEx:**

Because the Bitrate, frame rate is initialized in the encode site, the decode uses this function to reset the image quality if connection is established.

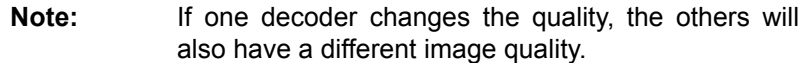

#### **AngeloMPEG4\_Decode\_ReInitial:**

Because the Bitrate, frame\_rate is initialized in encode site, the decode use this function to reset the image quality, if the connection is established.

#### **AngeloMPEG4\_Decode\_Save\_File\_Start:**

If the connection between encoder and decoder is established, use this function to save the encoded image into an ".avi", "  $m4v$ " video file on the decode site. The *avi* file is the standard video format, and .m4v is only accessible in this function library.

## **Note:** 1. Do not add the file extension name.

2. Users must install the XVID Codec from the setup disk. The ".avi" file can be played in MS Media Player.

#### **AngeloMPEG4\_Decode\_Save\_File\_Stop:**

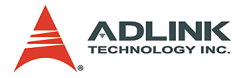

If the connection between encoder and decoder is established, use this function to stop saving video file on the decode site. In general, the video file will close automatically after the "Interval" parameter in AngeloMPEG4\_Decode\_Save\_File\_Start.

#### **AngeloMPEG4\_Decode\_File:**

If you save the video file into ".m4v" or ".avi", and the file is closed, than you can use this function to decode the ".m4v" or ".avi", and get the video image in callback function, than you can draw the image on the Windows DC. This function initialize the decode from file

#### **AngeloMPEG4\_Decode\_File\_Start:**

Start decoding from file. If the callback function has been set up, a video buffer of each frame will be received.

#### **AngeloMPEG4\_Decode\_File\_Set\_Position:**

Skip some frames, and jump to the frame you want. You can get the total frames of the file using AngeloMPEG4\_Decode\_File.

#### **AngeloMPEG4\_Decode\_File\_Pause:**

The file is paused until AngeloMPEG4\_Decode\_File\_Continue is activated.

#### **AngeloMPEG4\_Decode\_File\_Get\_Position:**

Get the current frame index of the file.

#### **AngeloMPEG4\_AVI\_2\_M4V:**

Use this function to translate a closed ".avi" video file into ".m4v" format.

#### **AngeloMPEG4\_ M4V\_2\_AVI:**

Use this function to translate a closed ".m4v" video file into ".avi" format.

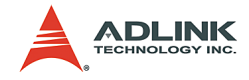

# **AngeloMPEG4\_Decode\_Connect –**

# **AngeloMPEG4\_Decode\_Disconnect – @ Syntax**

## **C/C++ (Windows 98/NT/2000/XP)**

```
int AngeloMPEG4 Decode Connect(int Decoder Index,
char* Encoder IP, unsigned int Enocder Index);
int AngeloMPEG4_Decode_Disconnect(int 
Decoder_Index);
```
## **Visual Basic (Windows 98/NT/2000/XP)**

```
AngeloMPEG4_Decode_Connect(ByVal Decoder_Index As 
Long, ByVal Encoder_IP As String, ByVal 
Enocder_Index As Long) As Long
AngeloMPEG4_Decode_ Disconnect (ByVal 
Decoder_Index As Long) As Long
```
## **Delphi (Windows 98/NT/2000/XP)**

```
AngeloMPEG4_Decode_Connect(Decoder_Index:Longint
; Encoder_IP:String; 
Encoder_Index:Longint):Longint;
AngeloMPEG4_Decode_Disconnect(Decoder_Index:Long
int):Longint;
```
## **@ Argument**

**Decoder\_Index:** Indicates the channel number of MPEG4 Decoder. The range of channel is 0 - 15.

**Encoder\_IP:** The IP address of MPEG4 Encode.

**Encoder\_Index:** The channel of MPEG4 Encoder.

### **@ Return Code**

0: ERROR\_NoError

**@ Example**

### **< VC/BCB >**

```
int Result;
int channel = 0;
char* Encoder IP = "127.0.0.1"; //localhost
unsigned int Encoder channel = 0;
```
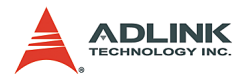

```
Result = AngeloMPEG4_Decode_Connect(channel, 
     Encoder IP, Encoder channel);
Result = AngeloMPEG4 Decode Disconnect(channel);
```
#### **< Visual Basic >**

```
Dim Result As Long, channel As Long, 
     Encoder_channel As Long
Dim Encoder_IP As String
channel = 0Encoder IP = "127.0.0.1" 'localhost
Encoder channel = 0Result = AngeloMPEG4_Decode_Connect(channel, 
     Encoder IP, Encoder channel)
Result = AngeloMPEG4_Decode_Disconnect(channel)
```
## **<Delphi >**

```
var
channel: Longint;
Encoder IP: String;
Encoder channel: Longint;
Result: Longint;
begin
channel := 0;
Remote IP := '127.0.0.1'; //localhost
Result := AngeloMPEG4_Decode_Connect(channel, 
     Encoder IP, Encoder channel);
Result := AngeloMPEG4 DecodeDisconnect(channel);
end;
```
# **AngeloMPEG4\_Decode\_Set\_Callback– @ Syntax**

## **C/C++ (Windows 98/NT/2000/XP)**

```
int AngeloMPEG4_Decode_Set_Callback(int 
Decoder_Index, void ( __stdcall 
*CallBackProc)(int channel, long int_status, long 
VideoBufferaddress));
```
## **Visual Basic(Windows 98/NT/2000/XP)**

```
AngeloMPEG4_Decode_Set_Callback(ByVal 
Decoder_Index As Long, ByVal CallBack As Long) As 
Long
```
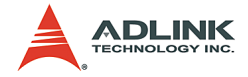

## **Delphi (Windows 98/NT/2000/XP)**

```
AngeloMPEG4_Decode_Set_Callback(Decoder_Index:Lo
ngint; 
lpDecodeCallBackProc:DecodeCallBackProc):Longint
;
```
# **@ Argument**

**Decoder\_Index:** Indicates the channel number of Decoder. The range of channel is 0 - 15.

**int\_status:** 

**Interrupt status:**

Bit 0: Image ready

Bit 1: Motion Detection occur

Bit 2: Connection establish

**@ Return Code**

0: ERROR\_NoError

**@ Example**

## **< VC/BCB >**

```
int Result;
int channel = 0;
void __stdcall Decode Callback(int channel, long
     int status, long VideoBufferaddress)
{
     if((int status & 0x01) == 1) //Image Ready
     {
          //Start Drawing
     memcpy(Temp,(PVOID)VideoBufferaddress, iWidt
     h*iHeight*3);
          gpDC-
     >BitBlt(10,10,iWidth,iHeight,MemDC, 0,0,SRCC
     OPY);
     }
     if((int status>>1 & 0x01) == 1) //
     MotionDetection Occur
     {
           //Deal with MotionDetection
          Beep(1024, 100);
```
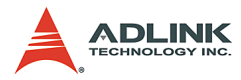

```
}
     if((int status>>2 & 0x01) == 1) //Connection
     establish
     {
           //Prepare DC for Preview
           int Bitrate = 0, frame rate = 0,
     colorspace = 0:AngeloMPEG4 Decode Get Config(channel,
     &iWidth, &iHeight, &videoformat, 
     &colorspace, &Bitrate, &frame_rate);
           }
}
Result = AngeloMPEG4 Decode Set Callback(channel,
     Decode Callback);
```
### **< Visual Basic >**

```
Dim Result As Long, channel As Long
     Public Sub lpcallback(ByVal channel As Long, 
     ByVal int_status As Long, ByVal 
     VideoBufferaddress As Long)
                If int status And &H2 Then
     'detected motion
                 ElseIf int_status And &H4 Then ' 
     connect to encoder
                ElseIf int status And &H1 Then '
     image ready
                End If
     End Sub
     Result =AngeloMPEG4_Decode_Set_Callback(channel, 
     AddressOf lpcallback)
```
## **< Delphi >**

```
procedure DecoderCallbackProc(channel:Longint; 
     int status: Longint;
     VideoBufferaddress:Longint); stdcall
var
    Str Addr: Pointer;
     Bitrate, Framerate, colorspace, videoformat: 
     Longint;
begin
     case int_status of
```
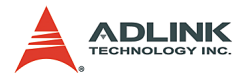

```
 1: begin {********* image buffer OK 
     *********}
         // draw image here
       end;
       2: begin {********* Motion Detected 
     *********}
       end;
      4: begin {********* Connect Ready Interrupt 
     *********}
         // You can get image config here and do 
     somthing
       end;
    end: // end case int status of
end;
// Main Code
var
channel: Longint;
Result: Longint;
begin
channel := 0;
Result := 
     AngeloMPEG4_Decode_Set_Callback(channel, 
     DecoderCallbackProc);
end;
```
## **AngeloMPEG4\_Decode\_Set\_Image\_Config– @ Syntax**

#### **C/C++ (Windows 98/NT/2000/XP)**

int AngeloMPEG4\_Decode\_Set\_Image\_Config(int Decoder Index, int ConfigIndex, int Value);

### **Visual Basic(Windows 98/NT/2000/XP)**

AngeloMPEG4\_Decode\_Set\_Image\_Config(ByVal channel As Long, ByVal Decoder\_Index As Long, ByVal Value As Long) As Long

### **Delphi (Windows 98/NT/2000/XP)**

AngeloMPEG4\_Decode\_Set\_Image\_Config(Decoder\_Inde x:Longint; ConfigIndex:Longint; Value:Longint):Longint;

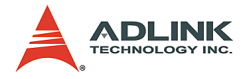

## **@ Argument**

**Decoder\_Index:** Indicate the channel number of Decoder. The range of channel is  $0 \sim 15$ .

### **ConfigIndex:**

0 for BRIGHTNESS

1 for HUE

2 for SATURATION (U)

3 for SATURATION (V)

4 for CONTRAST (LUMA)

5 for luma notch filter (for monochrome video, the notch filter should not be used)

**value: (0-255):**

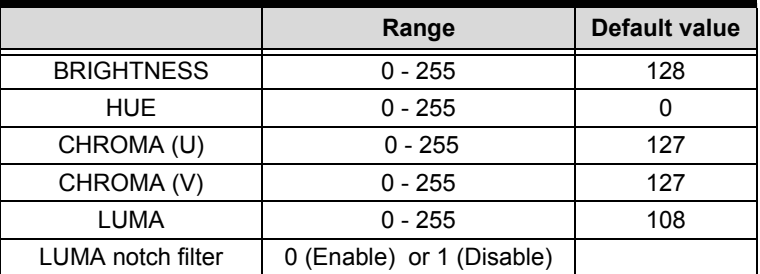

### **Table 6-4: Video adjustments table**

## **@ Return Code**

0: ERROR\_NoError

## **@ Example**

## **< VC/BCB >**

```
int Result;
int channel = 0;
int ConfigIndex = 0;
int value = 128;
Result = 
     AngeloMPEG4_Decode_Set_Image_Config(channel
     , ConfigIndex, value);
```
## **< Visual Basic >**
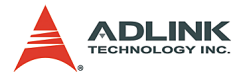

```
Dim Result As Long, channel As Long, ConfigIndex 
     As Long, value As Long
channel = 0Configrel = 0
value = 128Result = 
     AngeloMPEG4_Decode_Set_Image_Config(channel
     , ConfigIndex, value)
```
#### **<Delphi >**

```
var
channel: Longint;
ConfigIndex: Longint;
Value: Longint;
Result: Longint;
begin
channel := 0:
ConfigIndex := 0;
Value := 128;Result := 
     AngeloMPEG4_Decode_Set_Image_Config(channel
     , ConfigIndex, Value);
end;
```
# **AngeloMPEG4\_Decode\_Set\_Motion\_Detection– @ Syntax**

#### **C/C++ (Windows 98/NT/2000/XP)**

int AngeloMPEG4\_Decode\_Set\_Motion\_Detection(int Decoder Index, int Area, int enable, int Threshold, int interval, int action, int X Start, int Y Start, int Width, int Height);

#### **Visual Basic (Windows 98/NT/2000/XP)**

AngeloMPEG4\_Decode\_Set\_Motion\_Detection(ByVal Decoder\_Index As Long, ByVal enable As Long, ByVal Threshold As Long, ByVal interval As Long, ByVal action As Long) As Long

# **Delphi (Windows 98/NT/2000/XP)**

AngeloMPEG4 Decode Set Motion Detection (Decoder Index:Longint; Area :Longint; enable:Longint; Threshold:Longint;

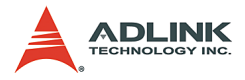

```
interval:Longint; action:Longint; 
X Start:Longint; Y Start:Longint;
Width:Longint; Height:Longint):Longint;
```
# **@ Argument**

**Decoder\_Index:** Indicates the channel number of Decoder. The range of channel is 0 - 15.

**Area:** User can assign up to four motion detection areas in one frame, the valid value range is 1 - 4.

#### **Enable:**

1: enable Motion Detection

0: disable Motion Detection

**Threshold:** The threshold senses motion detection occurrence. The value range is 0 - 15, with 0 being the highest sensitivity.

**Interval:** Time interval measures motion detection occurrence.

**Action:** The argument descript what actions the function will do.

bit 0: Callback.

bit 1: Reserved,

bit 2: Send motion frame

Example: when action  $= 1 + 4$ , the function will perform callback and send the motion image.

**X\_Start, Y\_Start, Width, Height:** Set the boundary of motion detection area.

```
@ Return Code
```
**@ Example**

**< VC/BCB >**

```
int Result;
int channel = 0;
int enable = 1;
int Threshold = 5:int interval = 3;
int action = 1 + 4;
```
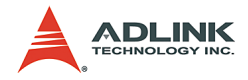

```
int area =1;
  int X Start = 0;
  int Y Start =0;
  int Width = 160;
  int Height = 120;
  Result = 
        AngeloMPEG4_Decode_Set_Motion_Detection(cha
        nnel, area, enable, Threshold, interval, 
        action, X Start, Y Start, Width, Height);
< Visual Basic >
  Dim Result As Long, channel As Long, enable As 
        Long, Threshold As Long, interval As Long, 
        action As Long, area As Long, X Start As
        Long, Y Start As Long, Width As Long, Height
        As Long
  channel = 0enable = 1Threshold = 5
  interval = 3action = 1 + 4area =1
  X Start = 0
  Y Start =0Width = 160Height = 120Result = 
        AngeloMPEG4_Decode_Set_Motion_Detection(cha
        nnel, area, enable, Threshold, interval, 
        action, X Start, Y Start, Width, Height)
< Delphi >
  var
  channel, Result: Longint;
  enable, Threshold, interval, action: Longint, 
        area:Longint, X_Star:Longint, 
        Y Start:Longint, Width: Longint,
        Height:Longint;
  begin
  channel := 0:
```
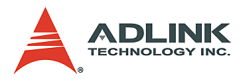

```
Interval := 3; // 3 sec
Action := 1+4; // callback & send motion image
area =1;
X Start = 0;
Y Start =0;Width = 160;
Height = 120;
if (enable = 1) then
Result = 
     AngeloMPEG4_Decode_Set_Motion_Detection(cha
     nnel, area, enable, Threshold, interval, 
     action, X Start, Y Start, Width, Height)
else // disable motion detection
Result =
     AngeloMPEG4_Decode_Set_Motion_Detection(cha
     nnel, area, 0, Threshold, interval, action, 
     X Start, Y Start, Width, Height);
end;
```
# **AngeloMPEG4\_Decode\_Get\_Config– @ Syntax**

#### **C/C++ (Windows 98/NT/2000/XP)**

int AngeloMPEG4\_Decode\_Get\_Config(int Decoder Index, int\* iWidth, int\* iHeight, int\* video format, int\* color format, int\* Bitrate, int\* frame rate);

#### **Visual Basic(Windows 98/NT/2000/XP)**

AngeloMPEG4\_Decode\_Get\_Config (ByVal Decoder Index As Long, ByRef iWidth As Long, ByRef iHeight As Long, ByRef video\_format As Long, ByRef color\_format As Long, ByRef Bitrate As Long, ByRef frame rate As Long) As Long

#### **Delphi (Windows 98/NT/2000/XP)**

```
AngeloMPEG4_Decode_Get_Config(Decoder_Index:Long
     int; var iWidth:Longint; var 
     iHeight:Longint; var video format:Longint;
     var color format:Longint; var
     Bitrate:Longint; var 
     frame_rate:Longint):Longint;
```
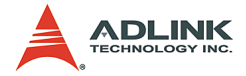

# **@ Argument**

**Decoder\_Index:** Indicates the channel number of Decoder. The range of channel is 0 - 15.

**iWidth:** Indicates the width of the MPEG4 image size.

**iHeight:** Indicates the height of the MPEG4 image size.

```
video_format:
Full NTSC (640*480) = 0,
Full PAL (768*576) = 1,
CIF NTSC (320*240) = 2CIF PAL (384*288) = 3,
QCIF NTSC (160*120) = 4QCIF PAL (192*144) = 5,
color_format:
RGB16 = 0.
GRAY = 1RGB15 = 2RGB24 = 3.
RGB32 = 4RGB8 = 5.
RAW8X = 6YUY24:2:2 = 7.
BtYUV 4:1:1 = 8
```
At present, we only provide RGB24 color format, hence the value should always be set at 3.

**Bitrate:** Indicates the bitrate of MPEG4 stream from the encode server.

**frame\_rate:** Indicates the frame rate of MPEG4 stream from the encode server.

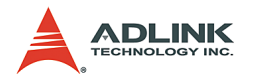

# **@ Return Code**

0: ERROR\_NoError

# **@ Example**

#### **< VC/BCB >**

```
int Result;
int channel = 0;
int iWidth = 0:
int iHeight = 0;
int video format = 0;
int color format = 0;int Bitrate = 0:
int frame rate = 0;
Result = AngeloMPEG4 Decode Get Config(channel,
     &iWidth, &iHeight, &videoformat, 
     &color format, &Bitrate, &frame_rate);
```
### **< Visual Basic >**

```
Dim Result As Long, channel As Long, iWidth 
     As Long, iHeight As Long, video format As
     Long, color format As Long, Bitrate As Long,
     frame_rate As Long
Channel = 0Result = AngeloMPEG4 Decode Get Config(channel,
     iWidth, iHeight, videoformat, colorformat, 
     Bitrate, frame_rate)
```
#### **< Delphi >**

```
var
channel: Longint;
iWidth, iHeight: Longint;
videoformat, colorspace, Bitrate, frame rate:
     Longint;
Result: Longint;
begin
channel := 0:
Result := AngeloMPEG4 Decode Get Config(channel,
     iWidth, iHeight, videoformat, colorspace, 
     Bitrate, frame rate);
end;
```
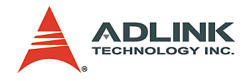

# **AngeloMPEG4\_Decode\_Start–**

# **AngeloMPEG4\_Decode\_Stop– @ Syntax**

## **C/C++ (Windows 98/NT/2000/XP)**

```
int AngeloMPEG4 Decode Start(int Decoder Index);
int AngeloMPEG4 Decode Stop(int Decoder Index);
```
### **Visual Basic(Windows 98/NT/2000/XP)**

```
AngeloMPEG4_Decode_Start(ByVal Decoder_Index As 
     Long) As Long
AngeloMPEG4_Decode_Stop(ByVal Decoder_Index As 
     Long) As Long
```
# **Delphi (Windows 98/NT/2000/XP)**

```
AngeloMPEG4_Decode_Start(Decoder_Index:Longint):
     Longint;
AngeloMPEG4_Decode_Stop(Decoder_Index:Longint):L
     ongint;
```
# **@ Argument**

**Decoder\_Index:** Indicates the channel number of Decoder. The range of channel is 0 - 15.

# **@ Return Code**

0: ERROR\_NoError

#### **@ Example**

#### **< VC/BCB >**

```
int Result;
int channel = 0;
Result = AngeloMPEG4 Decode Start(channel);
Result = AngeloMPEG4 Decode Stop(channel);
```
#### **< Visual Basic >**

```
Dim Result As Long, channel As Long
channel = 0Result = AngeloMPEG4_Decode_Start(channel)
Result = AngeloMPEG4_Decode_Stop(channel)
```
#### **< Delphi >**

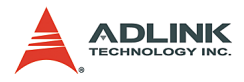

```
var
channel: Longint;
Result: Longint;
begin
channel := 0;
Result := AngeloMPEG4 Decode_Start(channel);
Result := AngeloMPEG4 Decode Stop(channel);
end;
```
# **AngeloMPEG4\_Decode\_Get\_FlowRate– @ Syntax**

### **C/C++ (Windows 98/NT/2000/XP)**

```
int AngeloMPEG4_Decode_Get_FlowRate(int 
     Decoder Index, long* Byte Second);
```
#### **Visual Basic (Windows 98/NT/2000/XP)**

```
AngeloMPEG4_Decode_Get_FlowRate(ByVal 
     Decoder Index As Long, ByRef flow rate As
     Long) As Long
```
### **Delphi (Windows 98/NT/2000/XP)**

```
AngeloMPEG4_Decode_Get_FlowRate(Decoder_Index:Lo
     ngint; var Byte Second: Longint): Longint;
```
#### **@ Argument**

**Decoder\_Index:** Indicates the channel number of MPEG4 Decoder. The range of channel is 0 - 15.

**Byte\_Second:** The current flow rate of MPEG4 streaming measured in Byte/sec.

#### **@ Return Code**

- 0: ERROR\_NoError
- **@ Example**

#### **< VC/BCB >**

```
int Result;
int channel = 0;
long Byte Second;
Result = AngeloMPEG4 Decode Get FlowRate(channel,
     &Byte_Second);
```
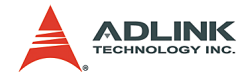

#### **< Visual Basic >**

```
Dim Result As Long, channel As Long, Byte Second
     As Long
Result = AngeloMPEG4 Decode Get FlowRate(channel,
     Byte_Second)
```
# **<Delphi >**

```
AngeloMPEG4 Decode Get FlowRate -
var
channel: Longint;
Byte Second: Longint;
Result: Longint;
begin
channel := 0;
Result := 
     AngeloMPEG4_Decode_Get_FlowRate(channel,
     Byte_Second);
end;
```
# **AngeloMPEG4\_Decode\_ ReInitial–**

# **AngeloMPEG4\_Decode\_ ReInitialEx– @ Syntax**

# **C/C++ (Windows 98/NT/2000/XP)**

int AngeloMPEG4\_Decode\_ReInitial(int Decoder Index, int Quality, int Angelo\_Video\_Format);

int AngeloMPEG4\_Decode\_ReInitialEx(int Decoder Index, int Bitrate, int frame rate, int Angelo\_Video\_Format);

# **Visual Basic (Windows 98/NT/2000/XP)**

AngeloMPEG4\_Decode\_ReInitial (ByVal Decoder\_Index As Long, ByVal Quality As Long, ByVal Video\_Format As Long) As Long AngeloMPEG4\_Decode\_ReInitialEx (ByVal Decoder Index As Long, ByVal Bitrate As Long, ByVal frame rate As Long, ByVal Video\_Format As Long) As Long

# **Delphi (Windows 98/NT/2000/XP)**

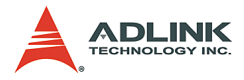

```
AngeloMPEG4_Decode_ReInitial(Decoder_Index:Longi
     nt; Quality:Longint; 
     Angelo_Video_Format:Longint):Longint;
AngeloMPEG4_Decode_ReInitialEx(Decoder_Index:Lon
     gint; Bitrate:Longint; frame rate:Longint;
     Angelo Video Format:Longint):Longint;
```
# **@ Argument**

**Decoder\_Index:** Indicates the channel number of MPEG4 Decoder. The range of channel is 0 - 15.

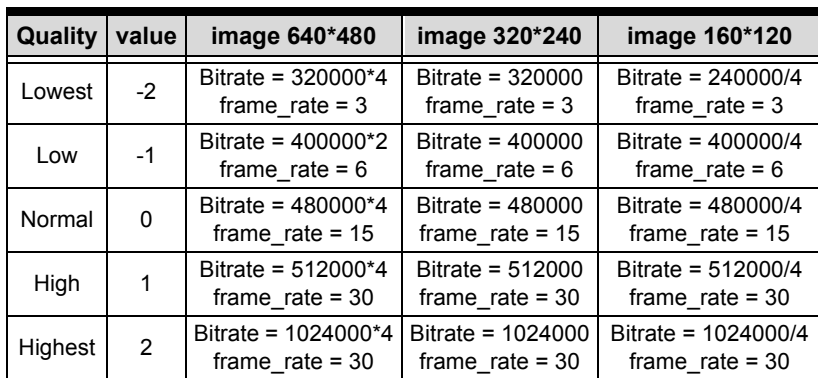

**Quality:**

#### **Table 6-5: Video quality table**

**Bitrate:** Indicates the bitrate of MPEG4 stream from encode server.

**Frame** rate: Indicates the frame rate of MPEG4 stream from encode server. The values range is 0 - 30.

**Angelo\_Video\_Format:**

Full NTSC  $(640*480) = 0$ , Full PAL  $(768*576) = 1$ ,  $CIF NTSC (320*240) = 2$  $CIF PAL (384*288) = 3,$  $QCIF NTSC (160*120) = 4$ ,  $QCIF PAL (192*144) = 5$ ,

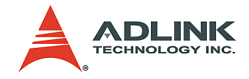

# **@ Return Code**

0: ERROR\_NoError

## **@ Example**

#### **< VC/BCB >**

```
int Result;
int channel = 0;
int Quality =0
int Bitrate = 480000:
int frame rate = 15;int Angelo Video Format = 2;Result = AngeloMPEG4 Decode ReInitia(channel,
     Quality, Angelo_Video_Format);
Result = AngeloMPEG4 Decode ReInitialEx(channel,
     Bitrate, frame rate, Angelo Video Format);
```
# **< Visual Basic >**

```
Dim Result As Long, channel As Long, Quality As 
     Long, Bitrate As Long, frame rate As Long,
     Angelo_Video_Format As Long
channel = 0Quality =0
Bitrate = 480000frame rate = 15Angelo_Video_Format = 2
Result = AngeloMPEG4 Decode ReInitia(channel,
     Quality, Angelo_Video_Format)
Result = AngeloMPEG4 Decode ReInitiaEx(channel,
     Bitrate, frame rate, Angelo Video Format)
```
#### **< Delphi >**

```
var
channel: Longint;
Quality, Bitrate, frame rate,
     Angelo Video Format: Longint;
Result: Longint;
begin
channel := 0;Quality :=0;
Bitrate := 480000;
frame rate := 15;
```
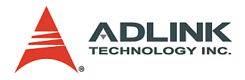

```
Angelo Video Format = 2;Result = AngeloMPEG4 Decode ReInitial(channel,
     Quality, Angelo_Video_Format);
Result = AngeloMPEG4 Decode ReInitialEx(channel,
     Bitrate, frame rate, Angelo Video Format);
end;
```
# **AngeloMPEG4\_Decode\_ Save\_File\_Start–**

# **AngeloMPEG4\_Decode\_ Save\_File\_Stop– @ Syntax**

# **C/C++ (Windows 98/NT/2000/XP/CE.NET)**

int AngeloMPEG4 Decode Save File Start(int Decoder Index, char\* n file name, long interval second, long format); int AngeloMPEG4\_Decode\_Save\_File\_Stop(int

```
Decoder_Index);
```
# **Visual Basic (Windows 98/NT/2000/XP)**

AngeloMPEG4\_Decode\_Save\_File\_Start (ByVal Decoder Index As Long, ByVal n file name As String, ByVal interval second As Long, ByVal format As Long) As Long AngeloMPEG4\_Decode\_Save\_File\_Stop (ByVal Decoder\_Index As Long) As Long

# **Delphi (Windows 98/NT/2000/XP)**

```
AngeloMPEG4_Decode_Save_File_Start(Decoder_Index
     :Longint; n file name:String;
     interval second: Longint;
     format:Longint):Longint;
AngeloMPEG4 Decode Save File Stop(Decoder Index:
     Longint):Longint;
```
#### **@ Argument**

**Decoder\_Index:** Indicates the channel number of MPEG4 Decoder. The range of channel is 0 - 15.

**n\_file\_name:** The name to save the file to, excludes the extension of file name.

**interval\_second:** Specify the save time for MPEG4 streaming.

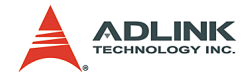

#### **format:**

- 1: m4v,
- 2: avi.
- 3: both.

#### **@ Return Code**

0: ERROR\_NoError

#### **@ Example**

#### **< VC/BCB >**

```
int Result;
int channel = 0;
char* n file name = "test";
int interval second = 10; //10 seconds
long format = 1 + 2; //save both file format
Result = 
     AngeloMPEG4 Decode Save File Start(channel,
     n file name, interval second, format);
```
#### **< Visual Basic >**

```
Dim Result As Long, channel As Long, 
     interval second As Long, format As Long
channel = 0;
n file name = "test"
interval_second = 60
format = 3 'save both format
Result =AngeloMPEG4 Decode Save File Start(channel,
     n_file_name, interval second, format)
```
#### **<Delphi >**

```
var
channel: Longint;
n file name: String;
interval second, format: Longint;
Result: Longint;
begin
channel := 0;n file name := 'Video0';
interval second := 10;
```
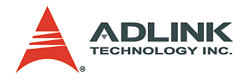

```
format := 3; // Save both format
Result := 
     AngeloMPEG4 Decode Save File Start(channel,
     n file name, interval second, format);
end;
```
**AngeloMPEG4\_Decode\_File–**

**AngeloMPEG4\_Decode\_File\_Start–**

**AngeloMPEG4\_Decode\_File\_Set\_Position–**

**AngeloMPEG4\_Decode\_File\_Pause–**

**AngeloMPEG4\_Decode\_File\_Continue–**

**AngeloMPEG4\_Decode\_File\_Get\_Position–**

**AngeloMPEG4\_AVI\_2\_M4V–**

# **AngeloMPEG4\_M4V\_2\_AVI– @ Syntax**

# **C/C++ (Windows 98/NT/2000/XP/CE.NET)**

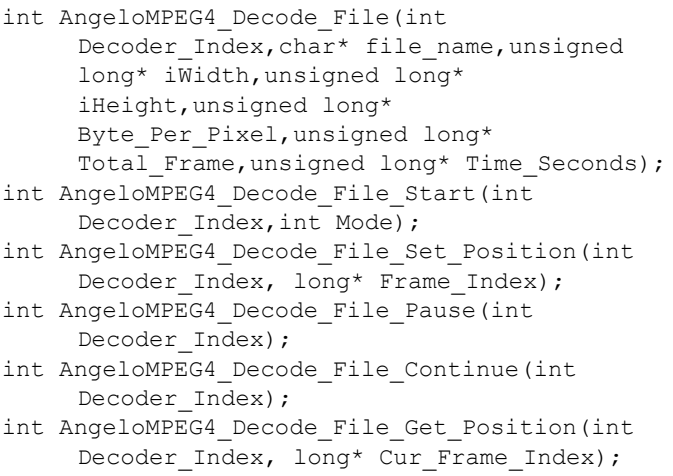

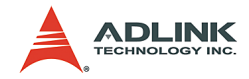

int AngeloMPEG4 AVI 2 M4V(char\* file name, unsigned long\* iWidth, unsigned long\* iHeight,unsigned long\* Byte Per Pixel, unsigned long\* Total Frame, unsigned long\* Time Seconds); int AngeloMPEG4 M4V 2 AVI(char\* file name, unsigned long\* iWidth, unsigned long\* iHeight,unsigned long\* Byte Per Pixel, unsigned long\* Total Frame, unsigned long\* Time Seconds);

#### **Visual Basic (Windows 98/NT/2000/XP)**

AngeloMPEG4\_Decode\_File (ByVal Decoder\_Index As Long, ByVal file name As String, iWidth As Long, iHeight As Long, Byte\_Per\_Pixel As Long, Total Frame As Long, Time Seconds As Long) As Long AngeloMPEG4\_Decode\_File\_Start (ByVal Decoder Index As Long, ByVal Mode As Long) As Long AngeloMPEG4\_Decode\_File\_Set\_Position (ByVal Decoder Index As Long, Frame Index As Long) As Long AngeloMPEG4\_Decode\_File\_Pause (ByVal Decoder\_Index As Long) As Long AngeloMPEG4\_Decode\_File\_Continue (ByVal Decoder\_Index As Long) As Long AngeloMPEG4\_Decode\_File\_Get\_Position (ByVal Decoder\_Index As Long, Cur\_Frame\_Index As Long) As Long AngeloMPEG4 AVI 2 M4V (ByVal file name As String, iWidth As Long, iHeight As Long, Byte Per Pixel As Long, Total Frame As Long, Time\_Seconds As Long) As Long AngeloMPEG4\_M4V \_2\_ AVI (ByVal file\_name As String, iWidth As Long, iHeight As Long, Byte Per Pixel As Long, Total Frame As Long,

#### **Delphi (Windows 98/NT/2000/XP)**

AngeloMPEG4\_Decode\_File(Decoder\_Index:Longint; file name:String; var iWidth:Longint; var iHeight:Longint; var

Time\_Seconds As Long) As Long

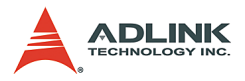

```
Byte Per Pixel: Longint; var
     Total_Frame:Longint; var 
     Time Seconds: Longint): Longint;
AngeloMPEG4_Decode_File_Start(Decoder_Index:Long
     int; Mode:Longint):Longint;
AngeloMPEG4_Decode_File_Set_Position(Decoder_Ind
     ex:Longint; var 
     Frame_Index:Longint):Longint;
AngeloMPEG4_Decode_File_Pause(Decoder_Index:Long
     int):Longint;
AngeloMPEG4_Decode_File_Continue(Decoder_Index:L
     ongint):Longint;
AngeloMPEG4_Decode_File_Get_Position(Decoder_Ind
     ex:Longint; var 
     Cur Frame Index:Longint):Longint;
AngeloMPEG4_AVI_2_M4V(file_name:String; var
     iWidth:Longint; var iHeight:Longint; var 
     Byte Per Pixel: Longint; var
     Total_Frame:Longint; var 
     Time Seconds: Longint): Longint;
AngeloMPEG4_M4V_2_AVI(file_name:String; var
     iWidth:Longint; var iHeight:Longint; var 
     Byte Per Pixel: Longint; var
     Total_Frame:Longint; var 
     Time Seconds:Longint):Longint;
```
# **@ Argument**

**Decoder\_Index:** Indicates the channel number of MPEG4 Decoder. The range of channel is 0 - 15.

**file name:** The name of file to save to, includes the path and extension of file name.

**iWidth:** Indicate the width of the MPEG4 image size.

**iHeight:** Indicates the height of the MPEG4 image size.

**Byte\_Per\_Pixel:** Number of Bytes per Pixel

**Total\_Frame:** Number of frames in the MPEG4 file.

**Time\_Seconds:** The total time of the MPEG4 file in seconds.

**Mode:** The play mode of the Mpeg4 file

0: Play once

1: Repeat

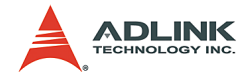

**Frame\_Index:** Zero index of the frame **Cur\_Frame\_Index:** Current frame index **PlayFactor:** The speed to play the MPEG4 file

- 1: Normal
- 2: 2x faster
- -2: 2x slower

#### **@ Return Code**

- 0: ERROR\_NoError
- **@ Example**

#### **< VC/BCB >**

```
int Result;
int m Decoder Channel = 0;long Width=0;
long Height=0;
long Byte Pixel=0;
long m_total_frame=0;
long m_Time_Seconds=0;
long m_pos=0;
long Mode = 0; //play once
char* m_filename = "test1.m4v";
char* m4v filename = "test2.m4v";
char* avi filename = "test3.avi";
void CM4VPlayerView::MediaStreamProc( int 
     Decoder Channel , long int status, long
     VideoBufferaddress )
{
     …
     …
}
AngeloMPEG4_Decode_Set_Callback(m_Decoder_Channe
     l,MediaStreamProc);
AngeloMPEG4_Decode_File(m_Decoder_Channel,m_file
     name, &Width, &Height, &Byte Pixel, &m total fr
     ame, &m_Time_Seconds);
AngeloMPEG4 Decode File Start(m Decoder Channel,
     Mode);
AngeloMPEG4_Decode_File_Set_Position(m_Decoder_C
     hannel, & m_total_frame/2);
```
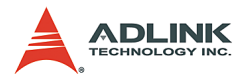

AngeloMPEG4\_Decode\_File\_Pause(m\_Decoder\_Channel) ; AngeloMPEG4\_Decode\_File\_Continue(m\_Decoder\_Chann el); AngeloMPEG4\_Decode\_File\_Get\_Position(m\_Decoder\_C hannel, &m pos); AngeloMPEG4 Decode Stop(m Decoder Channel); AngeloMPEG4\_Decode\_M4V\_2\_AVI(m4v\_filename,&Width , & Height, & Byte Pixel, & m total frame, & m Time Seconds); AngeloMPEG4 Decode AVI 2 M4V(avi filename, &Width , &Height, &Byte Pixel, &m total frame, &m Time Seconds);

### **< Visual Basic >**

```
Dim Result As Long, m Decoder Channel As Long,
     Width As Long, Height As Long, Byte Pixel As
     Long, m_total_frame As Long, m_Time_Seconds
     As Long, m_pos As Long
Dim m_filename As String, m4v_filename As String,
     avi filename As String,
m_filename = "test1.m4v"
m4v filename = "test2.m4v"
avi filename = "test3.avi"
m Decoder Channel = 0
Mode = 0 'play once
Public Sub lpcallback(ByVal Decoder_Index As 
     Long, ByVal int status As Long, ByVal
     VideoBufferaddress As Long)
…
…
End Sub
Result = 
     AngeloMPEG4_Decode_Set_Callback(m_Decoder_C
     hannel, AddressOf lpcallback)
Result=AngeloMPEG4_Decode_File(m_Decoder_Channel
     ,m filename, Width, Height, Byte Pixel, m total
     frame, m Time Seconds)
Result =AngeloMPEG4_Decode_File_Start(m_Decoder_Cha
     nnel,Mode)
```
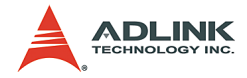

```
Result =AngeloMPEG4_Decode_File_Set_Position(m_Deco
        der Channel, m total frame/2)
  Result =AngeloMPEG4_Decode_File_Pause(m_Decoder_Cha
        nnel)
  Resul<sup>†</sup> =AngeloMPEG4_Decode_File_Continue(m_Decoder_
        Channel)
  Result =AngeloMPEG4_Decode_File_Get_Position(m_Deco
        der Channel, m pos)
  Result =AngeloMPEG4_Decode_Stop(m_Decoder_Channel)
  Result=AngeloMPEG4_Decode_M4V_2_AVI(m4v_filename
        , Width, Height, Byte Pixel, m total frame, m Ti
        me_Seconds)
  Result=AngeloMPEG4_Decode_AVI_2_M4V(avi_filename
        , Width, Height, Byte Pixel, m total frame, m Ti
        me_Seconds)
< Delphi >
  procedure 
        DecoderCallbackProc(Decoder_Index:Longint;i
        nt status:Longint;VideoBufferaddress:Longin
        t); stdcall
  var
       Str Addr : Pointer;
       Bitrate, Framerate, colorspace,videoformat : 
        Longint;
  begin
              …
             …
  end;
  …
  …
  var
  m filename, m4v filename, avi filename: String;
  Result, m_Decoder_Channel, Width, Height, 
        Byte Pixel, m total frame, m Time Seconds,
        m_pos, Mode: Longint;
```
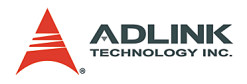

```
begin
m Decoder Channel:= 0;
Mode := 0; //play once
m filenam := 'test1.m4v';
m4v filename:= 'test2.m4v';
avi filename := 'test3.avi';
Result := 
     AngeloMPEG4_Decode_Set_Callback(m_Decoder_C
     hannel, DecoderCallbackProc);
Result 
     :=AngeloMPEG4_Decode_File(m_Decoder_Channel
     ,m_filename,Width,Height,Byte_Pixel,m_total
     frame, m Time Seconds);
Result := 
     AngeloMPEG4 Decode File Start(m Decoder Cha
     nnel,Mode);
Result := 
     AngeloMPEG4_Decode_File_Set_Position(m_Deco
     der Channel, m_total_frame div 2);
Result := 
     AngeloMPEG4 Decode File Pause(m Decoder Cha
     nnel);
Result := 
     AngeloMPEG4 Decode File Continue(m Decoder
     Channel);
Result := 
     AngeloMPEG4_Decode_File_Get_Position(m_Deco
     der Channel, m pos);
Result := 
     AngeloMPEG4 Decode Stop(m Decoder Channel);
Result:=AngeloMPEG4_Decode_M4V_2_AVI(m4v_filenam
     e, Width, Height, Byte Pixel, m total frame, m T
     ime_Seconds);
Result:=AngeloMPEG4_Decode_AVI_2_M4V(avi_filenam
     e, Width, Height, Byte Pixel, m total frame, m T
     ime_Seconds);
end;
```
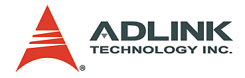

# **System Functions**

## **@ Name**

AngeloMPEG4\_Get\_Version(lMpeg4\_DLLVersion, AngeloRTV\_DLLVersion, Reserved)

# **@ Description**

**AngeloMPEG4\_Get\_Version:** Use this function to get the software information.

### **AngeloMPEG4\_Get\_Version – @ Syntax**

# **C/C++ (Windows 98/NT/2000/XP/CE.NET)**

int AngeloMPEG4\_Get\_Version(long \*Mpeg4\_DLLVersion, long \*AngeloRTV\_DLLVersion, long \*Reserved);

# **Delphi (Windows 98/NT/2000/XP)**

AngeloMPEG4\_Get\_Version(var Mpeg4\_DLLVersion:Longint; var AngeloRTV\_DLLVersion:Longint; var Reserved:Longint):Longint;

# **Visual Basic (Windows 98/NT/2000/XP)**

```
AngeloMPEG4_Get_Version(ByRef 
     AngeloMpeg4_DLLVersion As Long, ByRef 
     AngeloRTV_DLLVersion As Long, ByRef Reserved 
     As Long) As Long
```
#### **@ Argument**

**Mpeg4\_DLLVersion:** Indicates the current version of the MPEG4 DLL. It is of 4 rows in length.

**AngeloRTV\_DLLVersion:** Indicates the current version of AngeloRTV DLL. It is of 4 rows in length.

# **@ Return Code**

0: ERROR\_NoError

**@ Example**

#### **< VC/BCB >**

int Result;

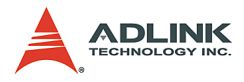

```
long Mydversion[4] = {0}, DLVersion[4] = {0},VersionReserved[4] = \{0\};
```

```
CString str1, str2;
```

```
Result = AngeloMPEG4_Get_Version(Mp4Version, 
     DLLVersion, VersionReserved);
```

```
str1.Format("%d.%d.%d.%d", DLLVersion[0], 
     DLLVersion[1], DLLVersion[2], 
     DLLVersion[3]);
```

```
str2.Format("%d.%d.%d.%d", Mp4Version[0], 
     Mp4Version[1], Mp4Version[2], 
     Mp4Version[3]);
```
# **< Visual Basic >**

```
Dim Result As long, Mp4Version(0 to 3) As Long, 
     DLLVersion(0 to 3) As Long, 
     VersionReserved(0 to 3) As Long
Result = AngeloMPEG4 Get Version(Mp4Version(0),
     DLLVersion(0), VersionReserved(0))
```
# **< Delphi >**

```
var
Mpeg4 DLLVersion : array[0..3] of Longint;
AngeloRTV DLLVersion : array[0..3] of Longint;
Reserved : array[0..3] of Longint;
Result: Longint;
Str_AngeloMPEG4_Version, Str_AngeloRTV_Version:
     String;
begin
Result := 
     AngeloMPEG4_Get_Version(Mpeg4_DLLVersion[0]
     , AngeloRTV DLLVersion[0], Reserved[0]);
Str AngeloMPEG4 Version :=
     IntToStr(Mpeg4_DLLVersion[0]);
Str AngeloMPEG4 Version :=
     Str AngeloMPEG4 Version + "." +
     IntToStr(Mpeg4_DLLVersion[1]);
Str AngeloMPEG4 Version :=
     Str AngeloMPEG4 Version + "." +
     IntToStr(Mpeg4_DLLVersion[2]);
Str AngeloMPEG4 Version :=
     Str AngeloMPEG4 Version + "." +
     IntToStr(Mpeg4_DLLVersion[3]);
```
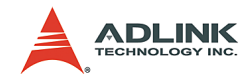

```
Str AngeloRTV Version :=
     IntToStr(AngeloRTV_DLLVersion[0]);
Str AngeloRTV Version := Str AngeloRTV Version +
     "." + IntToStr(AngeloRTV_DLLVersion[1]);
Str AngeloRTV Version := Str AngeloRTV Version +
     "." + IntToStr(AngeloRTV_DLLVersion[2]);
Str AngeloRTV Version := Str AngeloRTV Version +
     "." + IntToStr(AngeloRTV_DLLVersion[3]);
end;
```
# **6.5 Hardware reference**

Please refer to the GEME-V3000 Series User's Manual for detailed information regarding hardware.

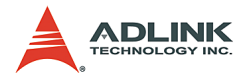

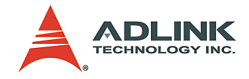

# **Safety Instructions**

Please read and follow all instructions marked on the product and in the documentation before operating the system. Retain all safety and operating instructions for future use.

- $\blacktriangleright$  Please read these safety instructions carefully.
- $\blacktriangleright$  Please keep this User's Manual for future reference.
- $\triangleright$  The equipment should be operated in an ambient temperature between -10 to 55.5°C.
- $\blacktriangleright$  The equipment should be operated only from the type of power source indicated on the rating label. Make sure the voltage of the power source is correct when connecting the equipment to the power outlet.
- $\blacktriangleright$  If your equipment has a voltage selector switch, make sure the switch is set to the proper position for your area. The voltage selector switch is set at the factory to the correct voltage.
- $\triangleright$  For pluggable equipment, ensure that an electrical outlet is installed nearby and is easily accessible.
- $\triangleright$  Secure the power cord to prevent unnecessary accidents. Do not place anything over the power cord.
- $\blacktriangleright$  If the equipment is not to be used for long periods of time, disconnect the power cord to avoid damage from transient overvoltage.
- $\blacktriangleright$  All cautions and warnings on the equipment should be noted.
- $\blacktriangleright$  Please keep this equipment away from humidity.
- $\triangleright$  Do not use this equipment near water or a heat source.
- $\blacktriangleright$  Place this equipment on a stable surface when installing. A drop or fall could cause injury.
- $\blacktriangleright$  Never pour any liquid into the openings. This could cause fire or electrical shock.
- $\triangleright$  Openings in the case are provided for ventilation. Do not block or cover these openings. Make sure there is adequate space around the system for ventilation when setting up the

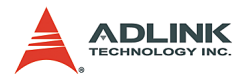

work area. Never insert objects of any kind into the ventilation openings.

- $\triangleright$  To avoid electrical shock, always unplug all power cords and modem cables from the wall outlets before removing covers.
- $\blacktriangleright$  Lithium Battery provided (real time clock battery)

"CAUTION - Risk of explosion if battery is replaced by one of an incorrect type. Dispose of batteries according to instructions."

- $\blacktriangleright$  The equipment should be checked by service personnel if one of the following situation arises:
	- $\triangleright$  The power cord or plug is damaged.
	- $\triangleright$  Liquid has penetrated the equipment.
	- $\triangleright$  The equipment has been exposed to moisture.
	- $\triangleright$  The equipment is not functioning or does not function according to the user's manual.
	- $\triangleright$  The equipment has been dropped and damaged.
	- $\triangleright$  The equipment has obvious signs of breakage.
- $\triangleright$  Never open the equipment. For safety reason, the equipment should only be opened by qualified service personnel.

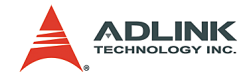

# **Warranty Policy**

Thank you for choosing ADLINK. To understand your rights and enjoy all the after-sales services we offer, please read the following carefully.

- 1. Before using ADLINK's products please read the user manual and follow the instructions exactly. When sending in damaged products for repair, please attach a RMA application form which can be downloaded from: http://rma.adlinktech.com/policy/
- 2. All ADLINK products come with a two-year guarantee:
	- $\triangleright$  The warranty period starts from the product's shipment date from ADLINK's factory.
	- $\triangleright$  Peripherals and third-party products not manufactured by ADLINK will be covered by the original manufacturers' warranty.
	- $\triangleright$  For products containing storage devices (hard drives, flash cards, etc.), please back up your data before sending them for repair. ADLINK is not responsible for any loss of data.
	- $\triangleright$  Please ensure the use of properly licensed software with our systems. ADLINK does not condone the use of pirated software and will not service systems using such software. ADLINK will not be held legally responsible for products shipped with unlicensed software installed by the user.
	- $\triangleright$  For general repairs, please do not include peripheral accessories. If peripherals need to be included, be certain to specify which items you sent on the RMA Request & Confirmation Form. ADLINK is not responsible for items not listed on the RMA Request & Confirmation Form.

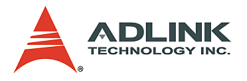

- 3. Our repair service is not covered by ADLINK's two-year guarantee in the following situations:
	- $\triangleright$  Damage caused by not following instructions in the user's manual.
	- $\triangleright$  Damage caused by carelessness on the user's part during product transportation.
	- $\triangleright$  Damage caused by fire, earthquakes, floods, lightning, pollution, other acts of God, and/or incorrect usage of voltage transformers.
	- $\triangleright$  Damage caused by unsuitable storage environments (i.e. high temperatures, high humidity, or volatile chemicals).
	- $\triangleright$  Damage caused by leakage of battery fluid during or after change of batteries by customer/user.
	- $\triangleright$  Damage from improper repair by unauthorized technicians.
	- $\triangleright$  Products with altered and/or damaged serial numbers are not entitled to our service.
	- $\triangleright$  Other categories not protected under our warranty.
- 4. Customers are responsible for shipping costs to transport damaged products to our company or sales office.
- 5. To ensure the speed and quality of product repair, please download an RMA application form from our company website: http://rma.adlinktech.com/policy. Damaged products with attached RMA forms receive priority.

If you have any further questions, please email our FAE staff: service@adlinktech.com.